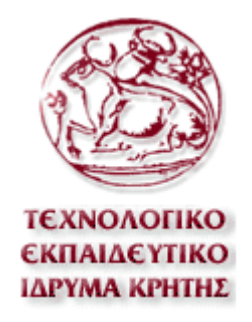

# ΤΕΧΝΟΛΟΓΙΚΟ ΕΚΠΑΙΔΕΥΤΙΚΟ ΙΔΡΥΜΑ ΚΡΗΤΗΣ

# ΤΜΗΜΑ ΕΦΑΡΜΟΣΜΕΝΗΣ ΠΛΗΡΟΦΟΡΙΚΗΣ & ΠΟΛΥΜΕΣΩΝ

## *«ΠΣΤΧΙΑΚΗ ΕΡΓΑΙΑ»*

# *Κατασκευή δυναμικής ιστοσελίδας με χρήση php και MySQL*

*Εισηγητής: Νίκος Παπαδάκης* 

*Σπουδαστής: Χατζημάρκος Αντώνιος-Άξελ* 

*Ηράκλειο 2010*

## *Δπραξηζηίεο*

Η παρούσα πτυχιακή εργασία είναι αφιερωμένη στην μνήμη του ανθρώπου εκείνου που υπήρξε ο μεγαλύτερος εμπνευστής και δάσκαλος για εμένα. Στην αείμνηστη μητέρα μου από την οποία έμαθα να ακολουθώ το ρητό «*Η επιτυχία δεν μετριέται με το τι έκανες σε σύγκριση με απηό πνπ έθαλε θάπνηνο άιινο. Η επηηπρία κεηξηέηαη κε ην ηη έθαλεο ζε ζύγθξηζε κε απηό πνπ ζα κπνξνύζεο λα θάλεηο*» (Zig Ziglar).

Θα ήθελα να ευχαριστήσω όλους όσους συμμετείχαν και συνέβαλαν στην ολοκλήρωση της παρούσας πτυχιακής εργασίας. Ειδικότερα τον εισηγητή μου κ. Νίκο Παπαδάκη για την συνεργασία του και την πρόθεση του να αναλάβει την επόπτευση της πτυχιακής μου εργασίας. Τα μέλη της εξεταστικής επιτροπής, τον κ. Μαλάμο Αθανάσιο και τον κ. Χατζάκη Ηλία που μου έκαναν την τιμή να αξιολογήσουν την προσπάθειά μου. Ένα μεγάλο ευχαριστώ στην οικογένεια μου και στους φίλους μου και ιδιαίτερα τους Γιώργο Πατεράκη και Αγγελική Κατσιαμπούρη για την ψυχολογική υποστήριξη όχι μόνο κατά τη διάρκεια της εκπόνησης της πτυχιακής μου εργασίας αλλά και καθ' όλη τη διάρκεια των σπουδών μου.

## **Περίληψη**

Το πεδίο εφαρμογής της παρούσας διατριβής ήταν η ανάπτυξη ενός δικτυακού τόπου με χρήση γλωσσών προγραμματισμού διαδικτύου html, JavaScript και php που να συνδέεται σε Βάση δεδομένων, για την παρουσίαση και τη διαγείριση ενός ξενοδογείου. Το κύριο χαρακτηριστικό της εφαρμογής είναι ένα αυτόνομο συστατικό για τη διαχείριση των κατηγοριών των δωματίων, της υποκατηγορίες αυτών που αναπτύχθηκε για τη διαχείριση του ξενοδοχείου, μέσω της οποίας ο διαχειριστής δημιουργεί, διαχειρίζεται και παρουσιάζει τις υφιστάμενες κατηγορίες των δωματίων, το περιεχόμενό τους και τα όλα τα χαρακτηριστικά που περιγράφει το δωμάτιο σαν αντικείμενο. Ο χρήστης/πελάτης, μέσω της ιστοσελίδας του ξενοδοχείου έχει τη δυνατότητα να κάνει κράτηση για ένα δωμάτιο και να αποκτήσει πρόσβαση σε υπηρεσίες όπως πληροφορίες για το ξενοδοχείο/ προσφορές / εικόνες/ επικοινωνία. Από την άλλη πλευρά, ο διαχειριστής καθορίζει το περιεγόμενο και επιπλέον διαγειρίζεται το υλικό του το ξενοδοχείο μέσω της βάσης δεδομένων του συστήματος διαχειριστή που χτίζουμε. Η εφαρμογή είναι βασισμένη σε server Apache, στο σύστημα διαχείρισης βάσεων δεδομένων MySQL και στη γλώσσα προγραμματισμού (scripting) PHP, που παρέχονται από XAMPP το οποίο θα δούμε στα επόμενα κεφάλαια.

### **Abstract**

The scope of this thesis was to develop a website using Web programming languages html, JavaScript and php which is a database for reporting and managing a hotel. The main feature is an autonomous component for the management of rooms categories, room transactions that was developed for the management of the hotel, via which the administrator creates, manages and presents the existing categories of rooms, their content and the all characteristics that describes the room as an object. The user / customer through the website of the hotel may book a room and get access to services such as information about the hotel / offers / images / contact. On the other hand, the administrator determines the content and also manages the data of the hotel through the database system The application is based on server Apache, the database management system MySQL and the programming language (scripting) PHP, provided by XAMPP which we shall see in later chapters.

## *ΠΔΡΙΔΧΟΜΔΝΑ*

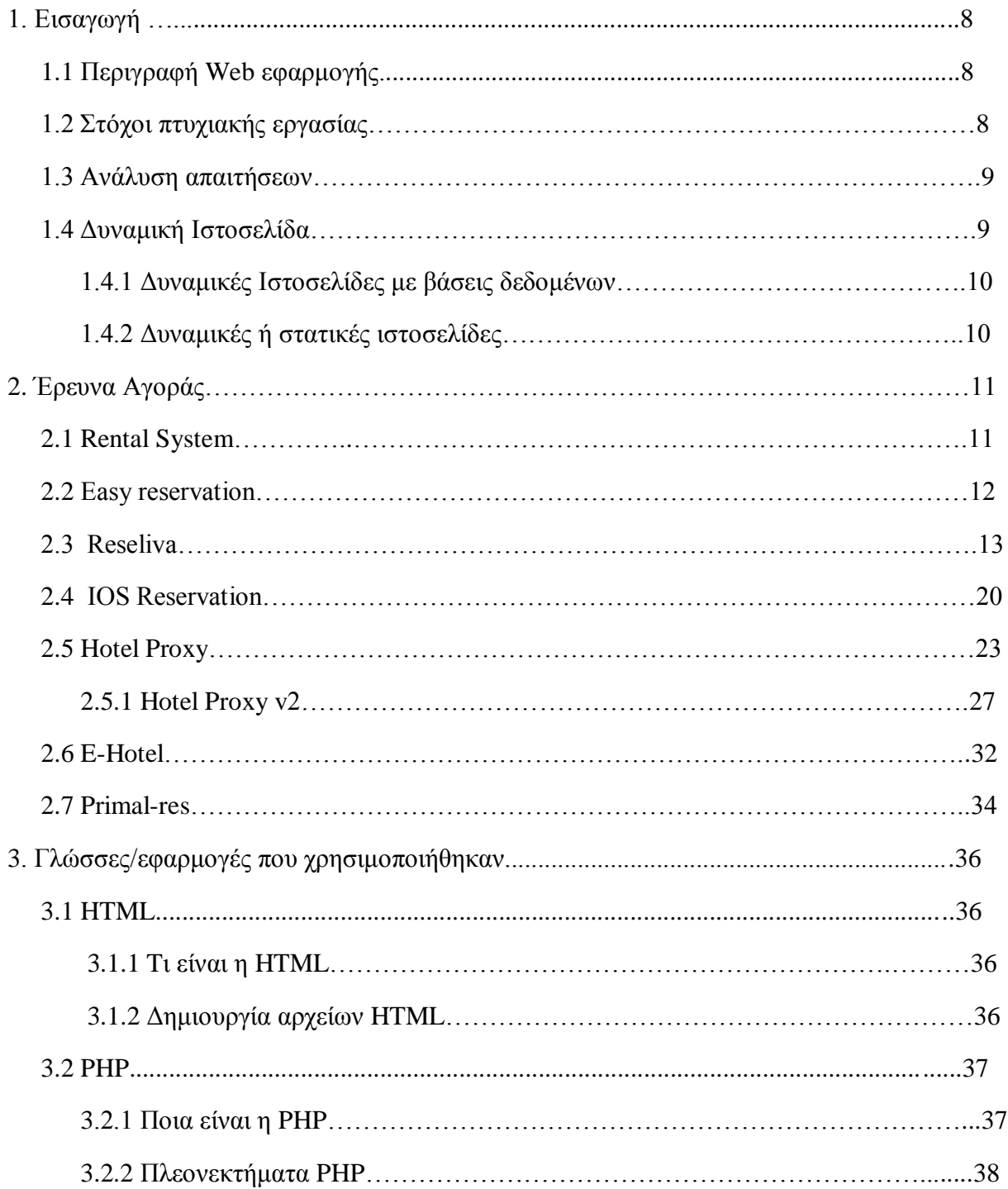

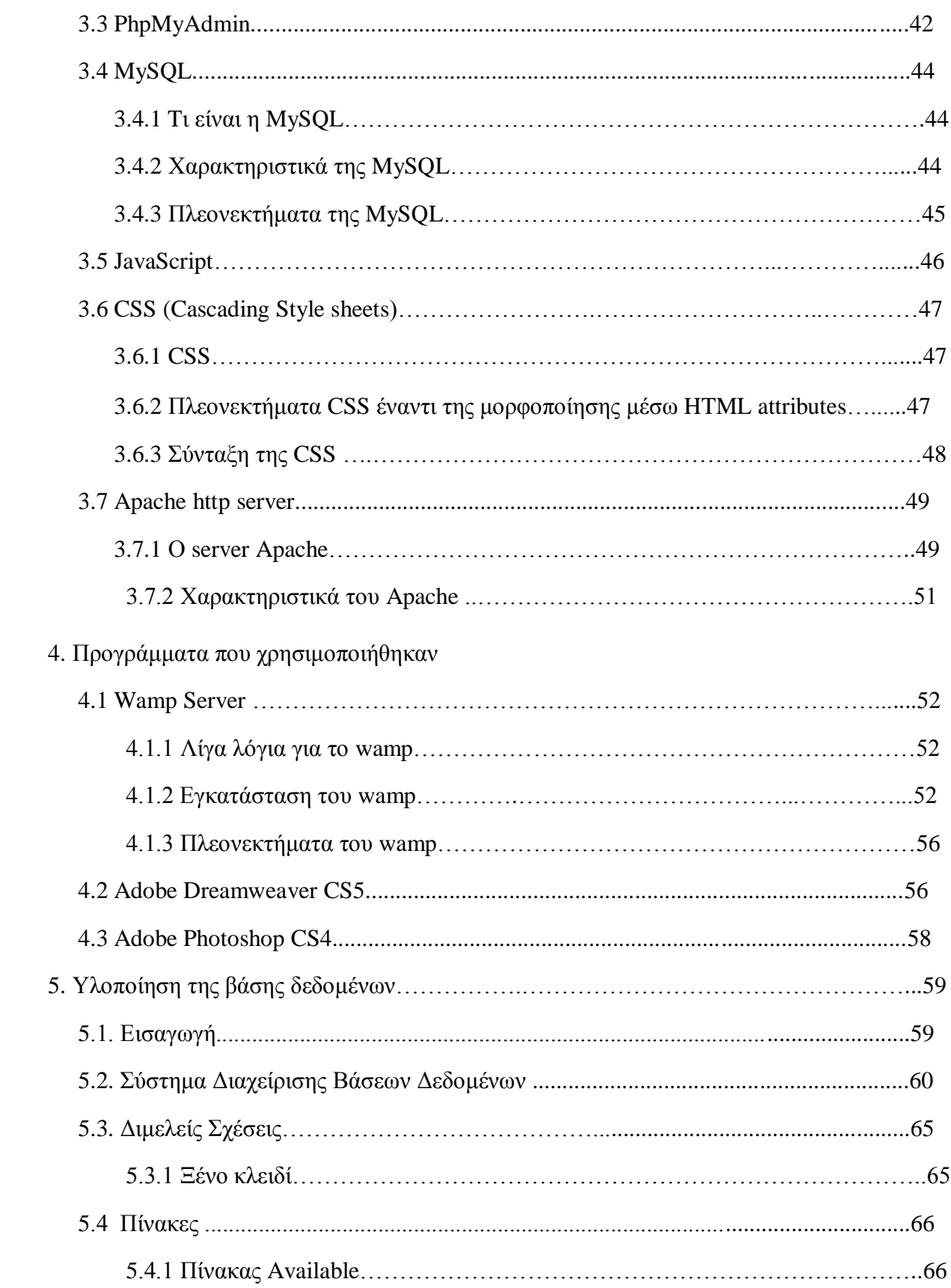

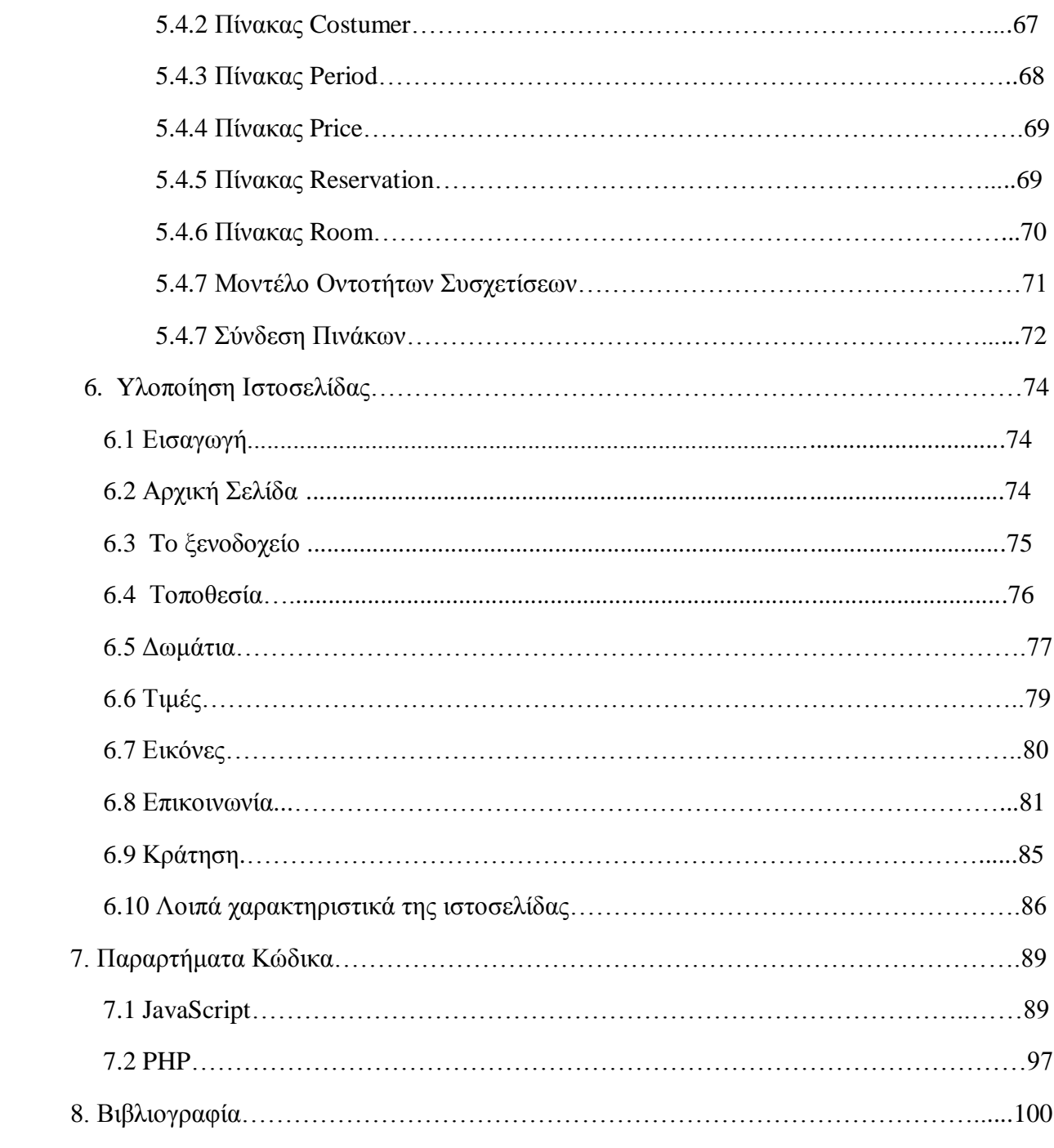

## **1. ΔΙΑΓΩΓΗ**

## 1.1 Περιγραφή Web εφαρμογής

Στις μέρες οι περισσότεροι άνθρωποι κάνουν χρήση του διαδικτύου ανεξαρτήτου ηλικίας, φύλλου, χρώματος, φυλής ή θρησκεύματος. Το διαδίκτυο έχει γίνει πλέον το πιο δημοφιλές μέσω για να βλέπουν πληροφορίες για ότι θέμα τους ενδιαφέρει. Γι αυτό το λόγο λοιπόν τα περισσότερα ξενοδοχεία πλέον παρέχουν κάποιο διαδικτυακό τόπο για να παίρνουν οι πελάτες τους ότι πληροφορίες χρειάζονται.

Σε αυτή την πτυχιακή εργασία θα δημιουργήσουμε και θα παρουσιάσουμε όλο το απαραίτητο υλικό και λογισμικό που γρειάζεται για να στεγάσει μια ξενοδογειακή μονάδα την ιστοσελίδα της στους πελάτες της. Επίσης θα δούμε πως εγκαθίσταται ένας διαδικτυακός εξυπηρετητής (Web-server) γι αυτή τη λειτουργία.

## 1.2 Στόχοι Πτυχιακής Εργασίας

Ο στόχος της πτυχιακής εργασίας είναι να δείξουμε πως κατασκευάζουμε μια δυναμική ιστοσελίδα για την οποία δεν είναι αρκετή η χρήση της γλώσσας HTML μαζί με την JavaScript αλλά θα χρειαστούμε κάποια γλώσσα για να πετύχουμε αυτό που καλείται "δυναμικό" σε μια ιστοσελίδα και αυτή είναι η PHP (Hypertext Preprocessor).

Η PHP σε συνεργασία με την mySQL και την PhpMyAdmin που θα διαχειρίζεται την βάση δεδομένων μας θα μας βοηθήσει να κατασκευάσουμε το online- σύστημα κρατήσεων δωματίων του ξενοδοχείου. Είναι πολύ σύνηθες να κλείνουν τα ξενοδοχεία τους οι πελάτες με αυτόν τον τρόπο. Γι αυτό το ξενοδοχείο θα πρέπει να περιλαμβάνει όλα τα απαραίτητες πληροφορίες και ασφάλεια ( παραβλέψαμε το θέμα της ασφάλειας μιας και θα τρέξουμε την ιστοσελίδα μας τοπικά, επομένως πρωτόκολλα όπως το SSL δεν θα είχαν ουσία). Οι πελάτες θέλουν να μπαίνουν σε μια ιστοσελίδα ενός ξενοδοχείου και να βλέπουν:

- ► Φωτογραφίες του ξενοδογείου
- > Πληροφορίες γι αυτό και την τοποθεσία του
- > Προσφορές
- > Να ενημερώνονται μέσω newsletters για τυχόν μελλοντικά ταξίδια
- > Εύκολο και γρήγορο τρόπο επικοινωνίας μέσω ηλεκτρονικού ταχυδρομείου
- > Online σύστημα κρατήσεων για μεγαλύτερη ευκολία και ενημέρωση των διαθέσιμων δωματίων οποιαδήποτε στιγμή

## **1.3 Ανάλυση απαιτήσεων**

Είναι απαραίτητη η ανάλυση των απαιτήσεων της διαδικτυακής μας εφαρμογής για να συμπεριληφθούν όλα τα απαραίτητα για να είναι ελκυστικό προς τον πελάτη:

- Το σημαντικό όλων: να υπάρχει σύστημα κράτησης δωματίων
- Όταν γίνεται η κράτηση πρέπει να αποστέλλεται ένα mail στον πελάτη με τα στοιχεία της κράτησης και έναν στο ξενοδόγο
- Να προστίθεται το mail του πελάτη που προστέθηκε στα newsletter στην λίστα του ξενοδόγου
- Να υπάρχει δυνατότητα μεγέθυνσης των εικόνων προς διευκόλυνση του πελάτη
- Η ακύρωση κράτησης είναι προτιμότερο να μην γίνεται αυτόματα γιατί πολλές φορές ο πελάτης θέλει απλά να κάνει κάποια αλλαγή οπότε είναι καλύτερη η επικοινωνία μέσω mail
- Να πρέπει να συμπληρώνονται κάποια υποχρεωτικά στοιχεία από τον πελάτη για την διευκόλυνση του ξενοδόχου
- Να υπάρχουν όλες οι απαραίτητες πληροφορίες για το ξενοδοχείο που θα χρειαστεί ο πελάτης
- Να υπάρχει δυνατότητα αποστολής mail μέσω της ιστοσελίδας για να μην χρειάζεται ο πελάτης να μπαίνει στο προσωπικό του mail ή αυτόματο άνοιγμα ενός προγράμματος διαχείρισης mail (Outlook) με την διεύθυνση του ξενοδοχείου
- Ο ξενοδόχος να έχει την δυνατότητα να κάνει αλλαγές στις τιμές και στην διαθεσιμότητα των δωματίων μέσω της βάσης δεδομένων
- Η σελίδα του ξενοδοχείου πρέπει να υποστηρίζει δυο γλώσσες (ελληνικά, αγγλικά)

Αυτά είναι τα σημαντικότερα στοιχεία που δεν πρέπει να παραλείψουμε για την δημιουργία μιας σωστής και ελκυστικής δυναμικής εφαρμογής.

## **1.4 Δυναμική Ιστοσελίδα**

Οι δύο μεγάλες κατηγορίες ιστοσελίδων είναι οι λεγόμενες στατικές (static) και οι δυναμικές (dynamic). Όσον αφορά την όψη/εμφάνισή τους, δεν έχουν μεγάλες διαφορές μεταξύ τους, αλλά όσον αφορά την λειτουργία και τις δυνατότητές τους οι διαφορές είναι πολλές και ουσιαστικές.

Στα πλαίσια μιας επιγραμματικής περιγραφής δεν μπορούν, φυσικά, να αναλυθούν όλες οι διαφορές και δυνατότητές τους, όμως μπορείτε να μάθετε συνοπτικά κάποια βασικά σημεία διαφοροποίησης, χωρίς τις σχετικές τεχνικές λεπτομέρειες.

## **1.4.1 Δυναμικές ιστοσελίδες με βάσεις δεδομένων**

Οι δυναμικές ιστοσελίδες, μπορεί στην εμφάνιση, σε πολλές περιπτώσεις, να μην έχουν μεγάλη διαφορά με τις στατικές, όμως οι δυνατότητές είναι πολύ περισσότερες, από πολλές πλευρές, καθώς στην περίπτωση αυτή ουσιαστικά πρόκειται για μία εφαρμογή (πρόγραμμα), και όγι ένα απλό ηλεκτρονικό έγγραφο.

Συνήθως, οι δυναμικές ιστοσελίδες, χρησιμοποιούν κάποια βάση δεδομένων [\(database\)](http://en.wikipedia.org/wiki/Database), όπου αποθηκεύουν πληροφορίες και απ' όπου αντλούν το περιεγόμενό τους, ανάλογα με το τι ζητάει ο χρήστης/επισκέπτης σε κάθε του "κλικ". Η χρήση των βάσεων δεδομένων, είναι αυτή που επιτρέπει την εύκολη προσθαφαίρεση περιεχομένου στις δυναμικές ιστοσελίδες, καθώς δεν απαιτείται να επεξεργάζεται κανείς κάθε φορά την ίδια την ιστοσελίδα, αλλά απλά να διαγειρίζεται έμμεσα το περιεγόμενο στην βάση δεδομένων και οι υπόλοιπες διαδικασίες γίνονται αυτοματοποιημένα από τον "μηχανισμό" της ιστοσελίδας.

Για την εύκολη διαχείριση του περιεχομένου σε μία δυναμική ιστοσελίδα, υπάρχει πρόσθετα στην ιστοσελίδα ένας εύχρηστος μηχανισμός "CMS" (Content [Managment](http://en.wikipedia.org/wiki/Content_management_system) System), μέσω του σποίου η προσθαφαίρεση περιεγομένου μπορεί να γίνει ακόμη και από κάποιον αργάριο. Φυσικά, η "περιοχή διαχείρισης" της ιστοσελίδας, προστατεύεται με κωδικό πρόσβασης [\(password\)](http://www.netrino.gr/reloaded/blog-post.php?bp_id=781), και δεν μπορούν να εισέλθουν σε αυτή οι επισκέπτες της ιστοσελίδας.

## **1.4.2 Δυναμική ή στατική ιστοσελίδα;**

Γενικά, αυτό που προσφέρουν οι δυναμικές ιστοσελίδες, είναι μεγαλύτερη αλληλεπίδραση του γρήστη με την σελίδα π.χ. να προσθέτει τα σχόλια του στην σελίδα, αλλά και πολλές ευκολίες στον διαχειριστή του περιεχομένου της ιστοσελίδας π.χ. τον ιδιοκτήτη της σελίδας.

Πάντως το γεγονός ότι μια δυναμική ιστοσελίδα προσφέρει περισσότερες δυνατότητες, δεν σημαίνει ότι αυτές είναι απαραίτητες σε όλους, δηλαδή σε αρκετές περιπτώσεις, μία στατική ιστοσελίδα μπορεί να καλύπτει πλήρως τις ανάγκες μιας συνοπτικής παρουσίασης.

Από πλευράς κόστους, η στατική ιστοσελίδα είθισται να είναι η φτηνή επιλογή, καθώς είναι πιο απλή η κατασκευή της ιστοσελίδας, ενώ οι δυναμικές ιστοσελίδες λόγω της πολυπλοκότητας τους κοστίζουν ακριβότερα και αυτό είναι λογικό τουλάχιστον όταν γίνονται κατά παραγγελία.

Υπάρχει βέβαια και η περίπτωση υλοποίησης μιας δυναμικής ιστοσελίδας με την χρήση κάποιας open [source](http://el.wikipedia.org/wiki/%CE%91%CE%BD%CE%BF%CE%B9%CF%87%CF%84%CF%8C_%CE%BB%CE%BF%CE%B3%CE%B9%CF%83%CE%BC%CE%B9%CE%BA%CF%8C) εφαρμογής [\(CMS\)](http://www.vdimitris.com/mysql.php?seo=25) η οποία διατίθεται δωρεάν μέσω του internet και σε αυτήν την περίπτωση η κατασκευή της ιστοσελίδας μπορεί να έγει μηδενικό κόστος (αν γίνει self-service) ή να υπάρξει κάποια χρέωση (η τελική τιμή μιας ιστοσελίδας είναι υποκειμενική υπόθεση) αν η εγκατάσταση και η τυχόν παραμετροποίηση της δωρεάν εφαρμογής ανατεθεί σε κάποια εταιρία.

# **2. Έρευνα αγοράς**

Κάναμε μία έρευνα αγοράς να δούμε τι παρόμοια εργαλεία υπάρχουν στο διαδίκτυο για online συστήματα κρατήσεων ξενοδοχείων. Θα αναφέρουμε κάποια από τα πιο γνωστά ελληνικά εργαλεία που χρησιμοποιούνται σε πραγματικό χρόνο και χώρο σε αντίθεση με το δικό μας και λεπτομέρειες γι αυτά.

## **2.1 Rental System**

#### **Γηαηί ρξεηάδνκαη ην Rental System**

#### *Γι κάνουμε?*

Σας παρέχουμε το λογισμικό μας για τη διαχείριση κρατήσεων Online. Σας κάνουμε την αρχική εγκατάσταση και εισάγουμε τις απαραίτητες ρυθμίσεις. Σας παρέγουμε επίσης κρατήσεις από την ιστοσελίδα **Crete.gr** σε πολύ μικρό κόστος! ΔΕΝ σας περιορίζουμε σε χρονικά περιθώρια, όγκο συναλλαγών, ποσότητα δωματίων και κυρίως σε ΑΠΟΚΛΕΙΣΤΙΚΗ ΣΥΝΕΡΓΑΣΙΑ που σας δίνει την δυνατότητα να εξαπλωθείτε στην αγορά με απεριόριστα πλεονεκτήματα.

#### **Ση θάλεηε**

Εισάγετε τα δεδομένα σας και όλα τα απαραίτητα στοιχεία που χρειάζονται για να μπορέσει ο πρώτος σας πελάτης να κάνει την πρώτη σας κράτηση. Περίοδοι, τιμές, τύποι δωματίων, αριθμός ατόμων κ.α.

#### **Γι αποκτάτε**

- Ένα πλήρη παραμετροποιήσιμο Online σύστημα κρατήσεων
- Ένα επιχειρηματικό μοντέλο ενοικίασης για ένα ή περισσότερα καταλύμματα
- Δυνατότητα διαχείρισης όρων χρήσης καθώς και πολιτικές ακύρωσης
- Ένα σύστημα με αυτόματη ενημέρωση μέσω e-mail
- Ημερολόγιο με τις πραγματικές διαθεσιμότητες
- Δυνατότητα εφοαρμογής τόσο στο δικό σας website καθώς και σε αμέτρητα άλλα φιλικά sites
- Δυνατοτητα ενημέρωσης του συστήματος από οποιοδήποτε σημείο, σε οποιαδήποτε στιγμή
- Πρόσβαση σε όλες τις απαραίτητες πληροφορίες των καρατήσεων καθώς και των πελατών
- Ταγύτητα και ευκολία ενημέρωσης
- Δικό σας μοντέλο τιμών (προσφορές, εκτπώσεις, last minute, early bookings κλπ.)

• Πολλαπλό σύστημα πληρωμών (πιστωτική κάρτα, κατάθεση σε τράπεζα, paypal, κατά την άφιξη)

#### **Τι παίρνουν οι πελάτες σας**

- Διασφάλιση των συναλλαγών
- Ικανοποίηση άμεσης εξυπηρέτησης
- Σωστές πληροφορίες, τιμές και διαθεσιμότητες συνέγεια
- Άμεση κράτηση και εξασφάλιση διαμονής
- Αναζήτηση οποιαδήποτε στιγμή της ημέρας
- Πολλαπλό σύστημα πληρωμών για διευκόλυνσή του (πιστωτική κάρτα, κατάθεση σε τράπεζα, paypal, κατά την άφιξη)
- Αποδεικτικό συναλλαγής

## **2.2 easyReservation**

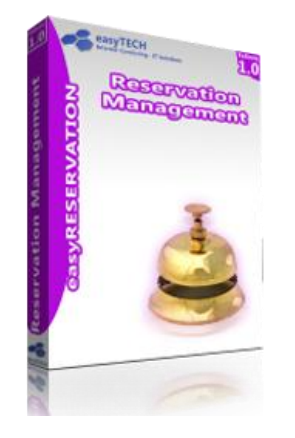

Το easyReservation αποτελεί μια ολοκληρομένη online εφαρμογή διαχείρισης κρατήσεων δωματίων και απευθύνεται σε ξενοδογειακές μονάδες, τουριστικά καταλύματα και ενοικιαζόμενες μονάδες που επιθυμούν μια λε**ιτουργική και αξιόπιστη λύση online κρατήσεων**. Η εφαρμογή είναι πλήρως παραμετροποιήσιμη και την προσαρμόζουμε ανάλογα με τις απαιτήσεις της επιχείρισης σας.

Το πακέτο easyReservation συνοδεύτεται από ένα σύστημα διαχείριησης περιεχομένου CMS μέσω του οποίου έχετε πρόσβαση σε όλα τα περιεχόμενα της ιστοσελίδα σας. Για περισσότερες πληροφορίες για την διαχείριση του περιεχομένου δείτε στην καρτέλα "Διαχείριση Περιεχομένου".

Η απλότητα, η ασφάλεια των προσωπικών και οικονομικών δεδομένων, η ευγρηστία δειγείρισης και παρακολούθησης των κρατήσεων είναι τα βασικά χαρακτηριστικά της λειτουργίας του **easyReservation**.

Έγοντας δώσει ιδιαίτερη προσογή στις παραμέτρους της ελληνικής αγοράς στον τομέα του τουρισμού και στις ιδιαιτερότητες των μικρομεσέων τουριστικών επιχειρήσεων, υλοποιήσαμε το σύστημα easyReservation με στόχο την κάληψη των αναγκών στις online κρατήσεις δωματίων. Για τον λόγο αυτό, οι απαιτήσεις της εφαρμογής τόσο σε υλικοτεχνική υποδομή όσο και σε ανθρώπινο δυναμικό υποστήριξης, είναι ελάχιστες. Το σύστημα είανι προσβάσιμο από οποιονδήποτε Η/Υ με σύνδεση στο διαδίκτυο και φιλοξενείται στους σύγχρονους servers της easyTECH με στόχο την ασφαλή και συνεχή λειτουργία του συστήματος.

Η ασφάλεια των πληρωμών αξασφαλίζεται από την τράπεζα Πειραιώς μέσω του συστήματος Redirect της Winbank. Αυτό έχει ως αποτέλεσμα την άψογη λειτουργία του συστήματος καθώς και την διασφάλιση των προσωπικών δεδομένων των πελατών σας. Όλα τα οικονομικά στοιχεία (αριθμός πιστωτικής κάρτας κλπ) δεν αποθηκεύονται στην ιστοσελίδα σας και την διαγείρισή του την αναλαμβάνει η τράπεζα Πειραιώς.

To easyReservation παρέγει πολλαπλούς τρόπους πληρωμής, όπως:

- Πληρωμή με πιστωτική κάρτα οποιασδήποτε τράπεζας (VISA, Mastercard)
- $\blacksquare$ Πληρωμή με Paypal
- Κατάθεση σε τραπεζικό λογαριασμό

## **2.3 Reseliva**

Α. Ρύθμιση του συστήματός σας

Μόλις εγγραφείτε στο σύστημα Reseliva, θα λάβετε ένα ηλ. μήνυμα που περιέγει τον σύνδεσμο προς τον πίνακα διαμόρφωσης, ο οποίος σας βοηθά να καταχωρήσετε τον χώρο διαμονής που διαγειρίζεστε στο σύστημα.

Κατά τη διαδικασία της καταχώρησης, πρέπει να εισαγάγετε ελάχιστες πληροφορίες για να μπορέσετε να ενεργοποιήσετε τη δήλωση του χώρου διαμονής που διαχειρίζεστε. Έπειτα, μπορείτε να περάσετε στο επόμενο βήμα, εγκαθιστώντας το απαραίτητο κείμενο στην ιστοσελίδα σας.

Οι πληροφορίες που εισάγετε κατά τη φάση της αρχικής καταχώρησης απλώς ενεργοποιούν το σύστημά σας. Μόλις ενεργοποιηθεί η καταχώρηση του χώρου διαμονής που διαγειρίζεστε, μπορείτε να τροποποιήσετε και να ολοκληρώσετε τις ρυθμίσεις σας χρησιμοποιώντας τον πίνακα διαχείρισης.

Οι παρακάτω λεπτομέρειες για την αρχική καταχώρηση είναι οι ελάχιστες απαιτήσεις του συστήματος:

#### 1. Λεπτομέρειες χώρου διαμονής

Εισαγάγετε τις λεπτομέρειες του χώρου διαμονής που διαχειρίζεστε όπως όνομα, διεύθυνση, πρόσθετες δωρεάν παροχές, οδηγίες άφιξης και φόρτωση φωτογραφιών.

#### 2. Λεπτομέρειες δωματίου

Ορίστε τους τύπους των δωματίων, εισαγάγετε τον ελάχιστο και μέγιστο επιτρεπόμενο αριθμό πελατών, φορτώστε φωτογραφίες.

#### 3. Κατηγορίες τιμών

Μπορείτε να πραγματοποιήσετε τις κρατήσεις του αποθεματικού σας με διαφορετικές κατηγορίες τιμών (για παράδειγμα, ημιδιατροφή, πλήρης διατροφή, πακέτο Σαββατοκύριακου κ.λπ.) Πρέπει να ορίσετε τουλάγιστον μία κατηγορία τιμών για να μπορέσει να λειτουργήσει το σύστημα. Το σύστημα Reseliva είναι ένα ευέλικτο σύστημα, το οποίο σας επιτρέπει να προσαρμόσετε τις κατηγορίες τιμών ορίζοντας τους γώρους διαμονής που διαχειρίζεστε όπως περιγραφή κατηγοριών τιμών, περιορισμοί ελάχιστης/μέγιστης παραμονής, πολιτικές εξασφάλισης και προσφορές.

#### 4. Διαθεσιμότητα και τιμές

Πρέπει να εισαγάγετε τον αριθμό των διαθέσιμων δωματίων και τις τιμές τους στην αργή. Μπορείτε να τροποποιήσετε αυτά τα στοιγεία αργότερα εισάγοντας συγκεκριμένες τιμές και διαθεσιμότητα για διαφορετικές ημερομηνίες στον πίνακα διαχείρισης σας. Δεν μπορεί να γίνει κράτηση για κάποιο δωμάτιο εκτός εάν έγουν οριστεί η τιμή αλλά και η διαθεσιμότητα για μια συγκεκριμένη ημερομηνία.

Παρόλο που τα ακόλουθα πεδία δεν είναι απαραίτητα για τη διαδικασία καταχώρησης, συνιστάται να τα συμπληρώνετε πριν ξεκινήσετε να δέχεστε κρατήσεις.

#### \* Προσαρμογή αυτόματων μηνυμάτων

Τα αυτόματα μηνύματα δημιουργούνται από συγκεκριμένες ενέργειες. Για παράδειγμα, τα μηνύματα στέλνονται στους πελάτες όταν υπάργει μια κράτηση ή ακύρωση. Μπορείτε να τροποποιήσετε κάποια από αυτά τα μηνύματα ώστε να ανταποκρίνονται στις ξεχωριστές απαιτήσεις του χώρου διαμονής που διαχειρίζεστε, ενώ άλλα μηνύματα είναι προεπιλεγμένα μηνύματα του συστήματος.

#### \*Εξουσιοδότηση χρηστών του συστήματος

Διαφορετικά μέλη του προσωπικού σας έχουν δικαίωμα πρόσβασης στο σύστημα με διαφορετικά επίπεδα εξουσιοδότησης, όπως υπάλληλος υποδοχής, υπεύθυνος κρατήσεων και γενικός διευθυντής.

#### Β. Δηλώστε τον κωδικό στην ιστοσελίδα σας

Το προσωπικό μας θα ελέγξει την καταχώρηση του κωδικού και η δήλωση του χώρου διαμονής που διαχειρίζεστε θα ενεργοποιηθεί αυτομάτως μετά την έγκριση του προσωπικού. Ωστόσο, πρέπει να καταχωρήσετε το κείμενο στην ιστοσελίδα σας, το οποίο σας επιτρέπει την πρόσβαση στη μηχανή αναζήτησης επιλέγοντας τις επιθυμητές ημερομηνίες κρατήσεις στο πλαίσιο για τις κρατήσεις. Από αυτήν τη στιγμή κι έπειτα, μπορείτε να αργίσετε να λαμβάνετε κρατήσεις.

Θα σας προωθήσουμε τον απαραίτητο κωδικό με ηλ. μήνυμα. Μπορείτε να επιλέξετε τον καταλληλότερο κωδικό για τις απαιτήσεις σας και να τον καταχωρήσετε στην ιστοσελίδα σας (είτε μόνοι σας είτε ο υπεύθυνος τεχνικός για την ιστοσελίδα σας). Εναλλακτικά, μπορούμε να το κάνουμε εμείς για λογαριασμό σας, εάν μας στείλετε τα στοιχεία πρόσβασης στην ιστοσελίδα σας (στοιχεία `FTP`, με τεχνικούς όρους).

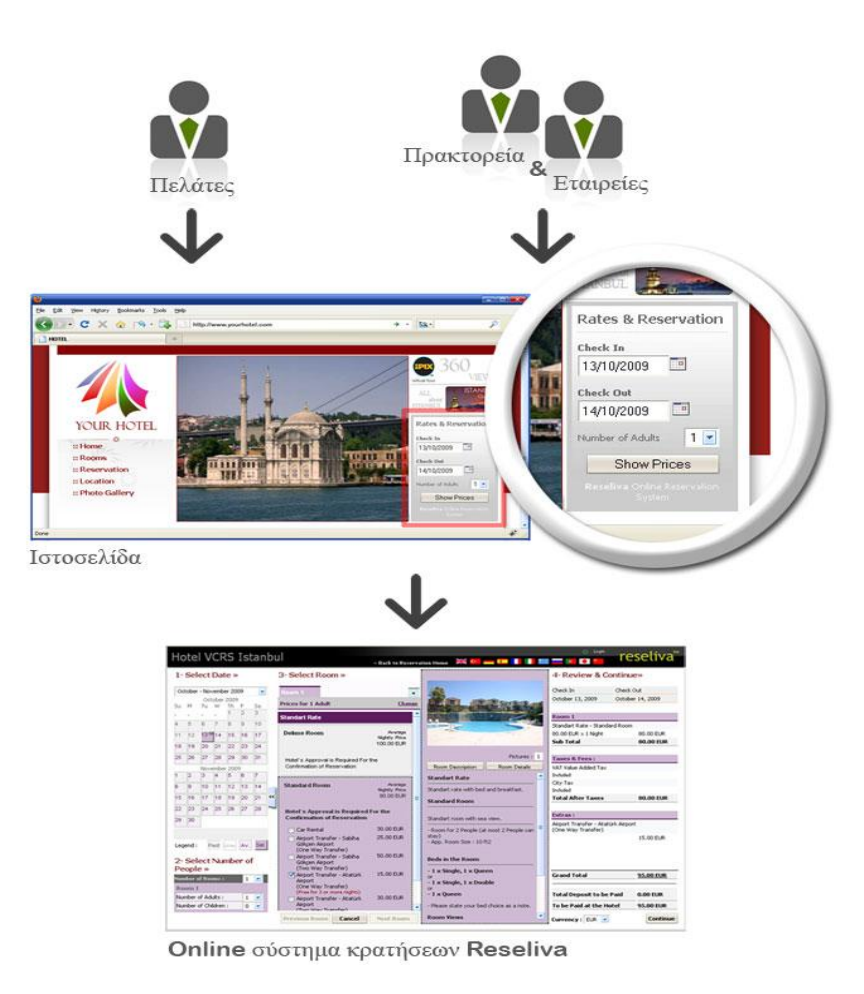

Σχήμα 2.1 Παρουσίαση της Ιστοσελίδας και του συστήματος κρατήσεων της Reseliva

Γ. Αρχίστε να λαμβάνετε κρατήσεις

Μόλις καταχωρήσετε το κείμενο στην ιστοσελίδα σας και ολοκληρώσετε την απαιτούμενη διαδικασία (όπως προαναφέρθηκε), οι επισκέπτες στην ιστοσελίδα σας θα μπορούν να πραγματοποιήσουν κρατήσεις μέσω της Μηχανής κρατήσεων Reseliva απευθείας από την ιστοσελίδα σας.

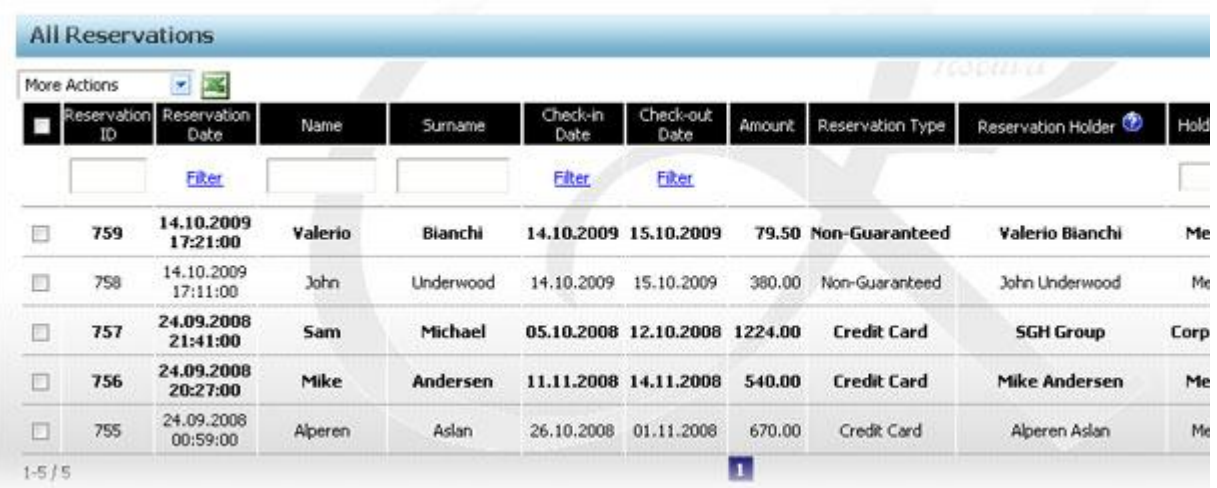

Οι εργασίες διαχείρισης (π.χ. προσαρμογή τιμών/διαθεσιμότητα, δημιουργία/επεξεργασία τιμών ή αλλαγή ορισμών χώρων διαμονής) και οι καθημερινές εργασίες (π.χ. προβολή απάντηση σε κρατήσεις, προβολή ή αποστολή αυτόματων μηνυμάτων σε πελάτες) πραγματοποιούνται με τη χρήση του Πίνακα διαχείρισης του χώρου διαμονής.

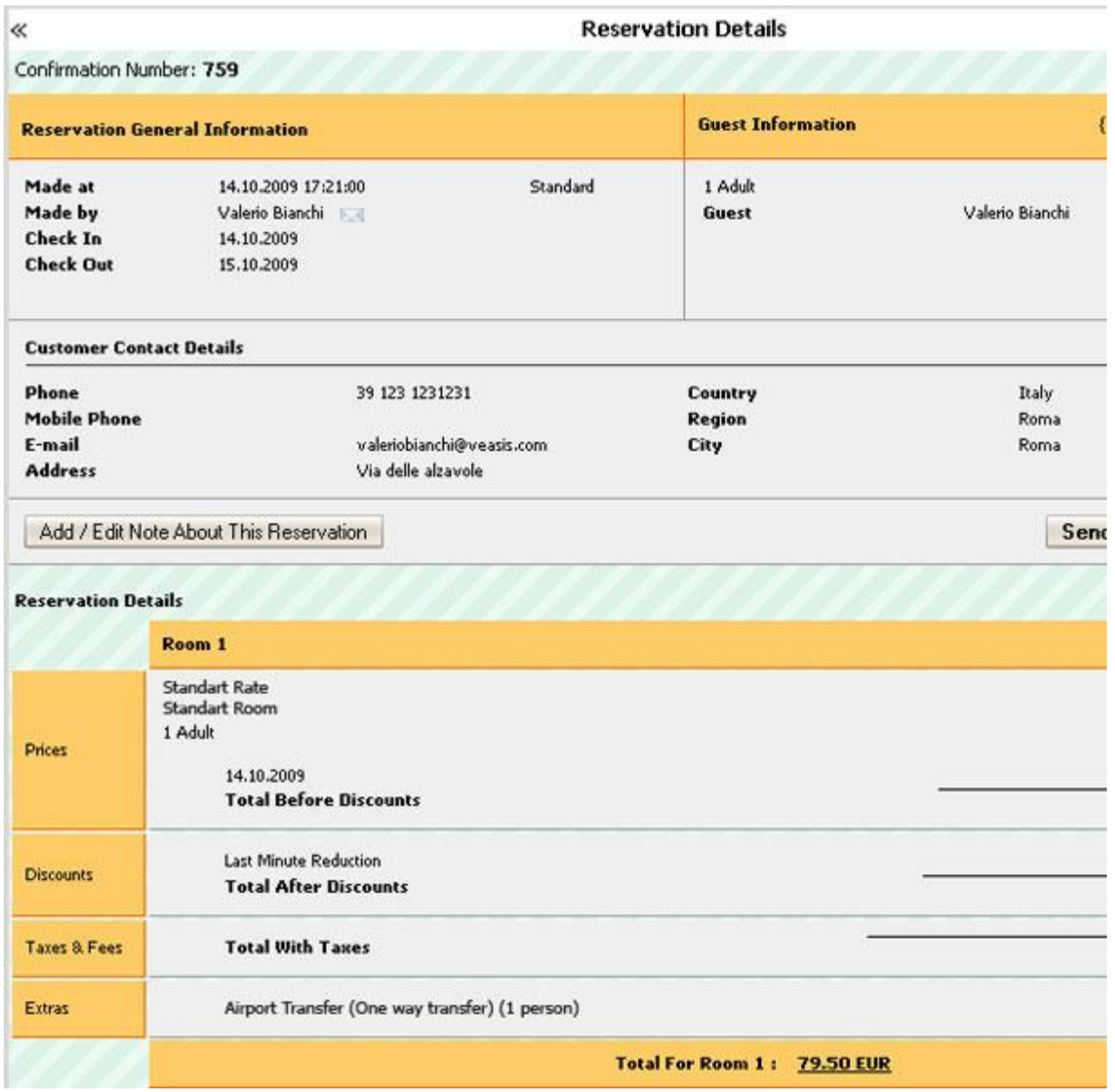

### $\Sigma$ χήμα 2.2

#### Παράδειγμα κράτησης

Επίσης οι πελάτες έχουν πρόσβαση στον δικό τους πίνακα ελέγχου όπου μπορούν να δουν ή να επεξεργαστούν τις κρατήσεις ή να στείλουν και να λάβουν μηνύματα.

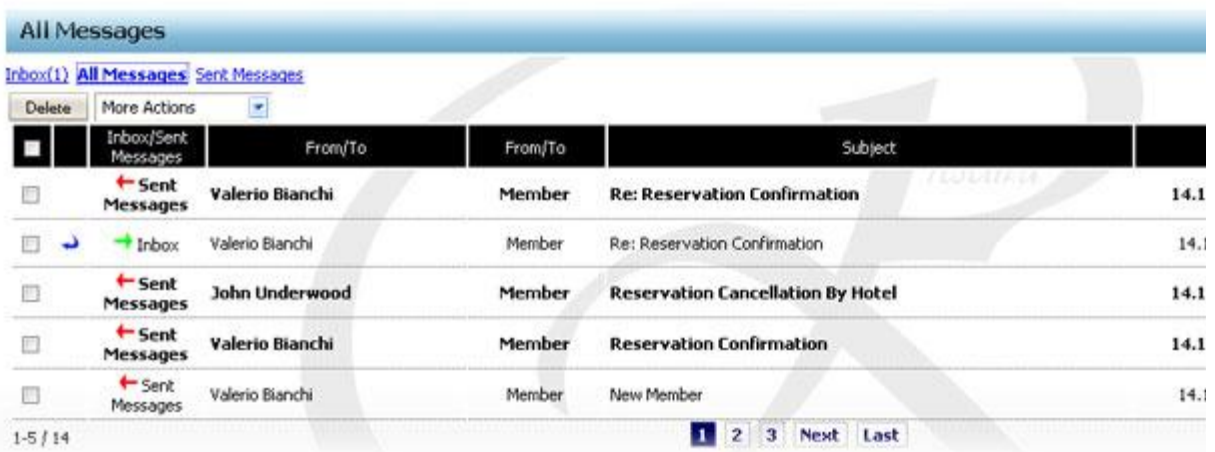

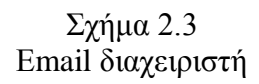

#### Δ. Λειτου γίες για προχωρημένους

Αφού εξοικειωθείτε με τις βασικές εργασίες στο σύστημα Reseliva, μπορείτε να αρχίσετε να επωφελείστε από τις λειτουργίες για πιο προχωρημένους χρήστες.

Το σύστημα Reseliva προσφέρει διάφορες λειτουργίες για να μπορέσετε να διαχειριστείτε αποτελεσματικά τους πελάτες σας.

Κάθε πελάτης που κάνει κράτηση μέσω της ιστοσελίδας σας εγγράφεται ως μέλος του γώρου διαμονής που διαχειρίζεστε και καταχωρείται στη βάση δεδομένων των πελατών.

Οι πελάτες χωρίζονται σε εταιρείες, πρακτορεία και επισκέπτες. Μπορείτε επίσης να χωρίσετε αυτές τις ομάδες και υποομάδες σύμφωνα με τις προσωπικές σας απαιτήσεις. Μπορείτε να ορίσετε για κάθε γκρουπ ειδικά πλεονεκτήματα, όπως προνόμια μελών, ειδικές παραχωρήσεις ακόμη και ειδικές κατηγορίες τιμών. Ωστόσο, μπορείτε να ορίσετε ειδικά πλεονεκτήματα για μεμονωμένα μέλη (όπως για μια σημαντική εταιρεία) κάνοντάς τους «ειδικά μέλη».

Μπορείτε να προσκαλέσετε τους συνεργάτες κρατήσεων που προτιμάτε (πρακτορεία και εταιρείες) να εγγραφούν στο σύστημα Reseliva, επιτρέποντάς τους να ωφελούνται από τις ειδικές κατηγ ρίες τιμών, εκπτώσεις ή παραγωρήσεις που τους προτείνετε. Απλώς ανατρέξτε στην ενότητα «πρόσκληση συνεργάτη» που παρέγεται για αυτόν τον σκοπό.

#### Ε. Σύντομα κοντά σας

Το σύστημα Reseliva βελτιώνει συνεχώς τις υπηρεσίες του για να προσφέρει περισσότερες λειτουργίες για προχωρημένους που θα διευκολύνουν ακόμη περισσότερο καθώς και θα καταστήσουν πιο διασκεδαστική τη διαχείριση του χώρου διαμονής, στον σποίο είστε υπεύθυνοι. Οι ακόλουθες λειτουργίες θα κυκλοφορήσουν σύντομα.

Αυτόματη αξιολόγηση: Θα μπορείτε να κατανοήσετε την ικανοποίηση των επισκεπτών μέσω ενός αυτοματοποιημένου αιτήματος αξιολόγησης, το οποίο αποστέλλεται στους επισκέπτες μετά την αναχώρησή τους.

Στατιστικά: Ο πίνακας διαχείρισης σύντομα θα σας κρατά ενήμερους για τα σημαντικά στατιστικά που αφορούν τις κρατήσεις, τους επισκέπτες και τους πελάτες που έρχονται μέσω του συνδέσμου της μηχανής κρατήσεων Reseliva.

Πύλη κρατήσεων: Ο χώρος διαμονής που διαχειρίζεστε θα αναδειχθεί στην πύλη κρατήσεων του συστήματος Reseliva, επομένως θα πλησιάσετε μια ευρύτερη πιθανή αγορά.

Περισσότερες γλώσσες: Αυξάνουμε τον αριθμό γλωσσών στις οποίες διατίθεται το σύστημα Reseliva.

## **2.4 IOS Reservation**

To **IOS Reservations** είναι ένα σύστημα online ξενοδοχειακών κρατήσεων που παρέχεται στην μορφή component για το Elxis [CMS.](http://www.elxis.org/) Το IOS Reservations v3.x διαθέτει κάποιες εξαιρετικές δυνατότητες όπως αποστολή ειδοποιήσεων με **SMS** και **FAX**, online πληρωμές, πίνακα ελέγχου για ξενοδόχους, σχόλια από tripadvisor, εικόνες από flickr και πολλά άλλα. Μπορεί να λειτουργήσει με δύο τρόπους ανάλογα των αναγκών σας: λειτουργία **Μονού Ξενοδοχείου**, αν θέλετε να βάλετε μόνο το ξενοδοχείο σας, και λειτουργία **Πολλαπλών Ξενοδοχείων**, αν θέλετε να καταχωρήσετε πολλαπλά ξενοδοχεία σε διάφορες τοποθεσίες. Τρέχουσα έκδοση: 3.3

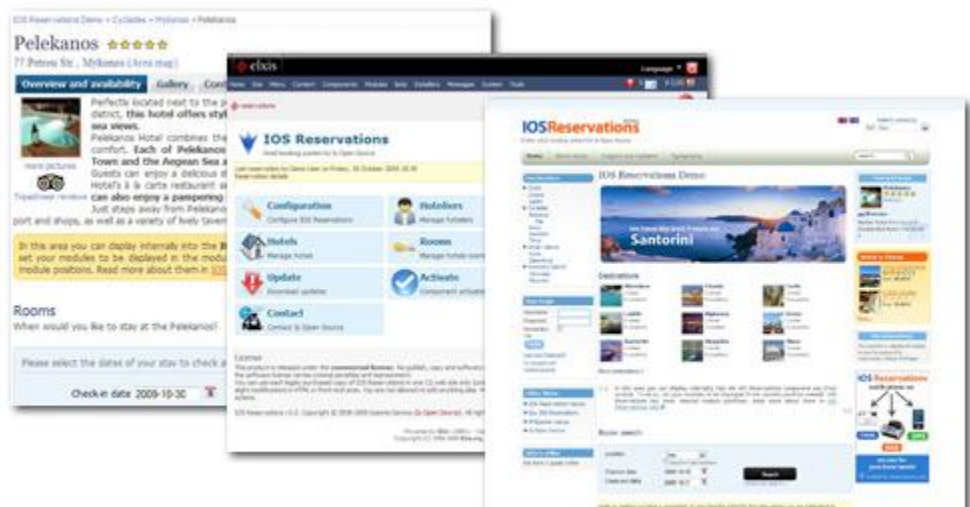

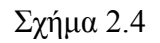

Interface Ιστοσελίδας

#### **Τα πιο σημαντικά χαρακτηριστικά**

- Δύο τρόποι λειτουργίας: Λειτουργία ενός ξενοδοχείου (για ιστότοπο ξενοδοχείου) και λειτουργία πολλαπλών ξενοδοχείων (τουριστική πύλη)
- Εμφάνιση τιμών σε 34 διαφορετικά νομίσματα (αυτόματη λήψη ισοτιμιών υποστηρίζονται πολύ περισσότερα νομίσματα)
- Ολοκληρωμένο **σύστημα σχολιασμού και βαθμολογίας ξενοδοχείων** και προαιρετική λήψη σχολίων από [tripadvisor.](http://www.tripadvisor.com/)
- **Πίνακας ελέγχου ξενοδόχων** στο δημόσιο τμήμα. Δεν απαιτείται η σύνδεσή τους στη διαχείριση για να διαχειριστούν τα ξενοδοχεία και τις κρατήσεις τους.
- Ορισμός δικαιωμάτων ξενοδόγων, μέγιστου αριθμού ξενοδογείων που μπορούν να προσθέσουν στο σύστημα και ημερομηνίας λήξης του λογαριασμού/συνδρομής τους.
- Επιλογές επιβεβαίωσης, ακύρωσης, διαγραφής και μετακίνησης κράτησης για τον ξενοδόχο.
- Τα αποτελέσματα αναζήτησης δωματίου ταξινομούνται ανά ξενοδογείο.
- Σύστημα ταξινόμησης ξενοδοχείων με αστέρια ή κλειδιά (για ενοικιαζόμενα δωμάτια).
- **-** Ειδοποιήσεις μέσω e-mail στη γλώσσα προτίμισης του παραλήπτη.
- **-** Ειδοποιήσεις μέσω **SMS** σε ξενοδόχους και πελάτες.
- **-** Ειδοποιήσεις μέσω **FAX** σε ξενοδόχους.
- Πολυγλωσσικό interface, υποστηρίζονται άπειρες γλώσσες (τα δεδομένα της βάσης δεδομένων μπορούν να εισαγθούν μέγρι και σε 4 γλώσσες).
- **-** Αυτόματα πολυγλωσσικά ΜΕΤΑ δεδομένα
- **Φιλικές** προς τις μηχανές αναζήτησης και τους ανθρώπους URL
- **-** Εικονοθήκη για κάθε ξενοδοχείο
- **Εικονοθήκη** για κάθε τοποθεσία. Δυνατότητα φόρτωσης εικόνων τοποθεσίας από [Flickr.](http://www.flickr.com/)
- **CSS template** για εύκολη αλλαγή του στυλ του IOS Reservations
- Για κάθε ξενοδοχείο άπειρες **πρόσθετες υπηρεσίες** για τις οποίες μπορεί επίσης να γίνει κράτηση
- **-** Άπειρες παροχές ξενοδοχείων και δωματίων
- **Ημερομηνίες stop sales**. Μειώστε τον αριθμό διαθέσιμων δωματίων για οποιαδήποτε ημέρα ή μετατρέντε το ακόμα και σε μη διαθέσιμο.
- **Ιστορικό κρατήσεων** και παρακολούθηση της κατάστασης των κράτησεών τους για τους πελάτες.
- **Ακύρωση κράτησης**. Μπορείτε επίσης να ορίσετε πόσες μέρες πριν την μηερομηνία άφιξης ένας πελάτης μπορεί να προβεί σε ακύρωση της κράτησης.
- Η **εγγύηση κράτησης** μπορεί να οριστεί ως απόλυτη τιμή ή ποσοστό επί το συνολικό ύψος της κράτησης.
- **-** Επεκτάσιμο **σύστημα πληρωμών**. Υποστηρίζονται πληρωμές μέσω PayPal, Moneybookers, eurobank, PayPal Pro, κλπ.
- **-** Δυνατότητα ορισμού διαφορετικών **τιμών για Σαββατοκύριακα.**
- **Ημερολόγιο διαθεσιμότητας** δωματίου (στάνταρ και ειδικής διαθεσιμότητας).
- **-** Δυνατότητα μετακίνησης μία κράτησης χρονικά.
- **Κλίμακα τιμών** για κάθε δωμάτιο (άπειρες εγγραφές υποστηρίζονται)
- Κράτηση περισσότερων του ενός δωματίων και πρόσθετων υπηρεσιών με μία κράτηση.
- **-** Διαδραστικοί χάρτες Google και τυπικοί χάρτες (εικόνες) για κάθε ξενοδοχείο.
- **-** Φόρμα **επικοινωνίας** με ξενοδοχείο
- Δυνατότητα άμεσης επικοινωνίας με κάθε πελάτη μέσω από το IOS Reservations.
- **Σύκολη διαδικασία κράτησης και πληρωμής** με δυνατότητα επιστροφής στο προηγούμενο βήμα για αλλαγή/διόρθωση των στοιχείων. Για παλαιότερες, απλήρωτες, κρατήσεις σύνδεσμος άμεσης πληρωμής.
- **-** Αυτόματος διακόπτης ασφαλούς λειτουργίας **SSL/TLS**
- Αυτόματη δημιουργία μικρογραφιών υψηλής ποιότητας και γωρίς παραμόρφωση.
- **Μεταφρασμένο** σε: Αγγλικά, Ελληνικά, Ισπανικά, Ιταλικά, Ρωσσικά, Ρουμάνικα και Ολλανδικά. Τη στιγμή που διαβάζετε αυτές τις γραμμές μπορεί να έχουν προστεθεί περισσότερες μεταφράσεις.
- Εκτεταμένη χρήση AJAX για ταχύτερη και ευκολότερη διαχείριση.
- **· Ο IOS Reservations Connector** επιτρέπει την αναζήτηση διαθεσιμότητας και κράτηση δωματίων από εξωτερικούς ιστότοπους (Ο IOS Reservations Connector δεν περιλαμβάνεται στο στάνταρ πακέτο διανομής).
- **-** Ειδική **αρχική σελίδα** (για λειτουργία πολλαπλών ξενοδοχείων)
- **Υποστήριξη άπειρων τοποθεσιών και υπο-τοποθεσιών**
- **-** Σελίδα όλων των δυνατών **προορισμών** (για λειτουργία πολλαπλών ξενοδοχείων)
- **4 εσωτερικές θέσεις module** για φόρτωση οποιονδήποτε Module του elxis εντός του IOS Reservations

## **2.5 Hotel Proxy**

## **HotelProxy+**

To HotelProxy+ είναι ένα σύστημα online κρατήσεων για ξενοδογεία, που εγκαθιστάται πολύ εύκολα στην ήδη υπάρχουσα σελίδα του ξενοδοχείου.

To Hotel Proxy + αποτελεί μια εξειδικευμένη λύση για την υποστήριξη online κρατήσεων σε νέους ή υπάρχοντες δικτυακούς τόπους. Το σύστημα αποτελείται από δύο διακριτά μέρη, τις σελίδες που επισκέπτεται ο χρήστης για την κράτηση του και το περιβάλλον διαχείρισης του ξενοδοχείου:

### *Περιβάλλον επικοινφνίας με επιζκέπηη ιζηοζελίδας*

Το πρώτο μέρος του συστήματος, είναι οι σελίδες με τις οποίες επικοινωνεί ο εκάστοτε επισκέπτης της ιστοσελίδας σας. Στο περιβάλλον αυτό, παρέχονται οι εξής δυνατότητες στους επισκέπτες:

Εμφάνιση τιμοκαταλόγων και αυτόματος υπολογισμός κόστους διαμονής. Δηλαδή θα υπάρχει μια σελίδα στην οποία θα παρουσιάζεται ένας πίνακας με τις τιμές ανά δωμάτιο και περίοδο και κάτω από αυτό τον πίνακα, θα εμφανίζεται μια φόρμα στην οποία ο πελάτης θα μπορεί να εισάγει τα δεδομένα της διαμονής του (ημερομηνίες άφιξης – αναχώρησης και κατανομή ατόμων στα δωμάτια) και με ένα κλικ το σύστημα θα του υπολογίζει το κόστος της διαμονής του.

#### 1. **Τοποθέτηση κράτησης ή request.**

Στην περίπτωση που ο επισκέπτης της ιστοσελίδας επιθυμεί να κάνει κράτηση προχωράει στις σελίδες των κρατήσεων. Τα βήματα που ακολουθεί για να ολοκληρώσει την κράτησή του είναι:

- o a. Σε μια γενική φόρμα κρατήσεων, εισάγει τα δεδομένα της κράτησής του. Τα δεδομένα αυτά είναι: ημερομηνία άφιξης, ημερομηνία αναχώρησης, πλήθος ενηλίκων, πλήθος παιδιών, πλήθος βρεφών, supplements.
- o b. Πατώντας σε ένα κουμπί «Συνέγεια», το σύστημα κατανέμει τους επισκέπτες στα δωμάτια (σε ένα ή περισσότερα αν απαιτείται) και υπολογίζει το κόστος διαμονής. Επίσης υπάργει και ένα link, το οποίο πατώντας το, ανοίγει μια σελίδα με την ανάλυση τιμών, δηλαδή πόσο κοστίζει για κάθε μέρα το κάθε δωμάτιο και το κάθε supplement.
- o c. Στη συνέχεια αν ο επισκέπτης επιθυμεί κάποια αλλαγή στην κατανομή των ατόμων (ουσιαστικά μόνο στην περίπτωση που απαιτούνται πολλαπλά δωμάτια), έχει την δυνατότητα, πατώντας στο κουμπί «Προσαρμογή Κατανομής», να ανακατανείμει τα άτομα στα δωμάτια, μέσω κατάλληλου interface. Παράδειγμα:

*Έζηω όηη ν πειάηεο επηιέγεη δηακνλή 2 Δλειίθωλ, 0 Παηδηώλ, 0 Βξεθώλ. Από ην βήκα b, ην ζύζηεκα ππνινγίδεη όηη απαηηείηαη 1 δωκάηην. Γύλεηαη όκωο ε* 

*δπλαηόηεηα αλ ν επηζθέπηεο ην επηζπκεί λα θάλεη θξάηεζε γηα δύν δωκάηηα – 1 γηα θάζε επηζθέπηε. Μπνξεί ινηπόλ κέζω ηνπ βήκαηνο c, λα νξίζεη ηελ επηζπκία ηνπ απηή (δειαδή 2 δωκάηηα κε έλαλ ελήιηθα ην θαζέλα).* 

- o d. Ακολούθως, ο γρήστης μεταφέρεται σε μια σελίδα, στην οποία καλείται να εισάγει τα στοιχεία του. Τα στοιχεία που ζητούνται είναι: Ονοματεπώνυμο, Tηλέφωνο, Mail, Fax, Ταχ. Κωδικός, Πόλη, Χώρα κ.α. Από όλα αυτά υποχρεωτικά είναι μόνο αυτά που απαιτούνται για την ορθή επικοινωνία με τον πελάτη, δηλαδή ονοματεπώνυμο και email.
- o Μετά το στάδιο d, ο πελάτης μπορεί να ολοκληρώσει την κράτηση του. Οι επιλογές που έγει είναι δύο. Offline και Online.
	- Offline Σε αυτή την περίπτωση, ο πελάτης μεταφέρεται σε μια σελίδα όπου ενημερώνεται ότι θα επικοινωνήσετε μαζί του, για τις λεπτομέρειες της διαμονής του και για τους τρόπους εξόφλησης. Ταυτόχρονα ένα mail με τα στοιχεία του request, αποστέλλεται τόσο στον πελάτη όσο και στο ξενοδοχείο.
	- **-** Online Στην δεύτερη περίπτωση, ο πελάτης μεταφέρεται σε μια σελίδα όπου συναντά εικονίδια με τις υποστηριζόμενες πιστωτικές κάρτες (Visa, MasterCard ή AmEx) για την ολοκλήρωση της συναλλαγής του μέσω της πιστωτικής του κάρτας. Επιλέγοντας ένα από αυτά, εμφανίζεται η σελίδα στην οποία ο πελάτης καλείται να εισάγει τα στοιχεία της πιστωτικής του κάρτας. Η σελίδα αυτή παρέγεται από την τράπεζα (Alpha Bank, Emporiki Bank ή EFG Eurobank), η οποία καλύπτει και όλα τα θέματα ασφάλειας (Πιστοποίηση VeriSign και SSL 128 κρυπτογράφηση). Πατώντας στο κουμπί "Pay Now" η σελίδα αυτή κλείνει και ο πελάτης μεταφέρεται σε μια σελίδα όπου ενημερώνεται για την έκβαση της συναλλαγής του - επιτυχής ή ανεπιτυχής (π.χ. αν δεν υπήρχε υπόλοιπο στην κάρτα). Ταυτόχρονα ένα mail με τα στοιχεία της κράτησης, αποστέλλεται τόσο στον πελάτη όσο και στο ξενοδοχείο.
- 2. **Σνπνζέηεζε θξάηεζεο ή request γηα πξνζθνξέο πνπ έρεηε νξίζεη**. Η διαδικασία είναι όμοια με αυτήν που περιγράφεται παραπάνω με την διαφορά ότι γίνονται οι απαραίτητοι έλεγγοι από το σύστημα ότι οι προτιμήσεις του πελάτη, συμφωνούν με τις προϋποθέσεις της προσφοράς (π.χ. Ελάχιστος αριθμός επισκεπτών).

#### *ύζηημα διατείριζης και παραμεηροποίηζης ηοσ Hotel Proxy+*

Το δεύτερο μέρος του συστήματος, είναι οι σελίδες διαχείρισης. Μέσω των Σελίδων Διαχείρισης (ΣΔ) γίνεται η αργική παραμετροποίηση του συστήματος, η συντήρησή του, και η παρακολούθηση των κρατήσεων και των πελατών σας.

### **Παραμετροποίηση**

Στην παραμετροποίηση του συστήματος περιλαμβάνονται τα εξής:

1. **Οξηζκόο δσκαηίσλ** 

Ορίζετε, τι δωμάτια υπάρχουν και ποιες είναι οι χωρητικότητες αυτών (min, standard,

max). Επίσης μπορούμε να ορίσουμε ειδικές περιπτώσεις, όπως για παράδειγμα ότι σε ένα δωμάτιο που χωράνε το πολύ τρία άτομα, μπορούμε να φιλοξενήσουμε τέσσερα παηδηά.

#### 2. **Οξηζκόο Supplements**

Ορίζετε, τι supplements παρέγει το ξενοδογείο. Μπορούμε να ορίσουμε απεριόριστα supplements. Τα supplements, χωρίζονται σε δύο κατηγορίες – Εστίαση και Άλλα. Ο λόγος αυτού του διαχωρισμού, είναι για την αποφυγή επιλογής πολλαπλών food supplements, από τους επισκέπτες (π.χ. Half Board και Bed and Breakfast).

#### 3. **Ορισμός τύπων επισκεπτών και ποσοστά έκπτωσης.**

Δηλαδή ορίζονται οι εκπτώσεις που ισχύουν για παιδιά, βρέφη, single occupancy και extra bed.

#### 4. **Ορισμός και μετάφραση προτύπων αλληλογραφίας.**

Ορίζονται τα πρότυπα αλληλογραφίας για τις διάφορες πιθανές περιπτώσεις αποστολής Mail, στον πελάτη. Δηλαδή, ορίζεται το περιεχόμενο των mail, που θα παραλαμβάνει ο πελάτης για τις περιπτώσεις request, επιτυχούς online πληρωμής, ανεπιτυχούς online πληρωμής, voucher και μη διαθεσιμότητας δωματίων. Όλα τα πρότυπα, μπορούν να μεταφραστούν σε οποιαδήποτε γλώσσα. Σε περίπτωση που δεν υπάρχουν μεταφράσεις σε κάποια γλώσσα, χρησιμοποιείται πάντα το αγγλικό πρότυπο.

#### 5. **Ορισμός και μετάφραση κειμένων.**

Ορίζονται τα κείμενα, που θέλουμε να φαίνονται στις σελίδες μας, για κάθε γλώσσα.

Η αργική παραμετροποίηση του συστήματος γίνεται σε συνεργασία με τους τεγνικούς της Next Step, οι οποίοι θα σας παράσχουν και την σχετική εκπαίδευση για το σύνολο των σελίδων διαχείρισης. Επίσης υπάρχουν έτοιμα πρότυπα αλληλογραφίας για τις περισσότερο συνηθισμένες γλώσσες (Αγγλικά, Γαλλικά, Ιταλικά, Ελληνικά, Γερμανικά, Σουηδικά).

### Συντήρηση

Στην συντήρηση του συστήματος, περιλαμβάνονται τα εξής:

#### 1. Ορισμός τιμοκαταλόγων και ανανέωση αυτών.

Ο ορισμός και ανανέωση των τιμοκαταλόγων περιλαμβάνει:

- 1. a. Ορισμός διάρκειας τιμοκαταλόγου.
- 2. b. Ορισμός περιόδων τιμοκαταλόγου. Υπάργει η δυνατότητα γρήσης ορισμού διαφορετικών περιόδων, ανάλογα με την μέρα της εβδομάδας. Για παράδειγμα, για το ίδιο διάστημα να έγουμε άλλες τιμές για τα σαββατοκύριακα και άλλες για τις καθημερινές.
- 3. c. Ορισμός τιμών για κάθε δωμάτιο και supplement, για κάθε περίοδο.
- 4. d. Προσαρμογή τιμών. Οι τιμές που ορίζουμε στο βήμα c, αφορούν την τιμή διαμονής ενός ενήλικα και η τιμή του δωματίου προκύπτει βάσει των ατόμων που θα διαμένουν και τα ποσοστά που έχουμε ορίσει στο σημείο 3 της παραμετροποίησης για τους τύπους επισκεπτών. Στην προσαρμογή των τιμών, έχουμε την δυνατότητα να ορίσουμε μια διαφορετική τιμή, από αυτή που κανονικά θα υπολόγιζε το σύστημα. Για παράδειγμα αν το σύστημα για την

κατανομή 3 ενήλικες, 0 παιδιά, 1 μωρό υπολογίζει κόστος 100 Ευρώ, έχουμε την δυνατότητα να ορίσουμε μια άλλη τιμή. Π.χ. 120 Ευρώ.

#### 2. Έλεγχος και ορισμός διαθεσιμότητας

Η διαθεσιμότητα που εμφανίζεται στους επισκέπτες των ιστοσελίδων σας, προέρχεται από την διαθεσιμότητα που έχετε ορίσει σε αυτό το σημείο και έχει την μορφή allotment. Κάθε φορά που γίνεται μια κράτηση, μέσω της ιστοσελίδας σας, τα διαθέσιμα δωμάτια κάθε τύπου δωματίων, μειώνονται αντίστοιχα.

Για την εύκολη παρακολούθηση των διαθέσιμων δωματίων που διαθέτετε, υπάρχει ένα πλάνο που παρουσιάζει, πόσα διαθέσιμα δωμάτια υπάρχουν για κάθε τύπο δωματίου και κάθε ημερομηνία.

Σε περίπτωση που έχετε ορίσει ότι όλα τα δωμάτια του ξενοδοχείου σας, είναι διαθέσιμα στο internet, θα πρέπει να ενημερώνετε την διαθεσιμότητα ανάλογα με τις κρατήσεις που σας έρχονται απευθείας στο ξενοδοχείο ή μέσω τουριστικών πρακτόρων.

#### 3. **Ορισμός και συντήρηση προσφορών**

Δίνεται η δυνατότητα ορισμού πλήθους προσφορών. Μπορούν να οριστούν προσφορές για last minute και early booking καθώς και άλλες ειδικές προσφορές. Μπορούμε να δηλώσουμε μια προσφορά να ισχύει για συγκεκριμένα δωμάτια ή / και συγκεκριμένες ημερομηνίες ή / και συγκεκριμένες κατανομές ή / και συγκεκριμένο πλήθος επισκεπτών. Τέλος οι προσφορές μπορούν να τιμολογούνται βάσει έκπτωσης επί του επίσημου τιμοκαταλόγου ή βάσει ειδικού τιμοκαταλόγου που δημιουργείται ειδικά για την προσφορά.

#### Παρακολούθηση κρατήσεων και πελατών

Κάθε φορά που καταχωρείτε μια κράτηση στην ιστοσελίδα σας, ένα e-mail σας αποστέλλεται και ταυτόγρονα το σύστημα ενημερώνεται με όλες τις λεπτομέρειες της κράτησης. Έτσι μέσω των σελίδων διαχείρισης μπορείτε να βλέπετε όλες τις κρατήσεις και τους πελάτες που σας έχουν έρθει από το site σας.

Συγκεκριμένα για κάθε κράτηση μπορείτε:

- Να δείτε τα στοιχεία της (άφιξη, αναχώρηση, επισκέπτες, δωμάτια)
- Να δείτε τα στοιχεία του πελάτη που έκανε την κράτηση. (Ονοματεπώνυμο, στοιχεία επικοινωνίας, κ.ο.κ.)
- Να παρακολουθήσετε το ιστορικό επικοινωνίας με τον πελάτη της κράτησης (τι mail του έχουν σταλεί από το σύστημα)
- Να δείτε την κατάσταση της κράτησης. Δηλαδή αν πρόκειται για request ή αν έχει εκτελεστεί πληρωμή. Μπορείτε επίσης να δείτε, όλες εκείνες τις περιπτώσεις όπου ο πελάτης επέλεξε να πληρώσει online, αλλά για κάποιο λόγο δεν ολοκληρώθηκε η συναλλαγή του. Αυτό μπορεί να συμβεί, αν ο πελάτης δεν είγε υπόλοιπο στην κάρτα του ή για κάποιο λόγο θέλησε ο ίδιος να διακόψει την συναλλαγή του.
- Να επικοινωνήσετε με τον πελάτη μέσω e-mail.

Το πελατολόγιο, αποτελεί ένα ξεγωριστό κομμάτι από αυτό των κρατήσεων. Έτσι ακόμα και αν διαγράψετε μια κράτηση από το σύστημα, τα στοιχεία του πελάτη, καθώς και το ιστορικό

επικοινωνίας μαζί του παραμένουν στο σύστημα και είναι διαθέσιμα για την γρήση τους σε διαφημιστικές ενέργειες όπως αποστολή ενημερωτικών δελτίων και ευχετήριων καρτών ή παρακολούθηση των repeaters.

#### *Δνζφμάηφζη ηφν ζελίδφν ηοσ Hotel Proxy+ ζηον δικησακό ζας ηόπο.*

To Hotel Proxy+, ενσωματώνεται σε νέους ή υπάρχοντες δικτυακούς τόπους, ανεξάρτητα με το αν αυτοί οι δικτυακοί τόποι έχουν σχεδιαστεί και αναπτυχθεί από την Next Step και ανεξάρτητα από την τεγνολογία με την οποία έγουν αναπτυγθεί (asp, php, html, jsp  $\kappa.o.\kappa.$ ).

Για την ενσωμάτωση του Hotel Proxy+, στον δικτυακό σας τόπο το μόνο που απαιτείται από τον σχεδιαστή – προγραμματιστή του δικτυακού σας τόπου, είναι η προσθήκη κάποιων γραμμών κώδικα σε σημεία που θα του υποδείξουν οι τεχνικοί της Next Step. Γενικά ο χρόνος που απαιτείται από τον τεχνικό σας περιορίζεται σε  $5 - 10$  λεπτά της ώρας.

Σε περίπτωση που διαχειρίζεστε, μόνοι σας, τον δικτυακό σας τόπο, η Next Step αναλαμβάνει, δίγως πρόσθετες γρεώσεις, να φέρει εις πέρας τις απαραίτητες αυτές τροποποιήσεις.

Σημείωση για τεχνικό προσωπικό: Ο τρόπος ενσωμάτωσης του Hotel Proxy+, στους εκάστοτε δικτυακούς τόπους βασίζετε σε τεχνικές remote scripting, AJAX (Asynchronous JavaScript and XML) και DHTML. Οι σελίδες του Hotel Proxy+, φιλοξενούνται στον server της Next Step, η οποία είναι υπεύθυνη για την συντήρηση και αναβάθμιση του συστήματος. Τέλος το design, των σελίδων ώστε ο επισκέπτης να μην αντιλαμβάνεται κάποια διαφοροποίηση στο look & feel των σελίδων, καθώς περιηγείται, μέσα στο site επιτυγγάνεται, κάνοντας γρήση τεγνολογιών CSS και DHTML.

## **2.5.1 Hotel Proxy v2**

## **Σύστημα online κρατήσεων για ξενοδοχεία - Hotel Proxy v.2**

Διαχείριση ηλεκτρονικών κρατήσεων ξενοδοχείου. Περιλαμβάνει τη διαχείριση τιμοκαταλόγων, διαθεσιμότητας, προσφορών, δωματίων. Δυνατότητα πώλησης κατ' άτομο ή δωμάτιο. Πλήρως παραμετροποιήσιμο για τύπους επισκεπτών, τύπους διατροφής και υπηρεσιών.

Το Hotel Proxy είναι ένα σύστημα διαχείρισης ηλεκτρονικών κρατήσεων για ξενοδοχεία. Απευθύνεται σε μικρές και μεγάλες ξενοδοχειακές μονάδες, αλλά και ομίλους με απαιτήσεις σε κεντρική διαγείριση ηλεκτρονικών κρατήσεων.

To Hotel Proxy, είναι μια αυτόνομη εφαρμογή που λειτουργεί στο διαδίκτυο και τοποθετώντας ένα απλό link στην ιστοσελίδα του ξενοδοχείου, οι επισκέπτες της ιστοσελίδας μπορούν να κάνουν online κρατήσεις με χρήση πιστωτικής κάρτας ή request.

### *Ποιο το όφελοσ;*

- Η διαφορά μεταξύ ενός reservation form στην ιστοσελίδα με ένα σύστημα online κρατήσεων είναι κατ' ελάχιστον 20% μεγαλύτερο conversion rate. Αυτό σημαίνει 20% τουλάχιστον περισσότερες πωλήσεις από τη συμβατική σας ιστοσελίδα.
- Οι κρατήσεις μέσω internet κάθε χρόνο αυξάνονται με εκθετικούς ρυθμούς. Ειδικότερα στις σημαντικότερες χώρες προέλευσης τουριστών (Αγγλία, Γερμανία, Ιταλία, Γαλλία, Ολλανδία, Σκανδιναβικές χώρες) η διείσδυση του internet είναι σε υψηλό επίπεδο και οι πελάτες από αυτές τις χώρες είναι εξοικειωμένοι με την χρήση online συστημάτων και πληρωμής με πιστωτική κάρτα.
- Τα συνεργαζόμενα τουριστικά γραφεία, διαχειρίζονται τις κρατήσεις τους άμεσα, χωρίς τη μεσολάβηση της επιχείρησης.

### *Σελίδα επιςκέπτη*

Ο επισκέπτης της ιστοσελίδας μπορεί να επιλέξει τις ημερομηνίες διαμονής του (check in, check out), το πλήθος των δωματίων αλλά και το πλήθος, τύπο επισκεπτών ανά δωμάτιο.

Δίνεται επίσης η δυνατότητα για διαφορετικούς όρους διατροφής, αλλά και εξτρά υπηρεσίες (supplements).

Μέσω ασφαλούς συστήματος (SSL-256 bit) ο επισκέπτης επιλέγει από τα διαθέσιμα δωμάτια και καταχωρεί τα στοιχεία του αλλά και τα στοιχεία της πιστωτικής του κάρτας.

Στη συνέχεια μπορεί να εκτυπώσει το voucher της κράτησης του, ενώ αυτόματα αποστέλλεται αντίγραφο του με email στο ξενοδοχείο και στον πελάτη.

### **B2B κρατήσεις**

Διαχείριση κρατήσεων συνεργαζόμενων πρακτορείων. Δώστε κωδικό πρόσβασης στους συνεργάτες σας ώστε να πραγματοποιούν μόνοι τους τις κρατήσεις. Μπορείτε να ορίσετε διαφορετικό τιμοκαταλόγο για συνεργάτες, διαφορετική διαθεσιμότητα και διαφορετικό τρόπο πληρωμής.

Επίσης παρέγεται και η δυνατότητα αυτόματοποιημένης ταυτοποίησης των τουριστικών γραφείων μέσω IATA.

#### **Κξαηήζεηο & Αηηήζεηο**

To Hotel Proxy, υποστηρίζει online κρατήσεις αλλά και requests από πελάτες, όταν δεν υπάργει διαθεσιμότητα των ζητούμενων υπηρεσιών.

Η διαχείριση των αιτήσεων γίνεται με αυτοματοποιημένα μηνύματα μέσω email ή και φαξ (προαιρετικά) προς το ξενοδοχείο και τον πελάτη. Παρέχεται επίσης η δυνατότητα εναλλακτικών προσφορών προς τον πελάτη ώστε να καλυφθούν οι απαιτήσεις διαμονής του.

Για παράδειγμα ο επισκέπτης μπορεί να ζητήσει Double Room Sea View, το οποίο να μην υπάρχει διαθέσιμο για online κράτηση. Ο υπεύθυνος κρατήσεων του ξενοδοχείου θα λάβει την ενημέρωση της ζήτησης του πελάτη και μπορεί να προσφέρει εναλλακτικά Double Room Mountain View ή Suite στην ίδια ή διαφορετική τιμή.

#### **Αζθάιεηα ζπλαιιαγώλ**

Όλες οι συναλλαγές στο Hotel Proxy γίνονται μέσω κρυπτογραφημένων καναλιών (SSL), ενώ για την αποθήκευση και προώθηση των πιστωτικών καρτών γίνεται πολλαπλή κρυπτογράφηση.

Μόνο το ξενοδοχείο που έχει λάβει την κράτηση μπορεί να δει τα στοιχεία της πιστωτικής κάρτας του πελάτη.

Η χρέωση στον πελάτη γίνεται μέσω των P.O.S. του ξενοδοχείου, ενώ εναλλακτικά προσφέρεται η online χρέωση της κάρτας μέσω τράπεζας (υποστηρίζεται προς το παρών μόνο η Eurobank).

### Διαχείριση συστήματος

Η διαχείριση του συστήματος ηλεκτρονικών κρατήσεων γίνεται από έναν οποιοδήποτε web browser, χωρίς να υπάρχει η απαίτηση για εγκατάσταση εφαρμογών στον υπολογιστή σας.

Μέσω του συστήματος διαχείρισης, προσφέρεται η διαχείριση για:

#### **Τύποι Δωματίων**

Χαρακτηριστικά δωματίου, πολυγλωσσικά κείμενα και φωτογραφίες, επιλογή χρέωσης ανά δωμάτιο ή ανά άτομο.

#### **Τύποι Επισκεπτών**

Οι τύποι επισκεπτών που υποστηρίζονται είναι Adult, Children και Infant, ενώ έχετε τη δυνατότητα να ορίσετε πολλαπλούς τύπους παιδιών πγ Child1 (2-6), Child2 (7-12) κλπ

#### *Τιμοκατάλογοι*

Μπορείτε να ορίσετε τους τιμοκαταλόγους βάσει ποσοστών χρέωσης αλλά και βάσει σεναρίων γρέωσης.

Υποστηρίζεται διαφορετική χρέωση ανά ημέρα της εβδομάδας (πχ διαφορετική τιμή το Σαββατοκύριακο).

Παρέχεται η δυνατότητα για πολλαπλούς τιμοκαταλόγους για χρήση με άλλες εφαρμογές, όπως το B2B Agent που διαχειρίζεται κρατήσεις συνεργαζόμενων τουριστικών γραφείων.

Για λόγους ευκολίας παρέγονται δύο τρόποι ορισμού των τιμών. Μέσω σαιζόν αλλά και με "καρφωτές" τιμές σε ημέρες (γρήσιμο για ξενοδογεία πόλεως)

#### **Γηαζεζηκόηεηα**

Μπορείτε να ορίσετε τη διαθεσιμότητα ανά τύπο δωματίου. Επίσης μπορείτε να εισάγετε περιορισμούς, όπως main stay, max stay, ημέρες εβδομάδας, release period κ.α.

### **Όροι διατροφής**

Υποστηρίζονται οι εξής όροι διατροφής:

- Room Rate
- Bed & Breakfast
- Half Board
- Full Board
- All Inclusive

### **Προσφορές**

Μέσω του συστήματος προσφορών, εύκολα μπορείτε να ορίσετε ειδικές προσφορές ανάλογα με την ημερομηνία κράτησης, ημερομηνία ζήτησης, πλήθος διανυκτερεύσεων. Έτσι μπορείτε να διαχειριστείτε Early booking προσφορές, Last Minute προσφορές κλπ.

### **Όροι πληρωμής & Ακυρώσεις**

Το Travel Proxy διαχειρίζεται τους τρόπους χρέωσης και προκαταβολής των πελατών αυτοματοποιημένα και κλιμακωτά, ανάλογα με την ημερομηνία ζήτησης του δωματίου και της ημερομηνίας άφιξης.

Για παράδειγμα μπορείτε να ορίσετε πως για κρατήσεις που η ζήτηση γίνεται 3 ημέρες πριν την άφιξη, θα γίνεται χρέωση όλου του ποσού της κράτησης του πελάτη, ενώ 21 ημέρες πριν θα υπάρχει προκαταβολή 30%.

Με τον παρόμοιο τρόπο διαχειρίζονται και οι ακυρώσεις των πελατών ή τα non-show. Για παράδειγμα μπορείτε να ορίσετε πως σε περίπτωση non-show, θα υπάρχει χρέωση ίση με το 30% της κράτησης ή χρέωση μιας ημέρας.

### **Χρήστες**

Καθε χρήστης στο σύστημα έχει διαβαθμισμένη πρόσβαση. Μπορείτε να ορίσετε ποιό χρήστες θα μπορούν να βλέπουν ή και να μεταβάλλουν κάθε στοιχείο της εφαρμογής. Μπορείτε να

γρησιμοποιήσετε τα έτοιμα templates ή να δημιουργήσετε δικά σας, οργανώνοντας το σύστημα στις απαιτήσεις σας.

Για παράδειγμα το λογιστήριο να μπορεί να διαβάζει τα στοιχεία της κράτησης αλλά να μη μπορεί να τα μεταβάλλει

### *Αλυςίδεσ και Όμιλοι Ξενοδοχείων*

Το Hotel Proxy, υποστηρίζει κεντρική διαγείριση των κρατήσεων για αλυσίδες ξενοδογείων. Με διαφορετικά επίπεδα πρόσβασης το κάθε ξενοδοχείο μπορεί να διαχειριστεί τις κρατήσεις του ξεχωριστά, ενώ ο υπεύθυνος κρατήσεων μπορεί να διαχειριστεί τις αιτήσεις και τις κρατήσεις για όλα τα ξενοδοχεία.

## **Μίσθωση συστήματος online κρατήσεων Hotel Proxy**

To Hotel Proxy, προσφέρεται ως υπηρεσία σε ετήσια βάση προς τα ξενοδογεία.

### *Οδηγίεσ εγκατάςταςησ*

Για την παραμετροποίηση της εφαρμογής, θα πρέπει να μας στείλετε:

- 1. Στοιχεία ξενοδοχείου (Επωνυμία, ΑΦΜ, διεύθυνση, email, ιστοσελίδα, τηλέφωνα, φαξ)
- 2. Λογότυπο ξενοδοχείου
- 3. Τιμοκατάλογο
- 4. Πολιτική ακύρωσης κράτησης
- 5. Πολιτική πληρωμών (προκαταβολή και χρόνους)

6. Αν θέλετε να γίνεται αυτόματη χρέωση της προκαταβολής μέσω τραπέζης (υποστηρίζεται μόνο η Eurobank προς το παρόν), το MerchantId & Hash που έχετε λάβει από την τράπεζα.

Εντός 48 ωρών θα λάβετε τον σύνδεσμο της μορφής https://όν*ομα ξενοδοχείου.travelproxy.gr*, για να τον τοποθετήσετε στην ιστοσελίδα σας.

### *Δείγματα εγκαταςτάςεων*

Μερικά από τα δεκάδες ξενοδοχεία που χρησιμοποιούν συστήματα κρατήσεων της Next Step. Τα επιλέξαμε για να δείτε τους διαφορετικούς τρόπους εγκατάστασης του συστήματος κρατήσεων Hotel Proxy.

- [Casa Delfino Suites](http://www.casadelfino.com/)
- [O&B Hotel](http://www.oandbhotel.com/)
- [Corinna Star](http://www.corinna.gr/)
- [Ftelia Bay](http://www.fteliabay.gr/)
- Esperia Palace
- [Oceanos Hotels](http://www.oceanoshotels.gr/)
- **•** [Hellenic Villas](http://www.hellenic-villas.gr/)
- [Metohi Kindelis](http://www.metohi-kindelis.gr/)
- [Metohi Georgila](http://www.metohigeorgila.com/)
- [Villa Amalia](http://www.villa-amalia.gr/)
- [Mare Nostrum](http://www.villasincrete.gr/)
- [Minoa Palace](http://www.minoapalace.gr/)
- [Althea Village](http://www.altheavillage.gr/)
- [Smile Hotels](http://www.smilehotels.gr/iolidavillage/index-gr.html)

## **2.6 E-Hotel**

## **eHotel - Δυναμική ιστοσελίδα και online κρατήσεις για ξενοδοχεία**

Ολοένα και περισσότεροι πελάτες αναζητούν κατάλλυμα μέσω του διαδικτύου. Το eHotel είναι μια ολοκληρωμένη λύση για την ιστοσελίδα του ξενοδοχείου που υποστηρίζει δυναμικό περιεχόμενο και online κρατήσεις.

Έχοντας υπόψη πως το περιεχόμενο μιας ιστοσελίδας δεν πρέπει να παραμένει στατικό, ώστε να προσελκύει το ενδιαφέρον των επισκεπτών, καθώς και πως το κόστος συντήρησης μιας ιστοσελίδας που περιέχει πολλές φωτογραφίες, κείμενα και τιμοκαταλόγους πρέπει να ανανεώνεται συχνά, η Next Step, ανέπτυξε μια μηχανή δυναμικού περιεχομένου (content management) και ηλεκτρονικού εμπορίου ειδικευμένη για ξενοδοχεία.

Η διαχείριση του περιεχομένου γίνεται από το ξενοδοχείο, μέσω ενός απλού και εύχρηστου περιβάλλοντος. Οι απαιτήσεις από την μεριά του ξενοδοχείου είναι απλά ένας ηλεκτρονικός υπολογιστής με πρόσβαση στο Internet.

Η μηχανή eHotel της Next Step ΕΠΕ είναι ένα σύγχρονο σύστημα διαχείρισης περιεχομένου (Content Manager) που έχει αναπτυχθεί κάνοντας χρήση τεχνολογιών (COM+, XML, ASP, DHTML) με γνώμονα την ταχύτητα εξυπηρέτησης επισκεπτών και την εύκολη διαχείριση της πληροφορίας. Για την ανάπτυξη του έχει χρησιμοποιηθεί τεχνολογία multi tier, ώστε να υπάρχει άμεση ανταπόκριση από τον εξυπηρετητή και σε περιόδους υψηλής επισκεψιμότητας.

Η τεχνολογία αρθρωμάτων (modules) που χρησιμοποιεί το eHotel, δίνουν την δυνατότητα αναβάθμισης της εφαρμογής ώστε να καλύπτει πλήρως τις ανάγκες σας.

Τα υπάρχοντα modules που διατίθενται είναι:

- Κατάλογος
- Νζα
- Διαχείριση διαφημιστικών καταχωρήσεων (banners)
- Διαχείριση πελατών
- Διαχείριση λέξεων κλειδιών (meta keywords)
- Πολυγλωσσικό περιβάλλον
- Στατιστικά επισκεψιμότητας
- χετικά προϊόντα (cross-sales)
- Καιρός
- Βασική επεξεργασία φωτογραφιών (crop resize) και δημιουργία Thumbnails
- Αναζήτηση

#### **Η διαγείριση κρατήσεων για το ξενοδογείο**, υποστηρίζει:

- Διαχείριση περιόδων
- Πολλαπλοί τιμοκατάλογοι
- Ορισμός διαθεσιμότητας ανά τύπο δωματίου
- Διαχείριση τύπων επισκεπτών, διατροφής
- On Line κρατήσεις και πληρωμή μέσω πιστωτικής κάρτας
- Υψηλή ασφάλεια (SSL)

Το σύστημα εγκαθίσταται και παραμετροποιείται αρχικά από την Next Step. Στη συνέχεια ο ξενοδόχος μπορεί να διαχειρίζεται όλες τις σελίδες του δικτυακού του τόπου (κείμενα, φωτογραφίες κλπ) καθώς επίσης και τις κλίνες, τους τιμοκαταλόγους του ξενοδοχείου, περιόδους, εκπτωτικά, supplements και προσφορές, **μειώνοντας αισθητά το συνολικό κόστος θηήζεο**.

## **2.7 Primal-res**

Primal-res OnLine Reservation System

To Primal-res είναι μια online πλατφόρμα διαχείρισης κρατήσεων, η οποία επιτρέπει στον ξενοδόχο να αυτοματοποιήσει τη διαδικασία κρατήσεων μέσα από τον υπάρχοντα δικτυακό του χώρο , μειώνοντας το χρόνο και το κόστος διεκπεραίωσης τους. Απευθύνεται σε ξενοδοχειακές επιχειρήσεις οι οποίες έχουν σαν στόχο την αναβάθμιση των υφισταμένων ή τη δημιουργία νέων online-real time υπηρεσίων με τον πιο απλό γρήγορο ασφαλές και οικονομικό τρόπο.Η πλατφόρμα κρατήσεων Primal - res αποτελείται από τρία βασικά μέρη:

To Primal-res Administration Panel από το οποίο γίνεται η διαχείριση του συστήματος από το ξενοδοχείο (Διαχείριση κρατήσεων, πελατών, τύπων δωματίων, τιμοκαταλόγων, διαθεσιμότητας κ.τ.λ). Η διαχείριση του μπορεί να γίνει από οποιονδήποτε απλό χρήστη Η/Υ (δεν απαιτεί εξειδικευμένες γνώσεις) και από οποιοδήποτε μέρος του κόσμου.

To Primal-res Booking Engine από το οποίο ο εκάστοτε επισκέπτης της ιστοσελίδας σας πραγματοποιεί την κράτηση . Ο υποψήφιος πελάτης σας (επισκέπτης της ιστοσελίδας σας), δεν περιμένει πλέον να του απαντήσετε για διαθεσιμότητα και τιμή, αλλά από μόνος του αποφασίζει τύπο δωματίου, γευμάτων και την αγορά επιπλέον έξτρα υπηρεσιών. Στη συνέχεια μεταφέρεται σε ασφαλές περιβάλλον πληρωμών όπου ολοκληρώνει την κράτηση του πληρώνοντας με την πιστωτική του κάρτα σε πραγματικό χρόνο.

Aφού ολοκληρωθεί η πληρωμή το σύστημα ενημερώνει το ξενοδοχείο με Email αλλά και SMS με τα στοιχεία της νέας κράτησης. Ταυτόχρονα το σύστημα αποστέλλει αυτόματα επιβεβαιωτικό SMS και Email στον πελάτη με τα στοιχεία της κράτησης και το Voucher σε pdf μορφή.

**Tο Primal-Res GDS Interface** από το οποίο εφόςον το ξενοδοχείο διακζτει τα αντίςτοιχα ςυμβόλαι με GDS σας δίνει τη δυνατότητα να διαχειρίζεται κρατήσεις ,διαθεσιμότητα , τιμές κ.τ.λ Με τον τρόπο αυτό από την πλατφόρμα κρατήσεων Primal-res το ξενοδοχείο με έναν απλό και οικονομικό τρόπο μπορεί να διαχειρίζεται τόσο τις κρατήσεις μέσω του Primal-res Booking Engine όσο και τις κρατήσεις μέσα από το παγκόσμιο δύκτιο πωλήσεων των GDS.

Ενσωμάτωση του Primal-res στον δικτυακό τόπο του Ξενοδοχείου σας σε 24 ώρες!

To Primal-res, ενσωματώνεται σε νέους ή υπάρχοντες δικτυακούς τόπους, ανεξάρτητα με το αν αυτοί οι δικτυακοί τόποι έχουν σχεδιαστεί και αναπτυχθεί από εμας και ανεξάρτητα από την τεχνολογία με την οποία έχουν αναπτυχθεί.

Η πλατφόρμα κρατήσεων φιλοξενείται στον ασφαλή server της εταιρείας μας, η οποία είναι υπεύθυνη για την συντήρηση και αναβάθμιση του συστήματος ενώ η ενσωμάτωση της στον δικτυακό σας τόπο

είναι μια πολύ απλή και γρήγορη διαδικασία.

Η Primal-res σας αποστέλλει κάποιες γραμμές κώδικα οι οποίες θα πρέπει να ενσωματωθούν από την εταιρεία που διαχειρίζεται τον δικτυακό σας χώρο σε σημεία που θα του υποδείξουν οι τεχνικοί μας. Σε περίπτωση που διαχειρίζεστε, μόνοι σας, τον δικτυακό σας τόπο, η Primal-res αναλαμβάνει την ενσωμάτωση της εφαρμογής με μηδενικό κόστος. Σε περίπτωση που η ξενοδοχειακή σας μονάδα δε διαθέτει παρουσία στο διαδύκτιο το προσωπικό της Primal-res μπορεί να αναλάβει τη δημιουργία του με το ανάλογο κόστος.

Από τη στιγμή που έχουν γίνει οι απαραίτητες ρυθμίσεις-παραμετροποιήσεις(εισαγωγή δεδομένων, τιμοκαταλόγων, φωτογραφιών, συνδέση με σύστημα On Line πληρωμών) και δοκιμές ο χρόνος που απαιτείται για την ενσωμάτωση της εφαρμογής κρατήσεων στο δικτυακό χωρο του Ξενοδοχείου δεν ξεπερνά τις 24 ώρες.

## **3. Γλώσσες/εφαρμογές που χρησιμοποιήθηκαν**

### **3.1 HTML**

### **3.1.1 Τι είναι η ΗΤΜL**

Τα αργικά HTML προέργονται από τις λέξεις Hypertext Markup Language. Η html δεν είναι μια γλώσσα προγραμματισμού Είναι μια γλώσσα σήμανσης (*markup language*), δηλαδή ένας ειδικός τρόπος γραφής κειμένου. Ο καθένας μπορεί να δημιουργήσει ένα αρχείο HTML γρησιμοποιώντας απλώς έναν επεξεργαστή κειμένου. Aαποτελεί υποσύνολο της γλώσσας [SGML](http://el.wikipedia.org/w/index.php?title=SGML&action=edit&redlink=1) (Standard Generalized Markup Language) που επινοήθηκε από την IBM προκειμένου να λυθεί το πρόβλημα της μη τυποποιημένης εμφάνισης κειμένων στα διάφορα υπολογιστικά συστήματα. Ο [browser](http://el.wikipedia.org/wiki/Web_browser) αναγνωρίζει αυτόν τον τρόπο γραφής και εκτελεί τις εντολές που περιέχονται σε αυτόν. Αξίζει να σημειωθεί ότι η html είναι η πρώτη και πιο διαδεδομένη γλώσσα περιγραφής της δομής μιας ιστοσελίδας. Η html χρησιμοποιεί τις ειδικές ετικέτες (τα tags) να δώσει τις απαραίτητες οδηγίες στον browser. Τα tags είναι εντολές που συνήθως ορίζουν την αργή ή το τέλος μιας λειτουργίας. Τα tags βρίσκονται πάντα μεταξύ των συμβόλων  $\langle \kappa \alpha \rangle$  >. Π.χ.  $\langle BODY \rangle$  Οι οδηγίες είναι case insensitive, δεν επηρεάζονται από το αν έχουν γραφτεί με πεζά (μικρά) ή κεφαλαία. Ένα αρχείο HTML πρέπει να έχει κατάληξη htm ή html.

Για να μπορούν οι browser να ερμηνεύουν σχεδόν απόλυτα σωστά την html έχουν θεσπιστεί κάποιοι κανόνες. Αυτοί οι κανόνες είναι γνωστοί ως προδιαγραφές. Επομένως σχεδόν κάθε είδος υπολογιστή μπορεί να δείξει το ίδιο καλά μια ιστοσελίδα. Οι πρώτες προδιαγραφές ήταν η html 2.0. Πρόβλημα προέκυψε όταν η Microsoft και η Netscape πρόσθεσαν στην html τέτοιες δυνατότητες που στην αρχή τουλάχιστον ήταν συμβατές μόνο με συγκεκριμένους browser. Ακόμη και σήμερα υπάρχουν διαφορές στην απεικόνιση κάποιας σελίδας από διαφορετικούς browsers. Ιδιαίτερο είναι το πρόβλημα όταν η ιστοσελίδα, εκτός από "καθαρή" HTML περιλαμβάνει και εφαρμογές [JavaScript](http://el.wikipedia.org/wiki/Javascript) (θα μιλήσουμε αργότερα γι αυτή).

Σήμερα πολλοί είναι εκείνοι που δημιουργούν μια ιστοσελίδα σε κάποιο πρόγραμμα που επιτρέπει την δημιουργία χωρίς την συγγραφή κώδικα. Η κοινή άποψη πάνω στο θέμα όμως είναι ότι κάτι τέτοιο είναι αρνητικό επειδή ο δημιουργός δεν έχει τον απόλυτο έλεγχο του κώδικα με αποτέλεσμα πολλές φόρες να υπάρχει οπτικό χάος στην προσπάθεια των browser να εμφανίσουν την ιστοσελίδα. Για το σκοπό αυτό έχει δημιουργηθεί ειδικό λογισμικό, που επιτρέπει το "στήσιμο" της σελίδας οπτικά, χωρίς τη συγγραφή κώδικα, δίνει όμως τη δυνατότητα παρέμβασης ΚΑΙ στον κώδικα. Χαρακτηριστικό παράδειγμα το λογισμικό Dreamweaver της Adobe και το FrontPage της Microsoft.

### **3.1.2 Δημιουργία αρχείων ΗΤΜL**

Για την δημιουργία αρχείων που θα περιέχουν κώδικα html αρκεί απλά να ανοίξουμε ένα notepad, να γράψουμε τον κώδικα html μέσα και αλλάξουμε την κατάληξη του αρχείου σε .html ή .htm και μετά απλά ανοίγουμε το αρχείο με κάποιον browser για να δούμε το αποτέλεσμα του κώδικα μας. Συνήθως χρησιμοποιούμαι την επέκταση .html για συστήματα UNIX.
## **3.2 PHP**

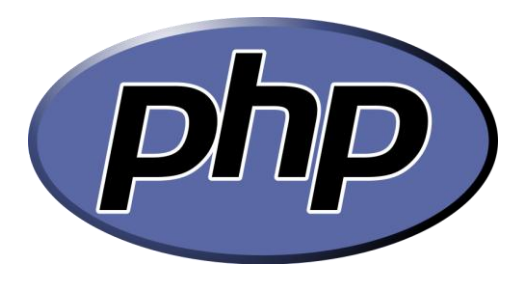

### **3.2.1 Ποια είναι η php**

H PHP είναι μια γλώσσα προγραμματισμού για τη δημιουργία σελίδων web με δυναμικό περιεγόμενο. Μια σελίδα PHP περνά από επεξεργασία από ένα συμβατό διακομιστή του Παγκόσμιου Ιστού (π.χ. [Apache\)](http://el.wikipedia.org/wiki/Apache_HTTP_%CE%B5%CE%BE%CF%85%CF%80%CE%B7%CF%81%CE%B5%CF%84%CE%B7%CF%84%CE%AE%CF%82), ώστε να παραχθεί σε πραγματικό χρόνο το τελικό περιεγόμενο, που θα σταλεί στο πρόγραμμα περιήγησης των επισκεπτών σε μορφή κώδικα [HTML.](http://el.wikipedia.org/wiki/HTML)

Απλή απάντηση, αλλά τι σημαίνει; Ένα παράδειγμα:

<html>  $<$ head $>$ <title>Example</title> </head> <body> <?php echo "Hi, I'm a PHP script!"; ?> </body> </html>

Σχήμα 3.1

Παρατηρήστε πως αυτό είναι διαφορετικό από ένα script γραμμένο σε άλλες γλώσσες προγραμματισμού όπως η Perl ή η C : Αντί να γράφετε ένα πρόγραμμα με πολλές εντολές για να εξάγετε HTML, γράφετε ένα HTML script με κάποιο ενσωματωμένο κώδικα για να κάνει κάτι (σε αυτή την περίπτωση, να εμφανίζει κάποιο κείμενο). Ο κώδικας PHP είναι εσώκλειστος σε ειδικά tags (ετικέτες) αργής και τέλους που σας επιτρέπουν να μεταφέρεστε μέσα και έξω από το "PHP mode" (PHP τρόπο λειτουργίας). Αυτό που διαχωρίζει την PHP από κάτι σαν client-side JavaScript είναι ότι ο κώδικας εκτελείται στον server (εξυπηρετητή). Αν είχατε ένα script σαν το παραπάνω στον server σας, ο client θα έπαιρνε τα αποτελέσματα της εκτέλεσης αυτού του script,

γωρίς να υπάργει κανένας τρόπος να καταλάβει τι κώδικας υπάργει από κάτω. Μπορείτε ακόμη να ρυθμίσετε τον

web server σας να χειρίζεται όλα τα HTML αρχεία σας με την PHP, και τότε πραγματικά δεν υπάργει τρόπος ο γρήστης να καταλάβει τι έγετε κάτω από το μανίκι σας. Τα καλύτερο πράγμα στην PHP είναι ότι είναι εξαιρετικά απλή για ένα νεοφερμένο αλλά προσφέρει πολλές προηγμένα χαρακτηριστικά για ένα επαγγελματία προγραμματιστή. Μην τρομάζετε όταν διαβάζετε την μακροσκελή λίστα με τα χαρακτηριστικά της PHP. Μπορείτε να εξοικειωθείτε μέσα σε πολύ λίγο χρόνο και να αρχίσετε να γράφετε απλά script σε λίγες ώρες. Αν και η ανάπτυξη της PHP εστιάζεται σε server-side scripting, μπορείτε να κάνετε πολύ περισσότερα με αυτή.

Ένα αργείο με κώδικα PHP θα πρέπει να έγει την κατάλληλη επέκταση (π.γ. \*.php, \*.php4, \*.phtml κ.ά.). Η ενσωμάτωση κώδικα σε ένα αρχείο επέκτασης .html δεν θα λειτουργήσει και θα εμφανίσει στον browser τον κώδικα χωρίς καμία επεξεργασία, εκτός αν έχει γίνει η κατάλληλη ρύθμιση στα MIME types του server. Επίσης ακόμη κι όταν ένα αργείο έχει την επέκταση .php, θα πρέπει ο server να είναι ρυθμισμένος για να επεξεργάζεται κώδικα PHP. Ο διακομιστής Apache, που γρησιμοποιείται σήμερα ευρέως σε συστήματα με τα λειτουργικά συστήματα [Linux](http://el.wikipedia.org/wiki/Linux) και [Microsoft](http://el.wikipedia.org/wiki/Microsoft_Windows) Windows, υποστηρίζει εξ ορισμού την εκτέλεση κώδικα PHP.

Η ιστορία της PHP ξεκινά από το [1995,](http://el.wikipedia.org/wiki/1995) όταν ένας φοιτητής, ο [Rasmus](http://el.wikipedia.org/w/index.php?title=Rasmus_Lerdorf&action=edit&redlink=1) Lerdorf δημιούργησε χρησιμοποιώντας τη γλώσσα προγραμματισμού Perl ένα απλό [script](http://el.wikipedia.org/w/index.php?title=Script&action=edit&redlink=1) με όνομα php.cgi, για προσωπική χρήση. Το script αυτό είχε σαν σκοπό να διατηρεί μια λίστα στατιστικών για τα άτομα που έβλεπαν το online βιογραφικό του σημείωμα. Αργότερα αυτό το script το διέθεσε και σε φίλους του, οι οποίοι άργισαν να του ζητούν να προσθέσει περισσότερες δυνατότητες. Η γλώσσα τότε ονομαζόταν PHP/FI από τα αργικά Personal Home Page/Form Interpreter. Το [1997](http://el.wikipedia.org/wiki/1997) η PHP/FI έφθασε στην έκδοση 2.0, βασιζόμενη αυτή τη φορά στη γλώσσα [C](http://el.wikipedia.org/wiki/C_%28%CE%B3%CE%BB%CF%8E%CF%83%CF%83%CE%B1_%CF%80%CF%81%CE%BF%CE%B3%CF%81%CE%B1%CE%BC%CE%BC%CE%B1%CF%84%CE%B9%CF%83%CE%BC%CE%BF%CF%8D%29) και αριθμώντας περισσότερους από 50.000 ιστότοπους που τη χρησιμοποιούσαν, ενώ αργότερα την ίδια χρονιά οι Andi [Gutmans](http://el.wikipedia.org/w/index.php?title=Andi_Gutmans&action=edit&redlink=1) και Zeev [Suraski](http://el.wikipedia.org/w/index.php?title=Zeev_Suraski&action=edit&redlink=1) ξαναέγραψαν τη γλώσσα από την αρχή, βασιζόμενοι όμως αρκετά στην PHP/FI 2.0. Έτσι η PHP έφθασε στην έκδοση 3.0 η οποία θύμιζε περισσότερο τη σημερινή μορφή της. Στη συνέχεια, οι Zeev και Andi δημιούργησαν την εταιρεία Zend (από τα αργικά των ονομάτων τους), η οποία συνεγίζει μέγρι και σήμερα την ανάπτυξη και εξέλιξη της γλώσσας PHP. Ακολούθησε το [1998](http://el.wikipedia.org/wiki/1998) η έκδοση 4 της PHP, τον Ιούλιο του [2004](http://el.wikipedia.org/wiki/2004) διατέθηκε η έκδοση 5, ενώ αυτή τη στιγμή έχουν ήδη διατεθεί και οι πρώτες δοκιμαστικές εκδόσεις της επερχόμενης PHP 6, για οποιονδήποτε προγραμματιστή θέλει να τη χρησιμοποιήσει. Οι περισσότεροι ιστότοποι επί του παρόντος χρησιμοποιούν κυρίως τις εκδόσεις 4 και 5 της PHP.

### **3.2.2 Πλεονεκτήματα της PHP**

Χαρακτηριστικά της PHP:

HTTP αναγνώριση με την PHP Sessions Cookies Η ενασχόληση με XForms Χειρίζοντας upload αργείων Επεξήγηση Μηνυμάτων Σφαλμάτων Συγνές Παγίδες Upload πολλαπλών αργείων Υποστήριξη της PUT μεθόδου Χρησιμοποιώντας απομακρυσμένη σύνδεση αργεία γειρισμό Συνεγείς Συνδέσεις Βάσεων Δεδομένων Safe Mode Λειτουργίες περιορίζονται / απενεργοποιηθεί από το safe mode Χρησιμοποιώντας την PHP από την γραμμή εντολών

πλεονεκτήματα της PHP:

Σε αντίθεση με HTML, XML και ASP, PHP έχει επίσης τα δικά της πλεονεκτήματα.

√ Σε θέση να χειρίζονται βαρέα ιστοσελίδες κυκλοφορίας:

Ένα από τα σημαντικά χαρακτηριστικά της PHP είναι ότι είναι σε θέση να χειρίζονται μεγάλο και βαρύ ιστοχώρους κυκλοφορίας. Έχει πολλές ενσωματωμένες δυνατότητες που μπορεί να γειριστεί τους δικτυακούς τόπους με τεράστια κίνηση. Απλουστεύει επίσης όλα τα κοινά καθήκοντα web προγραμματισμό.

### $\sqrt{\frac{1}{2}}$  Εύκολο στη γρήση:

Δικτυακοί τόποι που έχουν σχεδιαστεί και κατασκευαστεί είναι πάντα εύκολο στη χρήση, σε σύγκριση με ASP της Microsoft.

Php επιτρέπει στους χρήστες να σχεδιάσουν και να αναπτύξουν τις ιστοσελίδες κατά την κρίση τους. Αυτό δίνει τη δυνατότητα στους χρήστες να τροποποιήσουν τους ιστοχώρους τους σύμφωνα με τις προτιμήσεις τους. Ενισχύει την παραγωγικότητα της επιχείρησης και μειώνει πολύ γρόνο κατανάλωσης με ταυτόγρονη προώθηση των προϊόντων και των υπηρεσιών μας στο διαδίκτυο.

√Αλνηθηφο-πεγή Γιψζζα:

PHP είναι ένα από τα καλύτερα παραδείγματα για ανοικτή γλώσσα πηγή.

Το πλεονέκτημα είναι ότι ο πηγαίος κώδικας της PHP είναι πάντα στη διάθεση του κοινού. Σε αντίθεση, τον πηγαίο κώδικα των προϊόντων, όπως ASP της Microsoft δεν μπορεί να βρεθεί στο δημόσιο τομείς.

Κρατώντας τον πηγαίο κώδικα στον δημόσιο τομείς συμβάλλει στην ανταλλαγή άτομα κώδικα με ένα και ένα άλλο για την καλύτερη απόδοση.

Συλλογικές προσπάθειες πάντοτε ως αποτέλεσμα την ταχεία τεχνολογική αναβάθμιση, την ποιότητα του κώδικα, τεράστιο ποσό των βιβλιοθηκών με όλους τους prewritten έγγραφα που να παρέγουν την πλήρη κατανόηση σγετικά με το προϊόν ή την υπηρεσία.

√ Συνδετικός ικανότητες:

Ένα άλλο βασικό πλεονέκτημα της PHP είναι ότι χρησιμοποιεί ένα αρθρωτό σύστημα των επεκτάσεις για τη διασύνδεση με μια ποικιλία από βιβλιοθήκες όπως incryption, XML, και γραφικά. Eεπιπρόσθετα, οι προγραμματιστές μπορούν να επεκτείνουν PHP γράφοντας κάποια αρχεία EXE ή άμεσα δημιουργήσετε ένα αρχείο EXE και το φορτίο αυτό σε μια ιστοσελίδα.

Εκτός αυτού, PHP έχει επίσης πολλές διασυνδέσεις server, οι διεπαφές δεδομένων. Στο

διεπαφές server, PHP μπορεί να φορτώσει σε Apache, IIS, Roxen, THTTPD και AOLserver. Μπορεί επίσης να λειτουργούν ως μια ενότητα CGI. Βάση Δεδομένων διεπαφές είναι διαθέσιμες για MySQL, MS SQL, Informix, Oracle και πολλές άλλες. Σε περίπτωση που μια βάση δεδομένων δεν υποστηρίζεται, ODBC είναι μια επιλογή.

 $\sqrt{\frac{1}{2}}$  Προστασία και Ασφάλεια:

Δυστυχώς, το Διαδίκτυο δεν είναι ασφαλές μέρος για τη φιλοξενία των σημαντικών δεδομένων. Μερικές φορές είναι πολύ δύσκολο για την προστασία των δεδομένων από τη χωρίς άδεια γρηστών.

Χάρη σε ένα μικρό ποσοστό των χρηστών που βρίσκουν την ευχαρίστηση στην επίθεση άλλα ηλεκτρονικά. Οι επιθέσεις αυτές οφείλονται κυρίως σε δύο λόγους. Για μερικούς, είναι ένας προειδοποιητικός παιχνίδι για να βρουν τις τρύπες στον κώδικά σας και να εκμεταλλευτούν αυτό προς όφελός τους. Για άλλους είναι απλώς μια διασκεδαστική.

Ωστόσο, η ασφάλεια στο Διαδίκτυο έχει αποτελέσει θέμα συζήτησης. Ως εκ τούτου, η ασφάλεια του υπολογιστή ως σύνολο έπρεπε να είναι σε κίνδυνο. Για τα τελευταία πολλά χρόνια, η ασφάλεια στο Διαδίκτυο δεν φαίνεται να βελτιώνεται πολύ.

Όλες αυτές οι ανασφάλειες μπορούν να αντικατασταθούν από την PHP για περισσότερες βαθμό αν και όχι εντελώς. Όπως PHP είναι ένα open source γλώσσα προγραμματισμού, δεδομένου ότι πολλοί άνθρωποι δεν μπορούν να το γρησιμοποιούν, οι πιθανότητες για τις επιθέσεις του ιού είναι πολύ μικρότερη σε σύγκριση με τα άλλα εμπορικά λογισμικά.

√ Επιδόσεις:

Ένα από τα πλεονεκτήματα της PHP είναι ότι είναι σε θέση να χειρίζονται βαριά κυκλοφορία ιστοσελίδες ακόμη και κατά τις ώρες αιγμής. Όλες οι εφαρμογές PHP συγνά λειτουργούν πολύ πιο γρήγορα σε σύγκριση με άλλες εμπορικές εφαρμογές.

Στήριξη των μέσων μαζικής ενημέρωσης πολλαπλών Περιεχόμενο:

Πολλοί από τους χρήστες έχουν την εσφαλμένη εντύπωση ότι η PHP υποστηρίζει μόνο το περιεγόμενο HTML, πράγματι, δεν είναι έτσι, η PHP μπορεί να γειριστεί επίσης τα πολυμέσα περιεχομένου αποτελεσματικά. Υποστηρίζει όλους τους τύπους των εικόνων, όπως JPEG, PNG, Giff, και ούτω καθεξής.

 $\sqrt{\gamma}$  Υποστηρίζει όλα τα είδη εγγράφων:

Εκτός από την υποστήριξη του για multi-media, PHP δικτυακούς τόπους και να υποστηρίξει αποτελεσματικά διαφορετικούς τύπους εγγράφων, όπως RTF, PDF, κλπ.

√Τπνζηήξημε γηα βάζεηο δεδνκέλσλ:

Πολλοί άνθρωποι πιστεύουν ότι η στήριξη της βάσης δεδομένων είναι το πιο σημαντικό χαρακτηριστικό όλων. Πράγματι, οι προγραμματιστές PHP έχουν κάνει τον καλύτερο εαυτό τους για την παροχή καλύτερης υποστήριξης για διάφορες βάσεις δεδομένων όπως MySQL και ούτω καθεξής. PHP καθιστά επίσης την υποστήριξή του για την επεξεργασία τους αναλόγως.

 $\sqrt{\gamma}$  Υποστηρίζει XML & HTML:

Πολλοί από εμάς έχουν επίγνωση σχετικά με τα σημαντικά χαρακτηριστικά γνωρίσματα της XML και HTML. Έχουν πολλά πλεονεκτήματα, είναι αναγνώσιμη από τον άνθρωπο, crossplatform, και εύκολα να μετατραπούν σε άλλες μορφές.

Εκτός από όλα τα πλεονεκτήματα της PHP που αναφέρονται ανωτέρω, η PHP υποστηρίζει ευρέως όλες τις πτυχές της HTML φόρμες, αρχεία, κινούμενα σχέδια, ταινίες, γραφικά, εικόνες και ούτω καθεξής.

Ως εκ τούτου, PHP ως ένα open source γλώσσα προγραμματισμού, αντικαθιστά εύκολα όλες τις εμπορικές εφαρμογές σε όλες τις πτυγές της τεγνολογίας.

Σύμφωνα με μια έρευνα της Google το 2007 για τις γλώσσες προγραμματισμού διαδικτύου: PHP, ASP, Perl, Python και JSP, η χρήση της PHP ήταν πρώτη με διαφορά από τις υπόλοιπες.

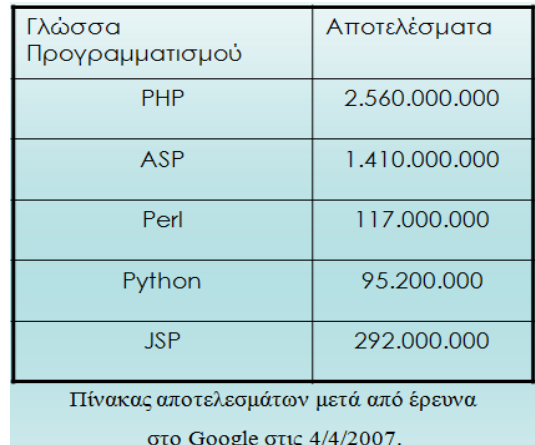

Σχήμα 3.2

## **3.3 PhpMyAdmin**

Το PhpMyAdmin είναι ένα εργαλείο γραμμένο σε Php το οποίο διαχειρίζεται την MySQL στο δίκτυο. Μπορεί να χειρίζεται πλήρως βάσεις δεδομένων, πίνακες, πεδία πινάκων αλλά και ολόκληρο τον MySQL Server. Υποστηρίζει 47 γλώσσες μεταξύ των οποίων και τα Ελληνικά και είναι λογισμικό ανοιγτού κώδικα.

Οι δυνατότητες του PhpMyAdmin είναι οι εξής:

- > Δημιουργεί και να διαγράφει βάσεις δεδομένων
- Γεκνημπρική, τροποποιεί, διαγράφει, αντιγράφει και μετονομάζει πίνακες
- > Κάνει συντήρηση της βάσης
- > Προσθέτει, διαγράφει και τροποποιεί πεδία πινάκων
- $\triangleright$  Εκτελεί Sql ερωτήματα, ακόμα και ομαδικά (batch)
- Γηαρεηξίδεηαη θιεηδηά ζε πεδία
- > "Φορτώνει" αρχεία κειμένου σε πίνακες
- > Δημιουργεί και διαβάζει πίνακες (που προέρχονται από dump βάσης)
- $\triangleright$  Εξάγει δεδομένα σε μορφή CVS, Latex, XML
- > Διαχειρίζεται πολλούς διακομιστές
- > Διαχειρίζεται τους χρήστες MySQL και τα δικαιώματά τους
- > Ελέγχει την αναφορική ακεραιότητα των δεδομένων των MyISAM πινάκων
- **E** Δημιουργεί PDF γραφικών του layout της βάσης δεδομένων
- > Εκτελεί αναζητήσεις σε όλη τη βάση ή μέρος αυτής
- > Υποστηρίζει πίνακες InnoDB και ξένα κλειδιά
- > Υποστηρίζει MySQL, μια βελτιωμένη επέκταση της MySQL

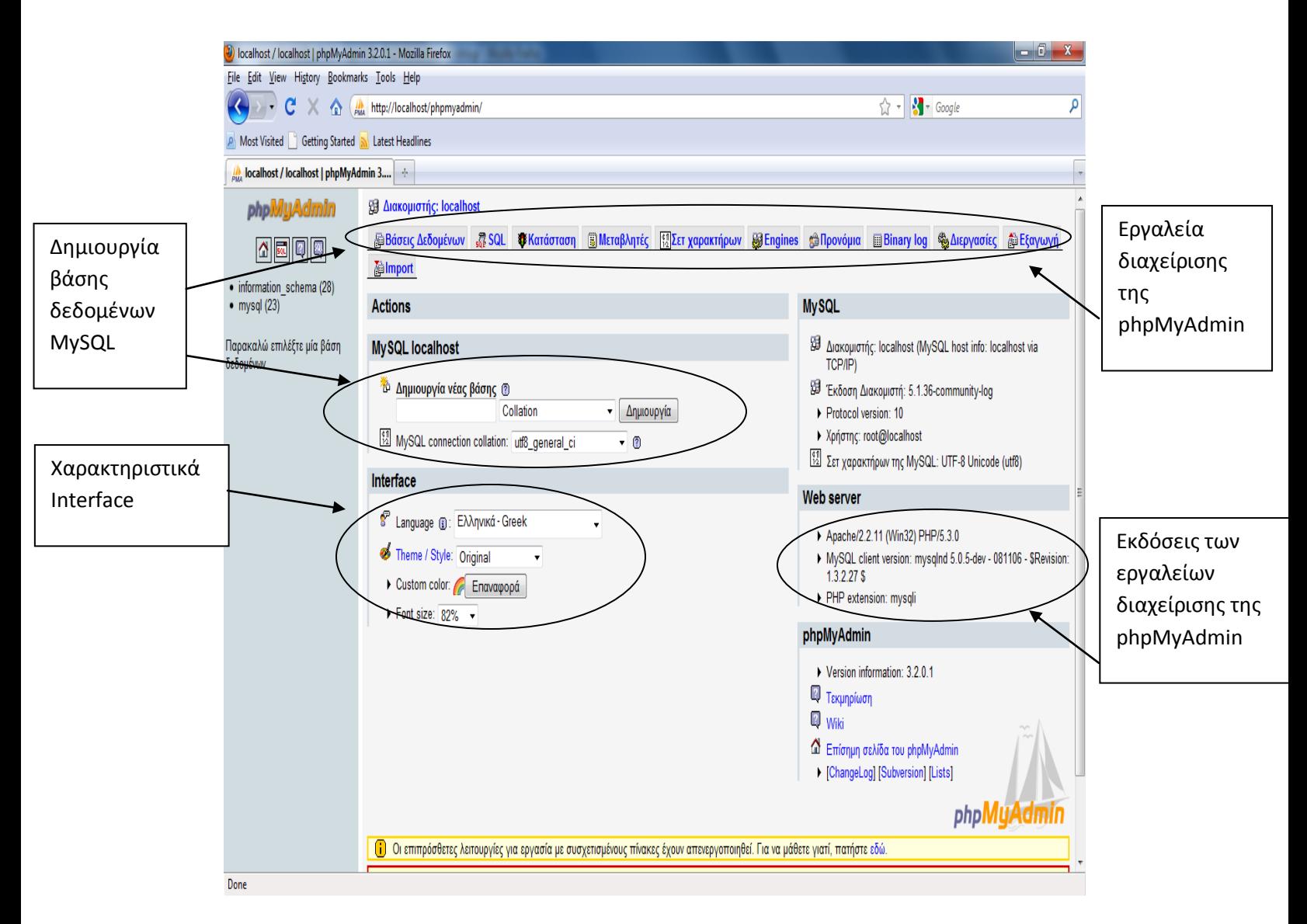

Σχήμα 3.3

Η κεντρική σελίδα της PhpMyAdmin στο local host μέσω του wamp

# **3.4 MySQL**

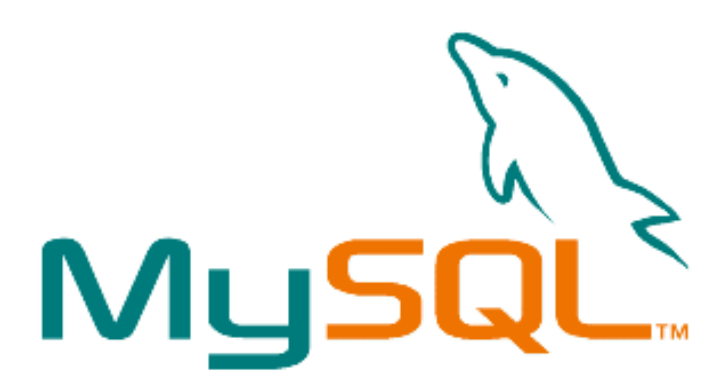

## **3.4.1 Τι είναι η MySOL**

Η MySQL είναι ένα σύστημα διαχείρισης σχεσιακής βάση ανοικτού κώδικα όπως λέγεται (relational database management system - RDBMS) που χρησιμοποιεί την Structured Query Language (SQL), την πιο γνωστή γλώσσα για την προσθήκη, την πρόσβαση και την επεξεργασία δεδομένων σε μία Βάση Δεδομένων. Επειδή είναι ανοικτού κώδικα (open source), οποιοσδήποτε μπορεί να κατεβάσει την MySQL και να την διαμορφώσει σύμφωνα με τις ανάγκες του σύμφωνα πάντα με την γενική άδεια που υπάρχει. Η MySQL είναι γνωστή κυρίως για την ταχύτητα, την αξιοπιστία, και την ευελιξία που παρέχει. Οι περισσότεροι συμφωνούν ωστόσο ότι δουλεύει καλύτερα όταν διαχειρίζεται περιεχόμενο και όχι όταν εκτελεί συναλλαγές. Η MySQL αυτή τη στιγμή μπορεί να λειτουργήσει σε περιβάλλον Linux, Unix, και Windows. Υποστηρίζει ένα υποσύνολο του Ansi SQL και περιλαμβάνει πολλές επεκτάσεις.

## **3.4.2 Χαρακτηριστικά της MySQL**

Μερικά χαρακτηριστικά γνωρίσματα:

- $+$  πολυνηματώδης.
- $+$  όλη η κυκλοφορία κωδικού πρόσβασης κρυπτογραφείται.
- + όλες οι στήλες περιλαμβάνουν προκαθορισμένες τιμές.
- + έλεγγος και τροποποίηση πινάκων.
- $+$  ψευδώνυμα πινάκων και στηλών σύμφωνα με τα πρότυπα SQL92.
- $+ \mu \eta \delta \alpha \rho \rho \rho \gamma \dot{\eta} \mu \eta \eta \rho$
- $+$  όλες οι συνενώσεις (joins) γίνονται σε ένα πέρασμα.
- + εγγραφές σταθερού και μεταβλητού μήκους.

**Γηεπαθέο:** SQL, ODBC, C, Perl, JAVA, C++, Python, command line **Μέθοδοι πρόσβασης:** B-tree στο δίσκο, hash tables στη μνήμη **Πολυγρηστικό:** Ναι **Δοσοληψίες:** Ναι, υποστηρίζει και foreign key constraints **Κατανεμημένο:** Όχι, υπάρχει η δυνατότητα για mirroring **Γιώζζα Δξσηεκάησλ:** SQL

**Όρια:** Πάνω από 32 indexes / table. Κάθε index αποτελείται από 1 έως 16 στήλες. Το μέγιστο πλάτος του index είναι 500 bytes

**Ανθεκτικότητα:** Ο κώδικας του B-tree είναι εξαιρετικά σταθερός, εφικτή η 24-ωρη λειτουργία

Υποστηριζόμενες Πλατφόρμες: **BSDOS, SunOS, Solaris, Linux, IRIX, AIX, OSF1, BSD/OS, FreeBSD**

## 3.4.3 Πλεονεκτήματα της MySQL

Μερικοί από τους κύριους ανταγωνιστές της MySQL είναι οι PostgreSQL, Microsoft SQL και Oracle. Η MySQL έχει πολλά πλεονεκτήματα, όπως χαμηλό κόστος, εύκολη διαμόρφωση και μάθηση και ο κώδικας προέλευσης είναι διαθέσιμος.

### **► Απόδνζε**

Η MySQL είναι χωρίς αμφιβολία γρήγορη. Μπορείτε να δείτε την σελίδα δοκιμών http://web.mysql.com/benchmark.html . Πολλές από αυτές τις δοκιμές δείχνουν ότι η MySQL είναι αρκετά πιο γρήγορη από τον ανταγωνισμό.

### ► Χαμηλό κόστος

Η MySQL είναι διαθέσιμη δωρεάν, με άδεια ανοικτού κώδικα (Open Source) ή με χαμηλό κόστος, αν πάρετε εμπορική άδεια, αν απαιτείται από την εφαρμογή σας.

### ► Ευκολία Χρήσης

Οι περισσότερες μοντέρνες βάσεις δεδομένων χρησιμοποιούν SQL. Αν έχετε χρησιμοποιήσει ένα άλλο σύστημα διαχείρισης βάσεων δεδομένων δεν θα έχετε πρόβλημα να προσαρμοστείτε σε αυτό.

### **► Μεηαθεξζηκόηεηα**

Η MySQL μπορεί να χρησιμοποιηθεί σε πολλά διαφορετικά συστήματα Unix όπως επίσης και ζηα Microsoft Windows .

### ► Κώδικας Προέλευσης

Όπως και με την PHP, μπορείτε να πάρετε και να τροποποιήσετε τον κώδικα προέλευσης της MySQL.

### ► Νέα έκδοση

Η νέα έκδοση MySQL 5 έχει έρθει με νέες εντυπωσιακές λειτουργίες.Είναι πλέον ικανή να υποστηρίξει πολύ μεγάλα projects με υψηλή αξιοπιστία.

# **3.5 JavaScript**

Η JavaScript είναι γλώσσα προγραμματισμού η οποία έχει σαν σκοπό την παραγωγή δυναμικού περιεχομένου και την εκτέλεση κώδικα στην πλευρά του πελάτη (client-side) σε ιστοσελίδες. Το πρότυπο της γλώσσας κατά τον οργανισμό τυποποίησης ECMA ονομάζεται ECMAscript.

Όπως και η [PHP,](http://el.wikipedia.org/wiki/PHP) η JavaScript έχει βασιστεί όσον αφορά τον τρόπο σύνταξης του κώδικά της στη γλώσσα προγραμματισμού [C,](http://el.wikipedia.org/wiki/C) με την οποία παρουσιάζει πολλές ομοιότητες. Όμως ενώ η PHP είναι μια [server](http://el.wikipedia.org/wiki/%CE%94%CE%B9%CE%B1%CE%BA%CE%BF%CE%BC%CE%B9%CF%83%CF%84%CE%AE%CF%82) side γλώσσα προγραμματισμού, η JavaScript είναι [client](http://el.wikipedia.org/w/index.php?title=Client&action=edit&redlink=1) side. Αυτό σημαίνει ότι η επεξεργασία του κώδικα JavaScript και η παραγωγή του τελικού περιεγομένου [HTML](http://el.wikipedia.org/wiki/HTML) δεν πραγματοποιείται στον [server,](http://el.wikipedia.org/wiki/Server) αλλά στο πρόγραμμα περιήγησης των επισκεπτών. Αυτή η διαφορά έχει και πλεονεκτήματα και μειονεκτήματα για καθεμιά από τις δύο γλώσσες. Συγκεκριμένα, η JavaScript δεν έχει καμία απαίτηση από πλευράς δυνατοτήτων του server για να εκτελεστεί (επεξεργαστική ισχύ, συμβατό λογισμικό διακομιστή), αλλά βασίζεται στις δυνατότητες του [browser](http://el.wikipedia.org/wiki/Web_browser) των επισκεπτών. Επίσης μπορεί να ενσωματωθεί σε στατικές σελίδες [HTML.](http://el.wikipedia.org/wiki/HTML) Παρόλα αυτά, οι δυνατότητές της είναι σημαντικά μικρότερες από αυτές της [PHP](http://el.wikipedia.org/wiki/PHP) και δεν παρέχει συνδεσιμότητα με βάσεις δεδομένων.

Η JavaScript δεν θα πρέπει να συγχέεται με τη [Java,](http://el.wikipedia.org/wiki/Java) που είναι διαφορετική γλώσσα προγραμματισμού και με διαφορετικές εφαρμογές. Τονίζεται ότι ο σωστός τρόπος γραφής της είναι "JavaScript" και όχι 'Java script' σαν δύο λέξεις, όπως λανθασμένα γράφεται ορισμένες φορές.

Ο κώδικας JavaScript μιας σελίδας περικλείεται από τις ετικέτες της [HTML](http://el.wikipedia.org/wiki/HTML) <script language="JavaScript"> και </script>. Την απεικόνιση κειμένου αναλαμβάνει η εντολή document.write.

Για παράδειγμα, ο ακόλουθος κώδικας JavaScript:

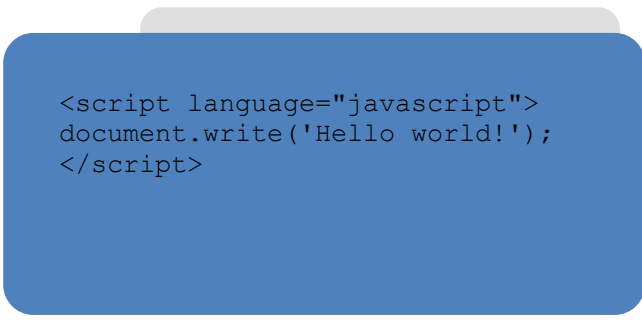

 $\Sigma$ χήμα 3.4

Η JavaScript μοιάζει πολύ με μια κανονική γλώσσα προγραμματισμού καθώς περιλαμβάνει:

 $\checkmark$  Αριθμητικούς τύπους δεδομένων, όπως ακέραιους, καθώς και strings.

- $\checkmark$  Ένα μεγάλο αριθμό τελεστών που μπορούν να εφαρμοστούν στους διάφορους τύπους δεδομένων.
- V Δομές ελέγχου, όπως οι if και while.
- Συναρτήσεις: κομμάτια κώδικα που μπορούν να κληθούν επανειλημμένα και ανεξάρτητα όποτε γρειάζεται να εκτελεστεί η συγκεκριμένη λειτουργία που μέθοδος υλοποιεί.
- ν Πίνακες που περιέχουν συλλογές δεδομένων.

Αυτό που την ξεχωρίζει πάντως είναι η ικανότητα, χρησιμοποιώντας την τεχνολογία της δυναμικής HTML (DHTML), να αλληλεπιδρά με τα στοιγεία μίας ιστοσελίδας, για παράδειγμα μπορεί να έχει πρόσβαση στα στοιχεία μιας φόρμας HTML ή ν' αλλάξει την εμφάνιση ενός στοιχείου κειμένου.

## **3.6 CSS (Cascading Style sheets) 3.6.1 CSS**

To CSS (Cascading Style Sheets = Επικαλυπτόμενα φύλλα στυλ) είναι μια απλή γλώσσα που μας βοηθάει να ορίσουμε με σαφήνεια και ιδιαίτερη ευελιξία τον τρόπο με τον οποίο θα εμφανίζονται τα διάφορα στοιχεία στην ιστοσελίδα μας. Στη στήλη αυτή θα ξεκινήσουμε από τα βασικά του και σιγά θα φτάσουμε σε αρκετά προχωρημένα θέματα σχετικά με αυτό. Έχετε υπόψη ότι η γνώση βασικής HTML είναι απαραίτητη για την κατανόηση αυτών των άρθρων. Θα βρείτε μια εισαγωγή στην HTML στις προηγούμενες σελίδες από τον Γιάννη Κατσιώτη, αν και για να αξιοποιήσετε τα άρθρα στο μέγιστο, καλό θα ήταν να έχετε ασχοληθεί και προσωπικά με αυτή.

### **3.6.2 Πλεονεκτήματα CSS έναντι της μορφοποίησης μέσω HTML attributes**

- ► Πολύ μεγαλύτερη ευελιξία. Το CSS κατέστησε εφικτές μορφοποιήσεις οι οποίες ήταν αδύνατες ή πολύ δύσκολες με την κλασσική HTML.
- ► Ευκολότερη συντήρηση των ιστοσελίδων. Η εμφάνιση ενός ολόκληρου site μπορεί να ελέγχεται από ένα μόνο εξωτερικό αρχείο CSS. Έτσι, κάθε αλλαγή στο στυλ της ιστοσελίδας μπορεί να γίνεται με μια μοναδική αλλαγή σε αυτό το αρχείο, αντί για την επεξεργασία πολλών σημείων σε κάθε σελίδα που υπάργει στο site.
- ► Μικρότερο μέγεθος αρχείου, δεδομένου ότι ο κάθε κανόνας μορφοποίησης γράφεται μόνο μια φορά και όχι σε κάθε σημείο που εφαρμόζεται.
- Καλύτερο SEO (Search engine optimization). Οι μηγανές αναζήτησης δεν «μπερδεύονται» ανάμεσα σε περιεχόμενο και τη μορφοποίηση του, αλλά έχουν πρόσβαση στο περιεχόμενο σκέτο, οπότε είναι πολύ ευκολότερο να το καταγράψουν και να το αρχειοθετήσουν (indexing).
- ► Γρηγορότερες σελίδες. Όταν χρησιμοποιούμε εξωτερικό αρχείο CSS (βλ. Πως εισάγουμε CSS στη σελίδα μας;), ο browser την πρώτη φορά που θα φορτώσει κάποια σελίδα του site

μας το αποθηκεύει στην cache του, οπότε δεν γρειάζεται να το κατεβάσει ξανά κάθε φορά που κατεβάζει ο χρήστης του κάποια άλλη σελίδα του site μας.

### **3.6.3 Σύνταξη CSS**

Ένας «κανόνας» CSS αποτελείται από 2 μέρη: Τον επιλογέα (CSS selector) ο οποίος αφορά το TI θα μορφοποιηθεί και τις ιδιότητες (CSS properties) οι οποίες αφορούν το ΠΩΣ αυτό θα μορφοποιηθεί. Η σύνταξη ενός CSS rule είναι η εξής:

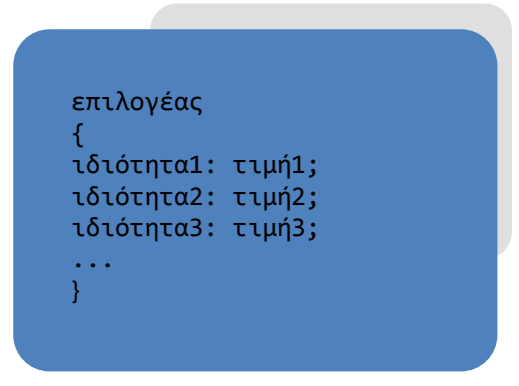

**ρήκα 3.5**

#### **Πως εισάγουμε CSS στη σελίδα μας;**

Μπορούμε να εισάγουμε CSS στη σελίδα μας με τρεις διαφορετικούς τρόπους, αναλόγως την περίπτωση. Οι τρόποι αυτοί, κατά σειρά φθίνουσα προτεραιότητας, εξετάζονται παρακάτω: Inline CSS

Αν επιθυμούμε να μορφοποιήσουμε ένα στοιγείο μόνο, και δεν πρόκειται να γρειαστούμε αυτό το είδος μορφοποίησης για τίποτε άλλο στο site, μπορούμε να γράψουμε «χύμα» (δηλ. χωρίς το κομμάτι του CSS selector και χωρίς αγκύλες) CSS properties μέσα στο attribute style, το οποίο το διαθέτει σχεδόν κάθε στοιχείο html. Παραδείγματος χάριν, για να κάνουμε μια συγκεκριμένη παράγραφο κόκκινη, μπορούμε να προσθέσουμε style="color:red;" στο <p> tag (ολοκληρωμένα: <p style="color:red;">). Αξίζει να σημειωθεί, ότι αν κάποιες από τις ιδιότητες που θα γράψουμε εντός της attribute style ενός στοιχείου «συγκρούονται» με κανόνες CSS που έχουν οριστεί για αυτό αλλού και το αφορούν, τότε ο browser θα επιλέξει να εφαρμόσει αυτά που γράψαμε εντός του attribute style, ως πιο συγκεκριμένα για το στοιχείο αυτό.

#### **CSS** για μια συγκεκριμένη σελίδα

Πολλές φορές, μπορεί να θέλουμε να εφαρμόσουμε κάποιους κανόνες CSS μόνο για τη συγκεκριμένη σελίδα και όχι για όλο το site (ή να διαφοροποιήσουμε σε κάποιες ιδιότητες τους υπάρχοντες). Ένας τρόπος να το κάνουμε αυτό, για να μην δημιουργήσουμε ξεχωριστό αρχείο CSS είναι να εισάγουμε εντός των tags <head>...</head> της σελίδας τους κανόνες CSS μας μέσα σε <style> tags (με την html attribute type τους σε text/css). Παραδείγματος χάριν, για να κάνουμε το χρώμα γραμμάτων μιας συγκεκριμένης σελίδας γκρι, θα γράφαμε στο head της:

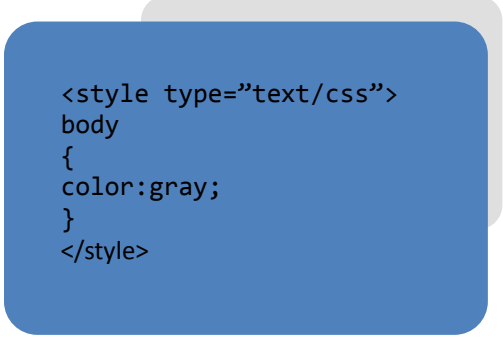

Σχήμα 3.6

Αξίζει να σημειωθεί ότι συνήθως όταν ξεκινάμε την ανάπτυξη ενός site, είναι πιο βολικό να γρησιμοποιήσουμε αυτό τον τρόπο, μιας και πρέπει να επεξεργαζόμαστε μόνο ένα αργείο αντί για δύο. Όταν τελειώνουμε την πρώτη σελίδα, συνήθως μεταφέρουμε το CSS που έχουμε γράψει σε εξωτερικό αργείο (βλ. παρακάτω) ώστε να μπορούμε να γρησιμοποιήσουμε τους ίδιους κανόνες CSS και στις άλλες σελίδες του site μας, χωρίς να πρέπει φυσικά να τους κάνουμε copypaste σε κάθε σελίδα.

#### **Δμσηεξηθό αξρείν CSS**

Η πιο «σωστή» χρήση του CSS και αυτή που θα έπρεπε να είναι η πρώτη λύση στην οποία θα καταφύγουμε, είναι η χρήση εξωτερικού αρχείου CSS. Για να τη χρησιμοποιήσουμε, γράφουμε τους κανόνες CSS μας σε ένα αρχείο με επέκταση css (πχ main.css) και εντός του head της κάθε σελίδας του site μας γράφουμε <link rel="stylesheet" href="main.css" type="text/css" /> (αν το όνομα του αργείου CSS είναι main.css, αλλιώς προφανώς γράφουμε το σωστό όνομα αρχείου). Αξίζει να σημειωθεί ότι μπορούμε να έχουμε πολλά αρχεία CSS στην ίδια σελίδα, και μεγαλύτερη προτεραιότητα έχει πάντα αυτό που έχει γραφτεί τελευταίο.

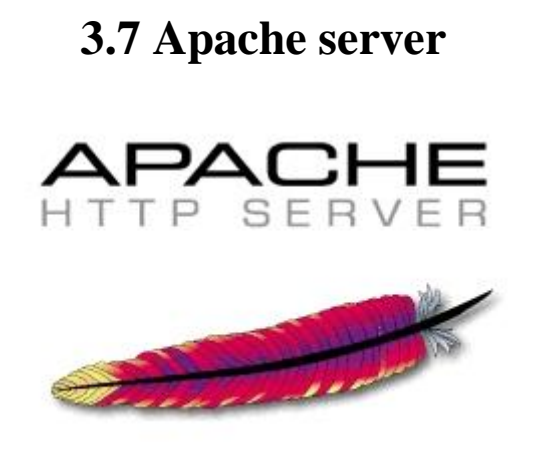

**O server Apache**

Ο **Apache HTTP** γνωστός και απλά σαν Apache είναι ένας εξυπηρετητής του παγκόσμιου ιστού (web). Όποτε ένας χρήστης επισκέπτεται ένα ιστότοπο το πρόγραμμα πλοήγησης (browser) επικοινωνεί με έναν διακομιστή (server) μέσω του πρωτοκόλλου [HTTP,](http://el.wikipedia.org/wiki/HTTP) ο οποίος παράγει τις ιστοσελίδες και τις αποστέλλει στο πρόγραμμα πλοήγησης. O Apache είναι ένας από τους δημοφιλέστερους, εν μέρει γιατί λειτουργεί σε διάφορες πλατφόρμες όπως τα [Windows,](http://el.wikipedia.org/wiki/Windows) το [Linux,](http://el.wikipedia.org/wiki/Linux) το [Unix](http://el.wikipedia.org/wiki/Unix) και το [Mac](http://el.wikipedia.org/wiki/Mac_OS_X) OS X. Συντηρείται τώρα από μια κοινότητα ανοικτού κώδικα με επιτήρηση από το Ίδρυμα Λογισμικού Apache (Apache Software Foundation).

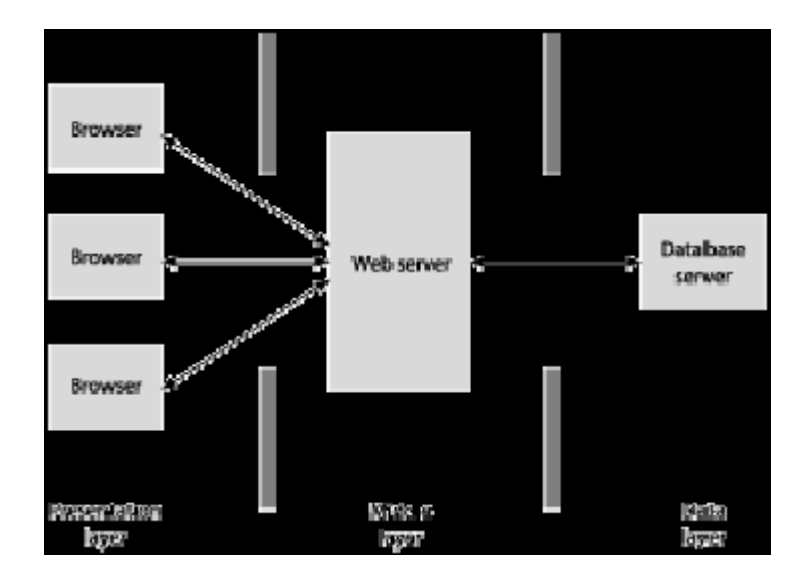

 $\Sigma$ χήμα 3.7.1

Το παραπάνω σχήμα είναι πολύ απλό μιας και παρουσιάζει μόνο έναν διακομιστή βάσης δεδομένων, μπορεί να υπάρχουν πολλοί περισσότεροι μέσα σ' ένα δίκτυο. Αυτό μπορεί να περιπλέξει σημαντικά τον προγραμματισμό ενός τέτοιου συστήματος. Ωστόσο, είναι ρεαλιστικό για μια μοντέρνα εφαρμογή ηλεκτρονικού εμπορίου.

Ο Apache χρησιμοποιείται και σε τοπικά δίκτυα σαν διακομιστής συνεργαζόμενος με συστήματα διαχείρισης Βάσης Δεδομένων π.χ. [Oracle,](http://el.wikipedia.org/wiki/Oracle_Database) [MySQL.](http://el.wikipedia.org/wiki/MySQL)

Η πρώτη του έκδοση, γνωστή ως NCSA HTTP, δημιουργήθηκε από τον Robert McCool και κυκλοφόρησε το 1993. Θεωρείται ότι έπαιξε σημαντικό ρόλο στην αργική επέκταση του παγκόσμιου ιστού. Ήταν η πρώτη βιώσιμη εναλλακτική επιλογή που παρουσιάστηκε απέναντι στον εξυπηρετητή http της εταιρείας Netscape και από τότε έχει εξελιχθεί στο σημείο να ανταγωνίζεται άλλους εξυπηρετητές βασισμένους στο [Unix](http://el.wikipedia.org/wiki/Unix) σε λειτουργικότητα και απόδοση. Από το 1996 ήταν από τους πιο δημοφιλείς όμως από τον Μάρτιο του 2006 έχει μειωθεί το ποσοστό της εγκατάστασής του κυρίως από τον Microsoft Internet [Information](http://el.wikipedia.org/w/index.php?title=Microsoft_Internet_Information_Services&action=edit&redlink=1) Services και την πλατφόρμα .NET . Τον Οκτώβριο του 2007 το μερίδιο του ήταν 47.73% από όλους τους ιστοτόπους.

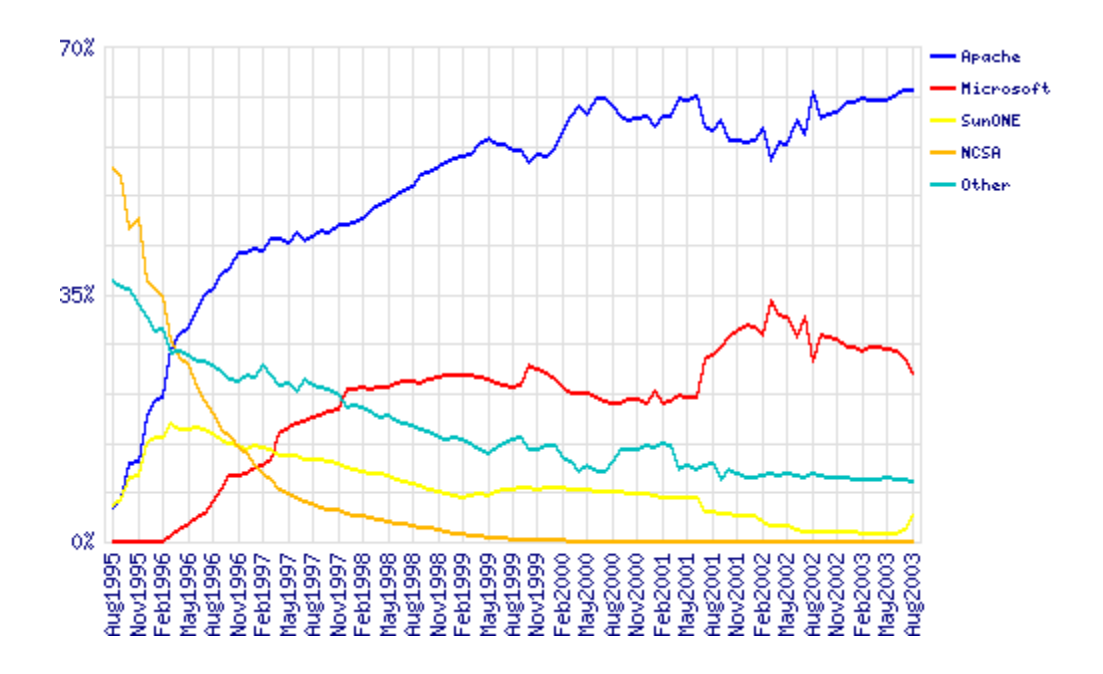

 $\Sigma$ χήμα 3.7.2 Δημοτικότητα του Apache σε σχέση με παρόμοιους server με το πέρασμα του χρόνου

### **3.7.2 Χαρακτηριστικά του Apache 2**

1. **Unix treading**: Υποστήριξη συστημάτων Unix με νήματα POSIX, όπου ο Apache μπορεί να "τρέχει" πολλές διεργασίες ταυτόχρονα.

2. **Υποστήριξη πολλαπλών πρωτοκόλλων**: Υποστηρίζει πιο γρήγορα και πιο σταθερά λειτουργικά όπως BeOS, OS/2 και Windows.

3. **Φίλτρα**: Υποστήριξη φίλτρων που διανέμονται από και προς τους διακομιστές.

4. Λάθη: Τα μηνύματα λαθών μπορούν να εμφανίζονται σε διάφορες γλώσσες.

5. **Απλοποιημένη παραμετροποίηση:** Έχουν απλοποιηθεί κάποια directives που ως τώρα ήταν κάπως μπερδεμένα.

6. **Υποστήριξη unicode**: Ο Apache 2 σε Windows NT χρησιμοποιεί μόνο utf-8 κωδικοποίηση.

7. **Κανονικές εκφράσεις**: Υποστήριξη της βιβλιοθήκης PCRE δηλαδή όλες οι κανονικές εκφράσεις που υποστηρίζει η Perl 5.

# **4. Προγράμματα που χρησιμοποιήθηκαν**

## **Wamp Server**

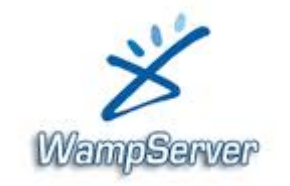

# **4.1.1 Λίγα λόγια για το wamp**

WAMP είναι ένα αρκτικόλεξο, σχηματίζεται από τα αρχικά του λειτουργικού συστήματος των Microsoft Windows και τις κύριες συνιστώσες του πακέτου: Apache, MySQL και PHP (ή Perl ή Python, αν και το WAMP περιλαμβάνει PHP αποκλειστικά). Apache είναι ένας web server.PHP είναι μια γλώσσα δέσμης ενεργειών που μπορεί να γειρίζεται πληροφορίες που φυλάσσονται σε βάση δεδομένων και να δημιουργήσουν ιστοσελίδες δυναμικά κάθε φορά περιεχόμενο ζητείται από ένα πρόγραμμα περιήγησης. Άλλα προγράμματα μπορεί επίσης να περιλαμβάνονται σε ένα πακέτο, όπως το phpMyAdmin το οποίο παρέχει μια γραφική διεπαφή χρήστη για το διαχειριστή της βάσης δεδομένων MySQL, ή τις εναλλακτικές γλώσσες προγραμματισμού Python και Perl.

# **4.1.2 Εγκατάσταση wamp**

**Η εγκατάσταση του <b>Wamp** είναι μια απλή διαδικασία και διαρκεί μερικά λεπτά.

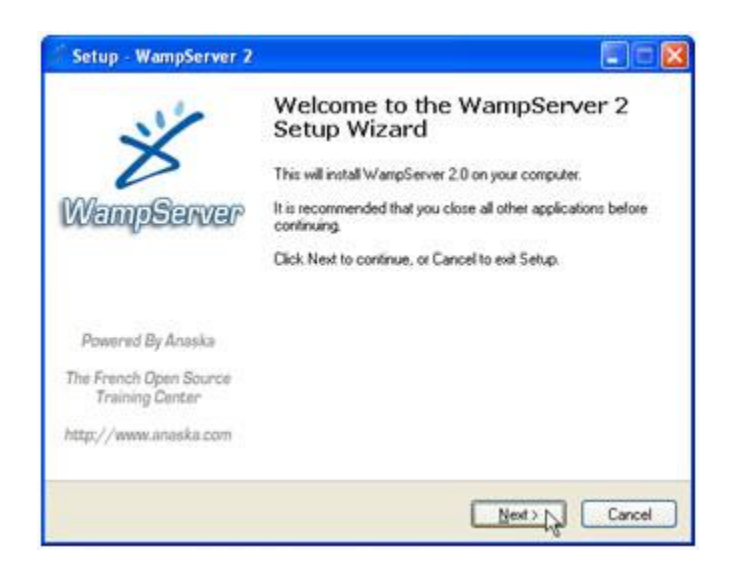

Εμφανίζεται το παράθυρο διαλόγου "Setup – WampServer 2". Κάνουμε κλικ στο κουμπί επηινγήο **I accept the agreement**. ηε ζπλέρεηα, θάλνπκε θιηθ ζην θνπκπί **Next**.

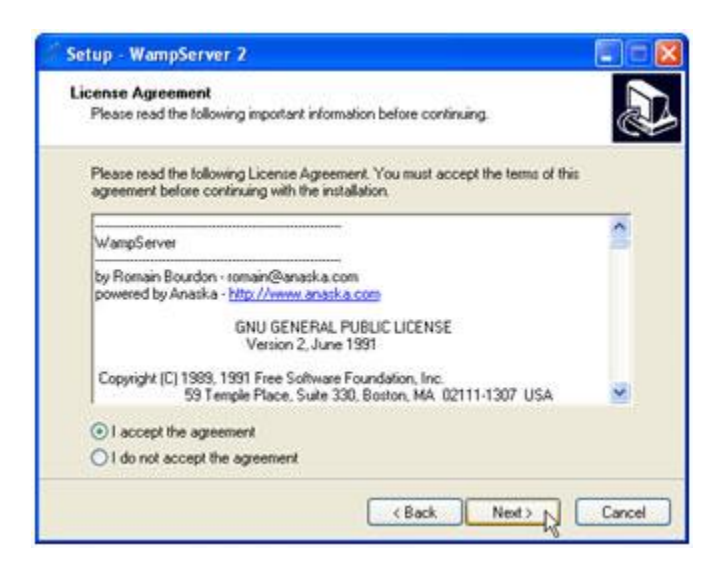

Εμφανίζεται το παρακάτω παράθυρο διαλόγου. Κάνουμε κλικ στο κουμπί Next.

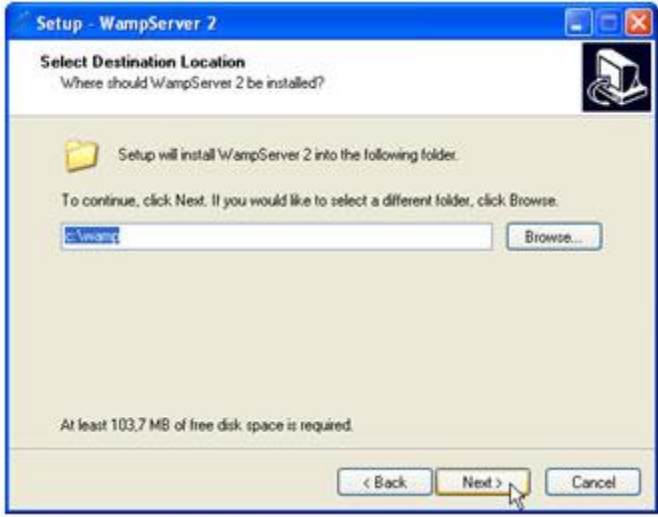

Εμφανίζεται το παρακάτω παράθυρο διαλόγου. Επιλέγουμε το πλαίσιο ελέγχου Create a **Desktop icon**, για να δημιουργηθεί το αντίστοιχο εικονίδιο στην επιφάνεια εργασίας. Στη συνέχεια, κάνουμε κλικ στο κουμπί Next.

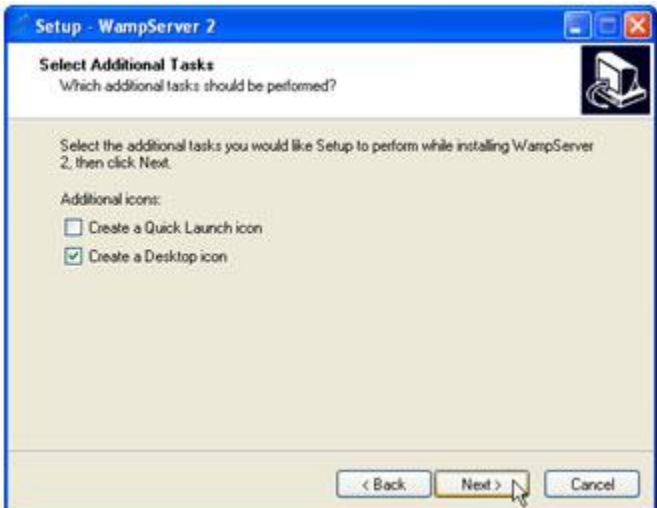

Εμφανίζεται το παρακάτω παράθυρο διαλόγου. Στη συνέχεια, κάνουμε κλικ στο κουμπί Install.

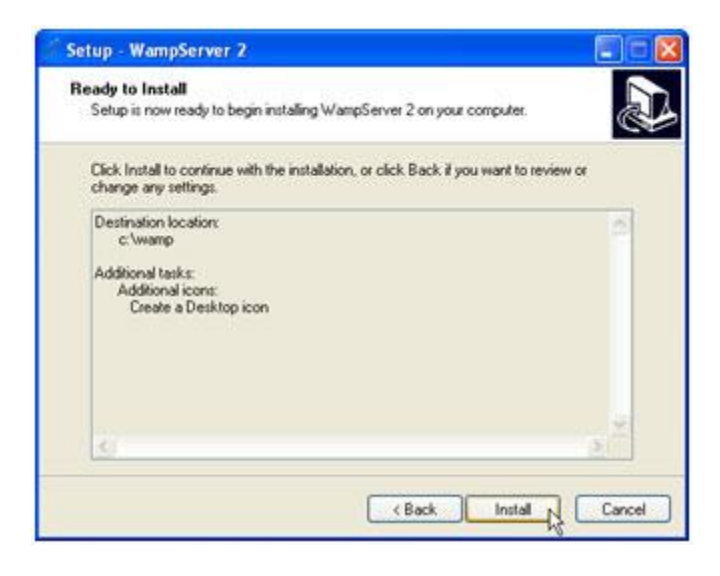

Μετά το τέλος της εγκατάστασης, εμφανίζεται το παρακάτω παράθυρο διαλόγου. Στο πλαίσιο κειμένου **Όνομα αρχείου** πληκτρολογούμε explorer. Έτσι, δηλώνουμε τον Internet Explorer ως τον προεπιλεγμένο Web Browser. Στην συνέχεια, κάνουμε κλικ στο κουμπί **Άνοιγμα**.

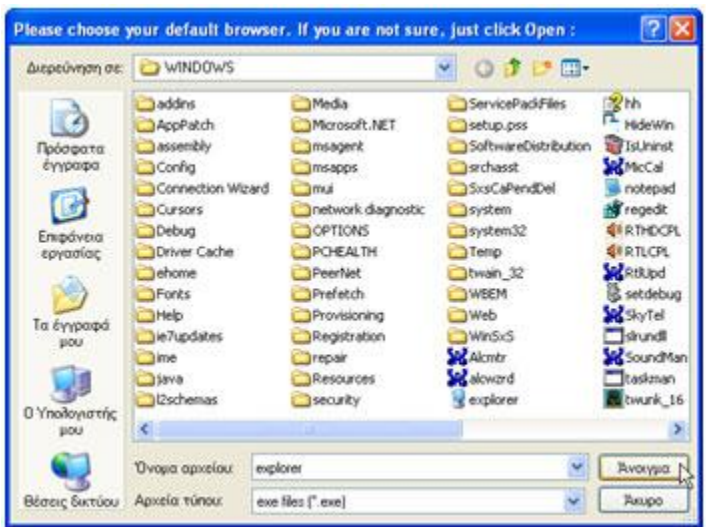

Στο παράθυρο που εμφανίζεται κάνουμε κλικ στο κουμπί **Next**.

Εάν εμφανιστεί το παράθυρο που μας προειδοποιεί για την ασφάλεια των Windows κάνουμε κλικ στο κουμπί **Άρση αποκλεισμού**.

Εμφανίζεται το παρακάτω παράθυρο διαλόγου. Αφήνουμε επιλεγμένο το πλαίσιο ελέγχου **Launch Wampserver 2 now**, για να ξεκινήσει άμεσα η λειτουργία του Server. Στη συνέχεια, κάνουμε κλικ στο κουμπί Finish.

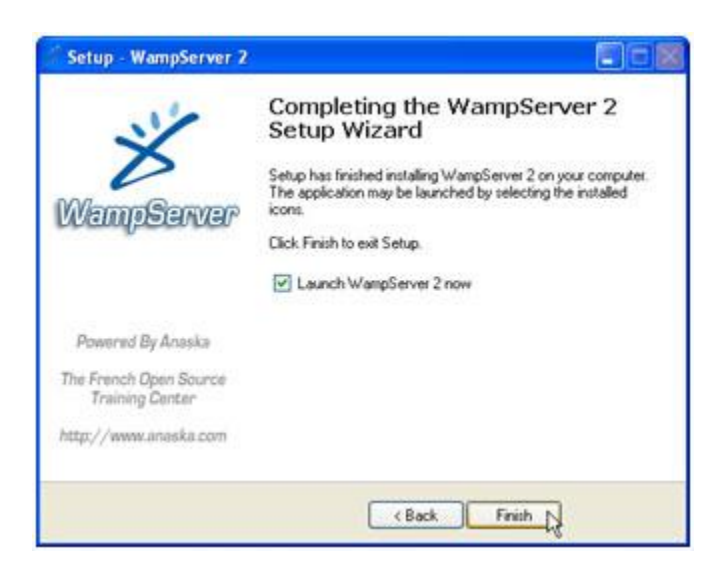

Στην κάτω δεξιά γωνία της γραμμής εργασιών της επιφάνειας εργασίας, εμφανίζεται το εικονίδιο του **Wamp Example** 

## **4.1.3 Πλεονεκτήματα wamp server**

Καταρχήν υπάρχουν πάρα πολλά προγράμματα στο διαδίκτυο που κάνουν αυτού του είδους την δουλεία όπως το apache2triad, easy php, AppServer αλλά μεγαλύτερο ανταγωνιστής του και ίσως δημοφιλέστερος server γι αυτή τη δουλειά είναι το ΧΑΜΡΡ. Θα αναλύσουμε τα πλεονεκτήματα του WAMP σε σγέση με το ΧΑΜΡΡ για μια τέτοιου είδους εφαρμογή:

- V Πιο εύχρηστο και ωραίο γραφικό περιβάλλον (user interface) σε σχέση με το ΧΑΜΡΡ που προσελκύει τον χρήστη να το ψάξει
- ν Πιο απλό σαν πρόγραμμα στην χρήση του, ειδικά για αρχάριους χρήστες η οποίοι όταν βλέπουν ένα command line πελαγώνουν
- v Καταλαμβάνει πιο μικρό γώρο μιας και το ΧΑΜΡΡ έγει πολύ περισσότερα πράγματα τα οποία σε αυτή την εφαρμογή δεν θα μας γρειαστούν καθόλου πγ. Το WAMP δεν περιλαμβάνει Perl το οποίο θα πρέπει να εγκατασταθεί επιπλέον ζαλ add-on
- $\checkmark$  Για μια τέτοια εφαρμογή έχει τα άκρως απαραίτητα Apache server, php, MySQL και PhpMyAdmin ενώ το XAMPP περιέχει όλο το πακέτο των Apache, MySQL, PHP + PEAR, Perl, mod php, mod perl, mod ssl, OpenSSL, phpMyAdmin, Webalizer, Mercury Mail Transport System for Win32 and NetWare Systems v3.32, Ming, JpGraph, FileZilla FTP Server, mcrypt, eAccelerator, SQLite, and WEB-DAV + mod\_auth\_mysql στα Windows τα οποία δεν θα χρειαστεί κάποιος όλα μαζί και μπορεί απλά να προσθέσει στο wamp αυτά που χρειάζεται

### **4.2 Adobe Dreamweaver**

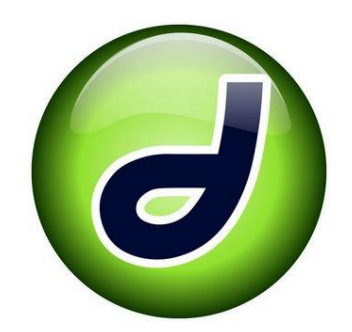

To Dreamweaver αποτελεί το κορυφαίο πρόγραμμα δημιουργίας website και διαδικτυακών εφαρμογών, προσφέρει δυνατότητες δημιουργίας προηγμένων γραφικών, οπτικά εργαλεία περιγράμματος, χαρακτηριστικά ανάπτυξης εφαρμογών και υποστήριξη επεξεργασίας κώδικα μέσω ενός περιβάλλοντος τεχνολογίας ανεξαρτήτου πλατφόρμας. ο Dreamweaver είναι ένας επεξεργαστής HTML (Hypertext Markup Language) μέσα στον οποίο μπορούμε να δημιουργήσουμε μία τοποθεσία WEB χωρίς να χρειαστεί να δούμε καθόλου την γλώσσα HTML. Βέβαια αν θέλουμε μας δίνει την δυνατότητα ανά πάσα στιγμή να ελέγχουμε την HTML ώστε να έχουμε μία άποψη για το τι γράφεται εκεί.

Μπορούμε να δημιουργήσουμε στα γρήγορα φόρμες (forms), πλαίσια (frames), πίνακες (tables) και άλλα αντικείμενα της HTML.Μπορεί να χρησιμοποιηθεί και για τη δημιουργία εφαρμογών πολυμέσων. Το Dreamweaver έγει δυνατότητες για δημιουργία δυναμικής HTML (DHMTL) και επιτρέπει κίνησης γραμμής χρόνου, απόλυτη τοποθέτηση περιεχομένων, δημιουργία επιπέδων (layers) και συγγραφή σεναρίων (scripts). Το Dreamweaver περιέχει δικές του συμπεριφορές (behaviors), που είναι έτοιμα scripts τα οποία μπορούμε να προσθέσουμε πολύ εύκολα σ' ένα αντικείμενο.

Επίσης είναι εύχρηστο εργαλείο ανάπτυξης web εφαρμογών, αποτελείται από πλήθος παραθύρων και υπομενού. Υποστήριξη πολλών διαφορετικών γλωσσών προγραμματισμού (PHP, ASP, JavaScript, CSS) καθώς και ολοκληρωμένη διαχείριση ιστοτόπου. Τέλος ο Dreamweaver της Macromedia ξεκίνησε ως πρόγραμμα επεξεργασίας κώδικα HTML και έχει πλέον μετατραπεί σε μια πολύπλοκη σουίτα δημιουργίας κάθε είδους sites, συμπεριλαμβάνοντας στο δυναμικό του υποστήριξη για δυναμικές τεχνολογίες (ASP, PHP).

Με την έκδοση CS5 του προγράμματος δημιουργήσαμε τη homepage της σελίδας μας και όλων των υποσέλιδων της καθώς και ρυθμίσαμε τα μεγέθη των διαφόρων πεδίων ώστε να πετύχουμε ένα πιο ομοιόμορφο οπτικό αποτέλεσμα.

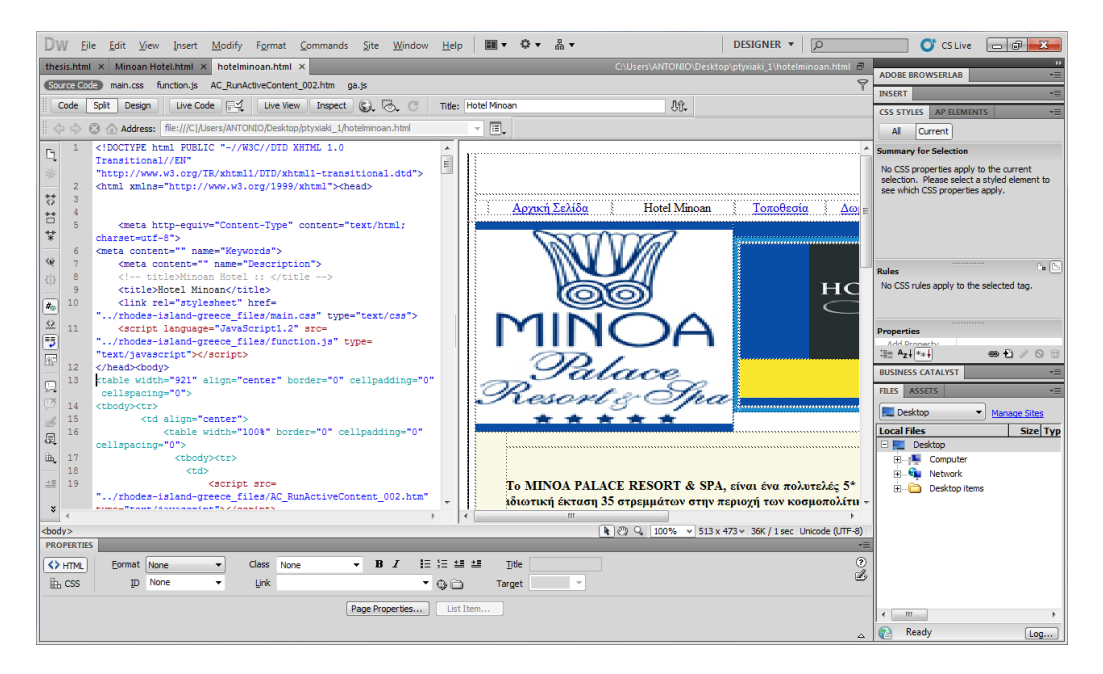

Σχήμα 4.2

Ένα παράδειγμα το πώς φαίνεται στο Dreamweaver ο κώδικας και δίπλα αυτό που απεικονίζει

## **4.3 Αdobe Photoshop**

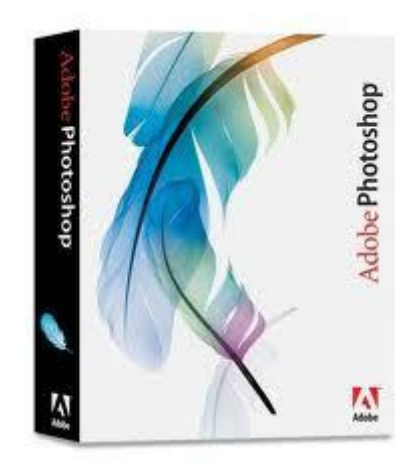

To **Photoshop**, είναι ένα πρόγραμμα επεξεργασίας γραφικών που αναπτύχθηκε και κυκλοφόρησε από την Adobe [Systems.](http://el.wikipedia.org/w/index.php?title=Adobe_Systems&action=edit&redlink=1) Με ριζοσπαστικά δημιουργικά εργαλεία που σας βοηθούν να επιτύχετε εξαιρετικά αποτελέσματα, το Photoshop ενσωματώνεται με πρωτοφανή προσαρμοστικότητα στον τρόπο που δουλεύετε.Αυτή τη στιγμή αποτελεί ηγέτη της αγοράς (*market leader*) των προγραμμάτων επεξεργασίας εικόνων, και είναι το προϊόν - σήμα κατατεθέν της Adobe Systems. Χαρακτηρίζεται ως "απαραίτητο εργαλείο για τους επαγγελματίες γραφίστες" και θεωρείται πως προώθησε τις αγορές των [Macintosh,](http://el.wikipedia.org/wiki/Macintosh) και στη συνέχεια των [Windows.](http://el.wikipedia.org/wiki/Windows)

Η 12η, και πιο πρόσφατη έκδοση του Adobe Photoshop, είναι η Adobe Photoshop CS5, που κυκλοφόρησε τον Απρίλιο του 2010.

Για την εργασία χρησιμοποιήθηκε η έκδοση CS4 η οποία δεν διαφέρει κατά πολύ από την νεότερη του CS5. Το Photoshop χρησιμοποιήθηκε στην εργασία μας για την επεξεργασία κάποιων εικόνων της ιστοσελίδας μας.

# **5. Δημιουργία Βάσης Δεδομένων**

### **5.1 Τι είναι μια Βάση Δεδομένων (ΒΔ)**

... μια συλλογή από σγετιζόμενα δεδομένα ή Πληροφορίες Τα δεδομένα μιας βάσης δεδομένων έχουν αξία όταν μπορούν να συσχετιστούν π.χ. όνομα, διεύθυνση, τηλέφωνο και να αποκτήσουν συγκεκριμένο νόημα (π.χ. ταυτοποίηση προσώπου) προκειμένου μα παραχθεί χρήσιμη πληροφορία

Μια βάση δεδομένων σχεδιάζεται, κτίζεται και αποθηκεύει πληροφορίες για ένα ειδικό τμήμα του κόσμου ή σκοπό, όπως:

- > Μαθητολόγιο / Πελατολόγιο
- **Φορολογία εισοδήματος**
- > Τραπεζικές συναλλαγές

Πέρα από την εγγενή της ικανότητα να αποθηκεύει δεδομένα, η βάση δεδομένων παρέχει βάσει του σχεδιασμού και του τρόπου ιεράρχησης των δεδομένων της σε προγράμματα ή συλλογές προγραμμάτων, τα αποκαλούμενα συστήματα διαχείρισης περιεχομένου, τη δυνατότητα γρήγορης άντλησης και ανανέωσης των δεδομένων. Η ηλεκτρονική βάση δεδομένων χρησιμοποιεί ιδιαίτερου τύπου λογισμικό προκειμένου να οργανώσει την αποθήκευση των δεδομένων της. Το διακριτό αυτό λογισμικό είναι γνωστό ως Σύστημα διαχείρισης βάσης δεδομένων συντομευμένα (DBMS).

Η πτυγιακή εργασία βασίζεται πάνω σε php και MySQL. Περιλαμβάνει μια βάση δεδομένων η οποία περιέχει πίνακες δεδομένων. Μέσα σε κάθε πίνακα δηλώνουμε τον τύπο κάθε πεδίου (π.χ. Char, int, date) και το πρωτεύων του κλειδί (primary key), το οποίο μπορεί να αποτελείται από ένα πεδίο ή και από συνδυασμό περισσότερων πεδίων με την προϋπόθεση να είναι μοναδικό (unique). Οι πίνακες μέσα στη βάση συνδέονται μεταξύ τους με τα πρωτεύοντα κλειδιά, έτσι ώστε εάν ένας πίνακας αλλάξει δεδομένα, να ενημερώνονται και οι υπόλοιποι πίνακες που είναι συνδεδεμένοι με αυτόν. Επίσης, μέσω των ξένων κλειδιών (foreign keys), τα οποία αποτελούνται από πεδία-ορόσημα για την περάτωση του σκοπού μας, καταφέρνουμε να συνδέσουμε δυναμικά ή στατικά τους πίνακες, για να εμφανίζουμε τα πεδία ή τους πίνακες που επιθυμούμε κατά την περιήγηση μας στο site.

## **5.2 Σύστημα διαχείρισης Βάσεων Δεδομένων**

Ένα ΠΔΒΔ (πρόγραμμα διαχείρισης βάσεων δεδομένων) είναι ένα συγκρότημα σύνολο προγράμματα λογισμικού αυτός ελέγχει οργάνωση, αποθήκευση, διαχείριση, και ανάκτηση στοιχεία στο α βάση δεδομένων. Το ΠΔΒΔ (πρόγραμμα διαχείρισης βάσεων δεδομένων) είναι ταξινομημένο σύμφωνα με τις δομές δεδομένων τους ή οι τύποι, κάποιος χρόνος ΠΔΒΔ (πρόγραμμα διαχείρησης βάσεων δεδομένων) είναι επίσης γνωστοί ως διευθυντής βάσεων δεδομένων. Είναι ένα σύνολο τα προγράμματα που χρησιμοποιούνται για να αποθηκεύσουν, να ενημερώσουν και να ανακτήσουν μια βάση δεδομένων. Ένα ΠΔΒΔ (πρόγραμμα διαχείρησης βάσεων δεδομένων) περιλαμβάνει:

- 1. Α διαμόρφωση γλώσσα για να καθορίσει σχήμα από κάθε έναν βάση δεδομένων φιλοξενημένος στο ΠΔΒΔ (πρόγραμμα διαχείρησης βάσεων δεδομένων), σύμφωνα με το ΠΔΒΔ (πρόγραμμα διαχείρησης βάσεων δεδομένων) πρότυπο στοιχείων.
	- Οι τέσσερις πιο κοινοί τύποι οργανώσεων είναι ιεραρχικός, δίκτυο, συγγενικός και αντικείμενο πρότυπα. Οι κατάλογοι και άλλες μέθοδοι χρησιμοποιούνται επίσης. Ένα δεδομένο σύστημα διαχείρισης βάσεων δεδομένων μπορεί να παρέγει ενός ή περισσότερων από τα τέσσερα πρότυπα. Η βέλτιστη δομή εξαρτάται από τη φυσική οργάνωση των στοιχείων της εφαρμογής, και από τις απαιτήσεις της εφαρμογής (που περιλαμβάνουν το ποσοστό συναλλαγής (ταχύτητα), την αξιοπιστία, τη συντηρητικότητα, την εξελιξιμότητα, και το κόστος).
	- Το κυρίαργο πρότυπο σε λειτουργία σήμερα είναι το ειδικό που ενσωματώνεται μέσα [SQL,](http://www.worldlingo.com/ma/enwiki/el/SQL) παρά τις αντιρρήσεις των καθαρολόγων που θεωρούν αυτό το πρότυπο είναι μια δωροδοκία του συγγενικού προτύπου, δεδομένου ότι παραβιάζει αρκετών από τις θεμελιώδεις αρχές του χάριν της πρακτικότητας και της απόδοσης. Πολύ DBMSs υποστηρίζει επίσης Ανοικτή συνδετικότητα βάσεων δεδομένων [API](http://www.worldlingo.com/ma/enwiki/el/Application_programming_interface) αυτός υποστηρίζει έναν τυποποιημένο τρόπο για προγραμματιστές για να έχει πρόσβαση στο ΠΔΒΔ (πρόγραμμα διαχείρησης βάσεων δεδομένων).
- 2. Δομές δεδομένων (τομείς, στοιχεία, αρχεία και αντικείμενα) βελτιστοποιημένος για να εξετάσει πολύ τα στοιχεία μεγάλων ποσών που αποθηκεύονται στο α μόνιμος συσκευή αποθήκευσης στοιχείων (που υπονοεί τη σχετικά αργή πρόσβαση συγκρινόμενος πτητική κύρια μνήμη).
- 3. Α γλώσσα διατύπωσης ερωτήσεων βάσεων δεδομένων και ο συγγραφέας εκθέσεων για να επιτρέψει στους χρήστες για να ρωτήσει αμφίδρομα τη βάση δεδομένων, αναλύει τα στοιχεία του και τα ενημερώνει σύμφωνα με προνόμια χρηστών στα στοιχεία.
	- Ελέγχει επίσης ασφάλεια από τη βάση δεδομένων.
	- Ασφάλεια στοιχείων αποτρέπει τους αναρμόδιους χρήστες από την εξέταση ή την ενημέρωση της βάσης δεδομένων. Χρησιμοποιώντας τους κωδικούς πρόσβασης, οι χρήστες έχουν την άδεια για την πρόσβαση στην ολόκληρα βάση δεδομένων ή

τα υποσύνολα από το αποκαλούμενη *subschemas*. Παραδείγματος γάριν, μια βάση δεδομένων υπαλλήλων μπορεί να περιέχει όλα τα στοιχεία για έναν μεμονωμένο υπάλληλο, αλλά μια ομάδα χρηστών μπορεί να εγκριθεί για να δει μόνο τα στοιχεία μισθοδοτικών καταστάσεων, ενώ άλλες επιτρέπονται την πρόσβαση για να απασχοληθούν μόνο στην ιστορία και τα ιατρικά στοιχεία.

- Εάν το ΠΔΒΔ (πρόγραμμα διαχείρησης βάσεων δεδομένων) παρέχει έναν τρόπο να εισαχθεί αμφίδρομα και να ενημερώσει η βάση δεδομένων, καθώς επίσης και να ρωτηθεί, αυτή η ικανότητα επιτρέπει τη διαχείριση των προσωπικών βάσεων δεδομένων. Εντούτοις, μπορεί να μην αφήσει μια διαδρομή του ελέγχου των ενεργειών ή να μην παρέχει τα είδη ελέγχων απαραίτητων σε μια πολλών γρηστών οργάνωση. Αυτοί οι έλεγχοι είναι μόνο διαθέσιμοι όταν προσαρμόζεται ένα σύνολο προγραμμάτων εφαρμογής για κάθε λειτουργία εισαγωγών και ενημέρωσης δεδομένων.
- 4. Α συναλλαγή μηχανισμός, ο οποίος ιδανικά θα εγγυώταν ΟΞΥ ιδιότητες, προκειμένου να εξασφαλίσουν ακεραιότητα στοιχείων, μοχθηρία ταυτόχρονες προσβάσεις χρηστών (έλεγχος συναγωνισμού), και ελαττώματα (ανογή ελαττωμάτων).
	- Διατηρεί επίσης ακεραιότητα από τα στοιχεία στη βάση δεδομένων.
	- Το ΠΔΒΔ (πρόγραμμα διαχείρησης βάσεων δεδομένων) μπορεί να διατηρήσει την ακεραιότητα της βάσης δεδομένων με την μη άδεια σε περισσότερων από ενός χρηστών για να ενημερωθεί το ίδιο αρχείο συγχρόνως. Το ΠΔΒΔ (πρόγραμμα διαχείρησης βάσεων δεδομένων) μπορεί να βοηθήσει να αποτρέψει τα διπλά αργεία μέσω των μοναδικών περιορισμών δεικτών παραδείγματος γάριν, κανένας δύο πελάτης με τους ίδιους αριθμούς πελατών (βασικοί τομείς) δεν μπορεί να εισαχθεί στη βάση δεδομένων. Δείτε ΟΞΥ ιδιότητες για περισσότερες πληροφορίες (αποφυγή πλεονασμού).

Το ΠΔΒΔ (πρόγραμμα διαχείρησης βάσεων δεδομένων) δέχεται τα αιτήματα για τα στοιχεία από το πρόγραμμα εφαρμογής και καθοδηγεί λειτουργικό σύστημα για να μεταφέρουν τα κατάλληλα στοιχεία.

Όταν ένα ΠΔΒΔ (πρόγραμμα διαχείρησης βάσεων δεδομένων) χρησιμοποιείται, συστήματα πληροφοριών μπορέστε να αλλαγτείτε ευκολότερα καθώς οι ανάγκες σε πληροφορίες της οργάνωσης αλλάζουν. Οι νέες κατηγορίες στοιχείων μπορούν να προστεθούν στη βάση δεδομένων χωρίς διάσπαση στο υπάρχον σύστημα.

Οι οργανώσεις μπορούν να χρησιμοποιήσουν ένα είδος του ΠΔΒΔ (πρόγραμμα διαχείρησης βάσεων δεδομένων) για την καθημερινή επεξεργασία κατά δοσοληψία και να κινήσουν έπειτα τη λεπτομέρεια επάνω σε έναν άλλο υπολογιστή που χρησιμοποιεί ένα άλλο ΠΔΒΔ (πρόγραμμα διαχείρησης βάσεων δεδομένων) που ταιριάζει καλύτερα για τις τυχαίες έρευνες και την ανάλυση. Οι γενικές αποφάσεις σχεδίου συστημάτων εκτελούνται από τους διοικητές στοιχείων και τους αναλυτές συστημάτων. Το λεπτομερές σχέδιο βάσεων δεδομένων εκτελείται από τους διοικητές βάσεων δεδομένων.

Κεντρικοί υπολογιστές βάσεων δεδομένων είναι ειδικά σγεδιασμένοι υπολογιστές που κρατούν τις πραγματικές βάσεις δεδομένων και τρέχουν μόνο το ΠΔΒΔ (πρόγραμμα διαχείρησης βάσεων δεδομένων) και το σγετικό λογισμικό. Οι κεντρικοί υπολογιστές βάσεων δεδομένων είναι συνήθως πολυεπεξεργαστής υπολογιστές, με [CRaid](http://www.worldlingo.com/ma/enwiki/el/RAID) σειρές δίσκων που χρησιμοποιούνται για τη σταθερή αποθήκευση. Συνδεμένοι με έναν ή περισσότερους κεντρικούς υπολογιστές μέσω ενός μεγάλου καναλιού, οι επιταχυντές βάσεων δεδομένων υλικού επίσης χρησιμοποιώ στα μεγάλα περιβάλλοντα επεξεργασίας κατά δοσοληψία όγκου.

Το DBMSs βρίσκεται στην καρδιά οι περισσότεροι εφαρμογές βάσεων δεδομένων. Μερικές φορές DBMSs χτίζεται γύρω από έναν ιδιωτικό πολλαπλών καθηκόντων πυρήνας με ενσωματωμένο δικτύωση υποστηρίξτε αν και σήμερα αυτές οι λειτουργίες αφήνονται λειτουργικό σύστημα.

#### *Λογική άπουη και θσζική άπουη*

Ένα σύστημα διαχείρισης βάσεων δεδομένων παρέχει τη δυνατότητα για πολλούς διαφορετικούς χρήστες να μοιραστούν οι πόροι στοιχείων και διαδικασίας. Αλλά όπως μπορούν να υπάρξουν πολλοί διαφορετικοί χρήστες, υπάρχουν πολλές διαφορετικές ανάγκες βάσεων δεδομένων. Η ερώτηση είναι τώρα: Πώς μπορεί μια ενιαία, ενοποιημένη βάση δεδομένων να καλύψει τη διαφορετική απαίτηση τόσων πολλών χρηστών;

Ένα ΠΔΒΔ (πρόγραμμα διαχείρησης βάσεων δεδομένων) ελαχιστοποιεί αυτά τα προβλήματα με την παροχή δύο απόψεων των στοιχείων βάσεων δεδομένων: μια φυσική άποψη και μια λογική άποψη. Η φυσική άποψη εξετάζει την πραγματικές, φυσικές ρύθμιση και τη θέση των στοιχείων στις συσκευές αποθήκευσης άμεσης πρόσβασης (DASDs). Οι ειδικοί βάσεων δεδομένων γρησιμοποιούν τη φυσική άποψη για να κάνουν την αποδοτική γρήση των πόρων αποθήκευσης και επεξεργασίας. Οι χρήστες, εντούτοις, μπορούν να επιθυμήσουν να δουν τα στοινεία διαφορετικά από το πώς αποθηκεύονται, και δεν θέλουν να ξέρουν όλες τις τεχνικές λεπτομέρειες της φυσικής αποθήκευσης. Σε τελευταία ανάλυση, ένας επιχειρησιακός χρήστης ενδιαφέρεται πρώτιστα για χρησιμοποίηση των πληροφοριών, όχι στο πώς αποθηκεύεται. Η λογική άποψη/η άποψη του γρήστη, ενός προγράμματος βάσεων δεδομένων αντιπροσωπεύει τα στοιχεία με ένα σχήμα που είναι σημαντικό σε έναν χρήστη και στα προγράμματα λογισμικού που επεξεργάζονται εκείνα τα στοιχεία. Δηλαδή η λογική άποψη λέει στο χρήστη, στους όρους γρηστών, τι είναι στη βάση δεδομένων. Μια δύναμη ενός ΠΔΒΔ (πρόγραμμα διαχείρησης βάσεων δεδομένων) είναι ότι ενώ υπάρχει μόνο μια φυσική άποψη των στοιχείων, μπορεί να υπάρξει ένας ατελείωτος αριθμός διαφορετικών λογικών απόψεων. Αυτό το χαρακτηριστικό γνώρισμα επιτρέπει στους γρήστες για να δει τις πληροφορίες βάσεων δεδομένων με έναν πιο σχετικό με τις επιχειρήσεις τρόπο παρά από έναν τεχνικό, επεξεργασμένο την άποψη. Κατά συνέπεια η λογική άποψη αναφέρεται στα στοιγεία απόψεων γρηστών τρόπων, και τη φυσική άποψη στον τρόπο που τα στοιχεία αποθηκεύονται φυσικά και υποβάλλονται σε επεξεργασία.

#### *Οθέλη ΠΓΒΓ (πρόγραμμα διατείρηζης βάζεφν δεδομένφν)*

- ν Βελτιωμένη στρατηγική χρήση των εταιρικών στοιχείων
- ν Μειωμένη πολυπλοκότητα του περιβάλλοντος συστημάτων πληροφοριών της οργάνωσης
- ν Μειωμένοι πλεονασμός και ασυνέπεια στοιχείων
- ► Ενισγυμένη ακεραιότητα στοιγείων
- ► Ανεξαρτησία εφαρμογή-στοιχείων
- ν Βελτιωμένη ασφάλεια
- ν Μειωμένες δαπάνες ανάπτυξης και συντήρησης εφαρμογής
- ► Βελτιωμένη ευελιξία των συστημάτων πληροφοριών
- ν Αυξανόμενες πρόσβαση και διαθεσιμότητα των στοιχείων και των πληροφοριών
- ν Λογική & φυσική ανεξαρτησία στοιχείων

#### *Χαρακηηριζηικά γνφρίζμαηα και ικανόηηηες ηοσ ΠΓΒΓ (πρόγραμμα διατείρηζης βάζεφν δεδομένφν)*

Ένα ΠΔΒΔ (πρόγραμμα διαχείρησης βάσεων δεδομένων) μπορεί να χαρακτηριστεί ως ένα «σύστημα διαχείρισης ιδιοτήτων» όπου οι ιδιότητες είναι μικρά χοντρά κομμάτια των πληροφοριών που περιγράφουν κάτι. Παραδείγματος χάριν, «το χρώμα» είναι μια ιδιότητα ενός αυτοκινήτου. Η αξία των ιδιοτήτων μπορεί να είναι ένα χρώμα όπως «το κόκκινο», «μπλε» ή «το ασήμι».

Εναλλακτικά, και ειδικά σχετικά με το συγγενικό πρότυπο της διαχείρισης βάσεων δεδομένων, η σγέση μεταξύ των ιδιοτήτων που προέργονται από ένα διευκρινισμένο σύνολο περιογών μπορεί να δει ως αρχική. Για παράδειγμα, η δύναμη βάσεων δεδομένων δείχνει ότι ένα αυτοκίνητο που ήταν αργικά «κόκκινη» δύναμη εξασθενίστε για «να οδοντώσετε» εγκαίρως, υπό τον όρο ότι ήταν κάποιου ιδιαίτερου «κάνετε» με μια κατώτερη εργασία χρωμάτων. Τέτοιοι υψηλότεροι [arity](http://www.worldlingo.com/ma/enwiki/el/Arity) οι σχέσεις παρέχουν στις πληροφορίες για όλες τις ελλοχεύουσες περιοχές συγχρόνως, καμία από τις που είναι προνομιούχες επάνω από άλλες.

Σε όλη την πρόσφατη ιστορία οι ειδικευμένες βάσεις δεδομένων έχουν υπάρξει για την επιστημονική, geospatial, απεικόνιση, την αποθήκευση εγγράφων και τις ομοειδείς χρήσεις. Η λειτουργία που προέργεται από τέτοιες εφαρμογές έγει αργίσει πρόσφατα εμφανίζομαι στην επικρατούσα τάση DBMSs επίσης. Εντούτοις, η κύρια εστίαση εκεί, τουλάχιστον όταν στοχεύει στα εμπορικά στοιχεία - η αγορά επεξεργασίας, είναι ακόμα στις περιγραφικές ιδιότητες στις επαναλαμβανόμενες δομές αρχείων.

#### Γνωστά ΣΔΒΔ

- **\*** MySQL: Παρέχεται δωρεάν και είναι ίσως το πιο δημοφιλές σύστημα/πρόγραμμα διαχείρισης βάσεων δεδομένων. Αρκετοί συγχέουν τον τίτλο mySQL με την γλώσσα SQL θεωρώντας την mySQL ως μια γλώσσα διαχείρισης βάσεων δεδομένων που αποτελεί λανθασμένη ιδέα.
- **•** PostgreSQL : Ένα πολύ αναπτυγμένο εργαλείο το οποίο δίνει πολλές δυνατότητες για προχωρημένα πράγματα. Είναι επίσης δωρεάν
- Oracle: H oracle έχει κάνει πολλές προόδους τα τελευταία χρόνια αλλά ο λόγος που δεν είναι τόσο δημοφιλείς είναι το υψηλό κόστος της
- Microsoft Access : Το ΣΔΒΔ της Microsoft, ένα απλό εργαλείο χωρίς της δυνατότητες των παραπάνω αλλά κάποιες φορές προτιμάτε για τους αρχάριους χρήστες.

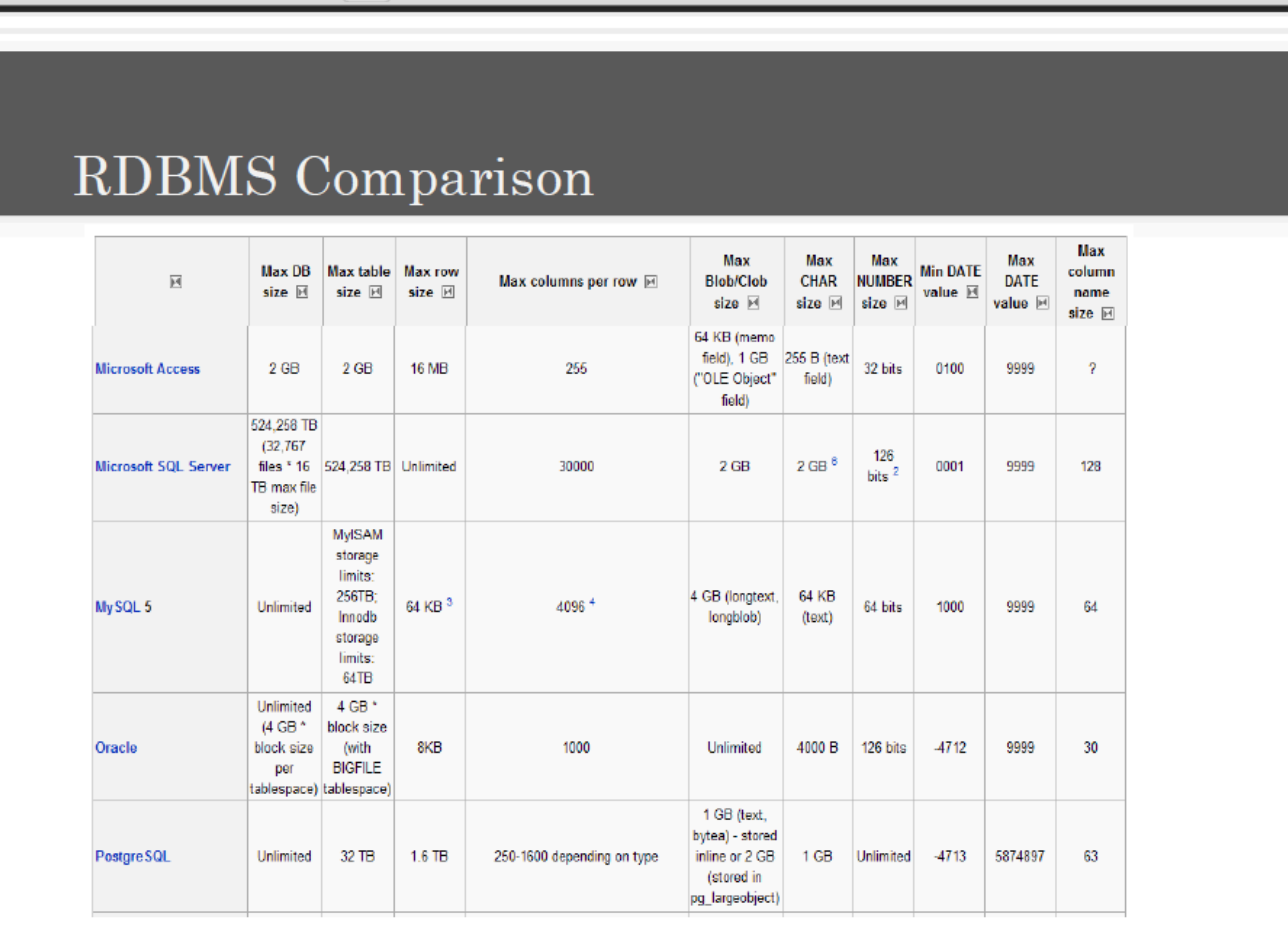

http://en.wikipedia.org/wiki/Comparison\_of\_relational\_database\_management\_systems

# 5.3 Διμελείς Σχέσεις

- **Eva-προς-ένα (1:1), όπου μια εμφάνιση της μιας οντότητας συνδέεται με μία και μόνο** μία εμφάνιση της άλλης οντότητας.
- **Eνα-προς-πολλά (1:Μ),** όπου μια εμφάνιση της μιας οντότητας συνδέεται με πολλές εμφανίσεις της άλλης οντότητας αλλά κάθε εμφάνιση της δεύτερης οντότητας συνδέεται με μία και μόνο μία εμφάνιση της πρώτης οντότητας.
- **Γιολλά-προς-πολλά (Μ:Ν),** όπου σε μια εμφάνιση της μιας οντότητας αντιστοιχούν πολλές εμφανίσεις της άλλης οντότητας και σε κάθε εμφάνιση της δεύτερης οντότητας αντιστοιχούν πολλές εμφανίσεις της πρώτης οντότητας.

**Συσχέτιση (relationship):** είναι ο σύνδεση δύο ή περισσότερων τύπων οντοτήτων]που παρουσιάζει ενδιαφέρον για σχεδιασμό. Με συσχετίσεις μπορούν να συνδέονται και χαρακτηριστικά οντοτήτων. Ένας τύπος συσχέτισης (σύνολο συσχετίσεων) παριστάνεται με ρόμβο. Στο εσωτερικό αναγράφεται το όνομα με μικρά γράμματα.jΥποδεικνύουμε τα όρια της συσχέτισης με ένα δείκτη.

### **5.3.1 Ξένο κλειδί**

Στο πλαίσιο των σχεσιακών βάσεων δεδομένων, ένα ξένο κλειδί είναι μια αναφορική περιορισμός ανάμεσα σε δύο τραπέζια. Το εξωτερικό κλειδί προσδιορίζει μια στήλη ή ένα σύνολο στηλών σε ένα (αναφορά) πίνακα που αναφέρεται στο σύνολο των στηλών σε ένα άλλο (αναφερόμενο) πίνακα. Οι στήλες του πίνακα αναφορά πρέπει να είναι το πρωτεύον κλειδί ή άλλο υποψήφιο κλειδί στον αναφερόμενο πίνακα. Οι τιμές σε μια σειρά από τις στήλες αναφορά πρέπει να γίνει σε μία μόνο γραμμή στον αναφερόμενο πίνακα. Έτσι, μια σειρά στον πίνακα αντιστοίχησης δεν μπορεί να περιέχει τιμές που δεν υπάρχουν στον αναφερόμενο πίνακα (με εξαίρεση ενδεχομένως NULL). Αυτή η αναφορά τον τρόπο μπορεί να γίνει σύνδεση πληροφορίες και θα είναι ένα ουσιαστικό μέρος της κανονικοποίησης βάσης δεδομένων. Πολλαπλές σειρές του πίνακα αντιστοίχησης μπορεί να παραπέμπει στην ίδια γραμμή με τον αναφερόμενο πίνακα. Τις περισσότερες φορές, αντανακλά το ένα (πίνακας κυβερνήτη του πλοίου ή αναφερόμενο πίνακα) για πολλούς (πίνακας παιδί, ή τον πίνακα αντιστοίγησης) σγέση.

Ο πίνακας αντιστοίχησης και αναφέρονται μπορεί να είναι το ίδιο πίνακα, δηλαδή το ξένο κλειδί παραπέμπει στο ίδιο τραπέζι. Μια τέτοια ξένο κλειδί είναι γνωστό στην SQL: 2003, ως αυτοαναφορά ή αναδρομικών ξένο κλειδί. Ένας πίνακας μπορεί να έχουν πολλαπλές ξένα κλειδιά, και σε κάθε ξένο κλειδί μπορεί να έχει διαφορετική αναφερόμενο πίνακα. Κάθε ξένο κλειδί εκτελείται ανεξάρτητα από το σύστημα της βάσης δεδομένων. Ως εκ τούτου, με υπερχείλιση σχέσεων μεταξύ πινάκων μπορούν να δημιουργηθούν με χρήση ξένων κλειδιών. Ακατάλληλη ξένο κλειδί / πρωτεύον κλειδί σχέσεις ή μη επιβολή αυτών των σχέσεων είναι συχνά πηγή πολλών βάσεων δεδομένων και των προβλημάτων μοντελοποίησης δεδομένων.

## **5.4 Πίνακες**

Η πτυχιακή εργασία που σας παραθέτω βασίζεται πάνω σε php και MySql. Περιλαμβάνει μια βάση δεδομένων με το όνομα "hotel" η οποία εμπεριέχει πίνακες δεδομένων. Μέσα σε κάθε πίνακα δηλώνω τον τύπο κάθε πεδίου (π.χ. Char, int, date) και το πρωτεύων του κλειδί (primary key), το οποίο μπορεί να αποτελείται από ένα πεδίο ή και από συνδυασμό περισσότερων πεδίων με την προϋπόθεση να είναι μοναδικό (unique).Οι πίνακες μέσα στη βάση συνδέονται μεταξύ τους μέσω των ξένων κλειδιών (foreign keys), τα οποία αποτελούνται από πεδία ορόσημα για την περάτωση του σκοπού μου.

|   | Πίνακας *         |    |   |                | Ενέργεια |   |   | Εγγραφές | Τύπος         | Collation         | Μέγεθος  | Επιβάρυνση               |  |  |
|---|-------------------|----|---|----------------|----------|---|---|----------|---------------|-------------------|----------|--------------------------|--|--|
|   | available         | E  | ß | P              | ¥        | 市 | X | ٥        | InnoDB        | utf8 general ci   | 64,0 KB  |                          |  |  |
| F | costumer          | IE | ń | $\mathbb{R}$   | 7ć       | î | X | 0        | <b>InnoDB</b> | utf8 general ci   | 32,0 KB  |                          |  |  |
|   | period            |    | ń | $\mathbb{L}$   | 3é       | 市 | X | 0        | InnoDB        | utf8 general ci   | 16,0 KB  | $\overline{\phantom{a}}$ |  |  |
| F | price             | IE | ß | 磨              | Ŧ.       | 童 | X | 0        | InnoDB        | utf8 general ci   | 48,0 KB  |                          |  |  |
|   | reservation       | E  | ń | P              | ¥        | Ħ | X | 0        | InnoDB        | utf8 general ci   | 16,0 KB  | $\overline{\phantom{a}}$ |  |  |
| f | room              | E  | ń | $\mathbb{R}^2$ | P        | Ť | X | 0        | InnoDB        | latin1 swedish ci | 16,0 KB  |                          |  |  |
|   | 6 Πίνακας/Πίνακες |    |   |                | Σύνολο   |   |   | 0        | <b>MyISAM</b> | latin1 swedish ci | 192,0 KB | 0 Bytes                  |  |  |

*Σχήμα 5.2 Παρουσίαση της βάσης δεδομένων "hotel"* 

Όπως φαίνεται και από την παραπάνω εικόνα, η βάση μου αποτελείτε από έξι πίνακες. Αυτοί οι πίνακες είναι ικανοί να αποθηκεύσουν όλα τα δεδομένα που γρειάζονται για να δουλέψει μια ιστοσελίδα ξενοδοχειακής μονάδας με σύστημα ηλεκτρονικής κράτησης. Τους πίνακες θα τους δούμε αναλυτικότερα παρακάτω.

## **5.4.1 Πίνακας available**

Ο πίνακας available έχει σχεδιαστεί για να ελέγχει τη διαθεσιμότητα ενός δωματίου μια συγκεκριμένη χρονική περίοδο.

Τα πεδία του πίνακα available όπως βλέπουμε και στο σχήμα 5.3 είναι:

available\_id:Είναι το πρωτεύον κλειδί του πίνακα available, ο τύπος του πεδίου αυτού είναι int, δέχεται μέχρι δέκα ψηφία, και είναι auto increment.

availability: Είναι τύπου yes or no και δείγνει αν το δωμάτιο είναι διαθέσιμο ή όχι.

period id:Είναι ξένο κλειδί και δείγνει στο πρωτεύον κλειδί του πίνακα period, είναι τύπου int και δέχεται μέχρι 10 ψηφία.

room number:Είναι ξένο κλειδί και δείγνει στο πρωτεύον κλειδί του πίνακα room, είναι τύπου int και δέχεται μέχρι 10 ψηφία

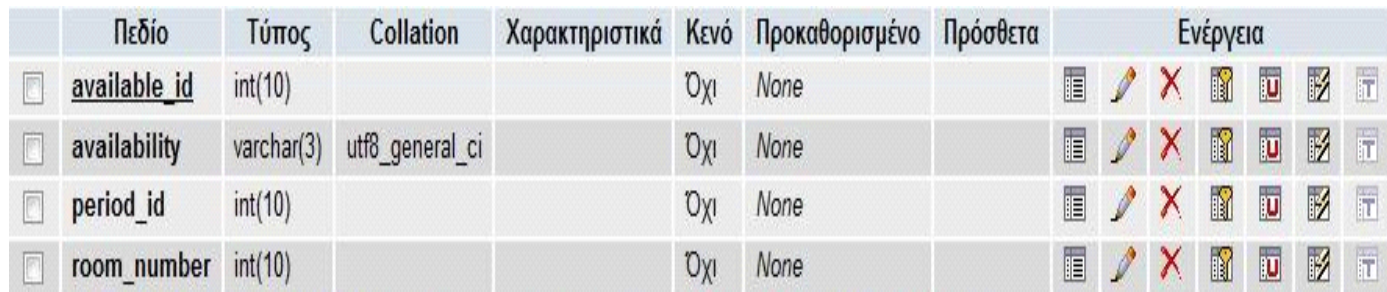

*Σχήμα 5.3 Πίνακας available* 

## **5.4.2 Πίνακας customer**

Ο πίνακας customer αποθηκεύει τα στοιχεία του εκάστοτε πελάτη που κάνει την κράτηση.

Τα πεδία του πίνακα customer όπως βλέπουμε και στο σχήμα 5.4 είναι:

costumer id: Είναι το πρωτεύον κλειδί του πίνακα customer, ο τύπος του πεδίου αυτού είναι int, δέγεται μέγρι δέκα ψηφία, και είναι auto increment.

fname: Είναι το πεδίο στο οποίο αποθηκεύεται το όνομα του πελάτη που κάνει την κράτηση, είναι τύπου varchar και δέγεται μέγρι 20 γράμματα.

lname: Είναι το πεδίο στο οποίο αποθηκεύεται το επώνυμο του πελάτη που κάνει την κράτηση, είναι τύπου varchar και δέχεται μέχρι 20 γράμματα.

address: Είναι το πεδίο στο οποίο αποθηκεύεται η διεύθυνση του πελάτη που κάνει την κράτηση, είναι τύπου varchar και δέχεται μέχρι 30 γράμματα.

identity: Είναι το πεδίο στο οποίο αποθηκεύεται τον αριθμό ταυτότητας του πελάτη που κάνει την κράτηση, είναι τύπου varchar και δέχεται μέχρι 10 γράμματα.

phone: Είναι το πεδίο στο οποίο αποθηκεύεται ο αριθμός τηλεφώνου του πελάτη που κάνει την κράτηση, είναι τύπου int και δέγεται μέγρι 15 ψηφία.

email:Είναι το πεδίο στο οποίο αποθηκεύεται το email του πελάτη που κάνει την κράτηση, είναι τύπου varchar και δέχεται μέχρι 30 γράμματα.

|   | Πεδίο        | Τύπος       | Collation       |     | Χαρακτηριστικά Κενό Προκαθορισμένο | Πρόσθετα       |   | Ενέργεια |    |   |                         |               |                         |  |  |
|---|--------------|-------------|-----------------|-----|------------------------------------|----------------|---|----------|----|---|-------------------------|---------------|-------------------------|--|--|
|   | costumer id  | int(10)     |                 | Όχι | None                               | auto increment | F | 1        | X  | n | Ū                       | $\mathcal{A}$ | $\overline{\mathbb{T}}$ |  |  |
| I | identity     | varchar(10) | utf8 general_ci | Όχι | None                               |                | F | 1        | ΙX | Ñ | $\overline{\textbf{U}}$ | Z             | $\overline{\mathbb{1}}$ |  |  |
|   | fname        | varchar(20) | utf8 general ci | Όχι | None                               |                | 眉 | I        | X  | n | Ū                       | $\mathcal{V}$ | $\overline{\mathbb{F}}$ |  |  |
| Г | <b>Iname</b> | varchar(20) | utf8 general ci | Όχι | None                               |                | F | I        | X  | Ñ | Ū                       | M             | $\overline{\mathbf{r}}$ |  |  |
| F | address      | varchar(30) | utf8 general ci | Όχι | None                               |                | 眉 | I        | X  | N | Ū                       | Z             | $\overline{\mathbf{r}}$ |  |  |
| I | phone        | int(14)     |                 | Όχι | None                               |                | F | I        | X  | R | Ū                       | Z             | $\overline{\mathbf{r}}$ |  |  |
|   | email        | varchar(30) | utf8 general ci | Όχι | None                               |                | 眉 | Ø        | X  | N | Ū                       | И             | $\overline{1}$          |  |  |

*Σχήμα 5.4 Πίνακας customer* 

## **5.4.3 Πίνακας period**

Ο πίνακας period συγκρατεί συγκεκριμένες χρονικές περιόδους.

Τα πεδία του πίνακα period όπως βλέπουμε και στο σχήμα 5.5 είναι:

period id: Είναι το πρωτεύον κλειδί του πίνακα period, ο τύπος του πεδίου αυτού είναι int, δέχεται μέχρι δέκα ψηφία, και είναι auto increment.

season: Είναι το πεδίο στο οποίο καταγράφετε η εποχή που βρίσκετε η συγκεκριμένη περίοδος, είναι τύπου varchar και δέχεται μέχρι 10 γράμματα.

start\_date:Είναι το πεδίο στο οποίο καταγράφετε η ημερομηνία της αρχής κάθε περιόδου και είναι τύπου date.

end\_date: Είναι το πεδίο στο οποίο καταγράφετε η ημερομηνία του τέλους κάθε περιόδου και είναι τύπου date.

| Πεδίο           | Τύπος       | Collation       |            |      |                |   | Χαρακτηριστικά Κενό Προκαθορισμένο | Πρόσθετα |              |                |               | Ενέργεια                  |  |  |  |
|-----------------|-------------|-----------------|------------|------|----------------|---|------------------------------------|----------|--------------|----------------|---------------|---------------------------|--|--|--|
| period id       | int(10)     |                 | <b>Oxi</b> | None | auto increment | E | $\sqrt{X}$                         |          | $\mathbb{R}$ | U              | $\frac{1}{2}$ |                           |  |  |  |
| season          | varchar(10) | utf8 general ci | <b>Oxi</b> | None |                | 眉 |                                    |          | <b>XR</b>    | $\overline{u}$ | $\frac{1}{2}$ |                           |  |  |  |
| start date date |             |                 | <b>Oxi</b> | None |                | F | $\sqrt{X}$                         |          | $\mathbb{R}$ | $\mathbf{u}$   | $\mathbb{R}$  | $ \overline{\mathbf{T}} $ |  |  |  |
| end date        | date        |                 | Oxi        | None |                | E | $\ell$                             | X        | K            | $\overline{y}$ | $\sqrt{2}$    | $\overline{r}$            |  |  |  |

*Σρήκα 5.5 Πίλαθαο period*

# **5.4.4 Πίνακας price**

Ο πίνακας price καταγράφει την τιμή του συγκεκριμένου δωματίου την συγκεκριμένη χρονική περίοδο.

Τα πεδία του πίνακα period όπως βλέπουμε και στο σχήμα 5.6 είναι:

price\_id: Είναι το πρωτεύον κλειδί του πίνακα price, ο τύπος του πεδίου αυτού είναι int, δέχεται μέγρι δέκα ψηφία, και είναι auto increment.

period id:Είναι ξένο κλειδί και δείγνει στο πρωτεύον κλειδί του πίνακα period, είναι τύπου int και δέγεται μέγρι 10 ψηφία.

price: καταγράφετε η τιμή του κάθε δωματίου τη συγκεκριμένη χρονική περίοδο και είναι τύπου float.

room number:Είναι ξένο κλειδί και δείχνει στο πρωτεύον κλειδί του πίνακα room, είναι τύπου int και δέχεται μέχρι 10 ψηφία.

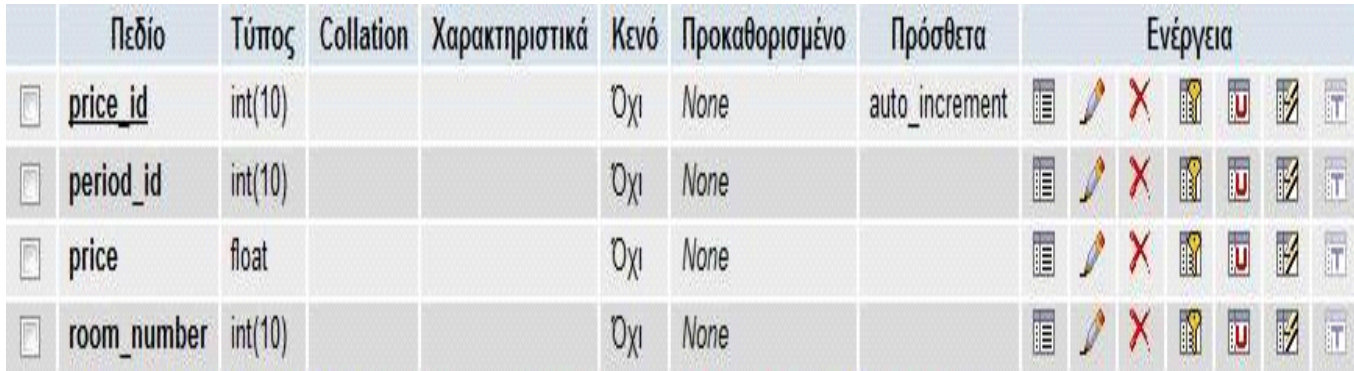

### *Σρήκα 5.6 Πίλαθαο price*

## **5.4.5 Πίνακας reservation**

Ο πίνακας reservation συγκρατεί τα στοιχεία της κράτησης

Τα πεδία του πίνακα reservation όπως βλέπουμε και στο σγήμα 5.7 είναι:

reservation\_id:Είναι το πρωτεύον κλειδί του πίνακα reservation, ο τύπος του πεδίου αυτού είναι int, δέχεται μέχρι δέκα ψηφία, και είναι auto increment.

number of monoklina: Είναι το πεδίο στο οποίο καταγράφετε ο αριθμός των μονόκλινων δωματίων που είναι σε κράτηση, είναι τύπου int και δέχεται μέχρι 1 ψηφίο.

number of diklina:Είναι το πεδίο στο οποίο καταγράφετε ο αριθμός των δίκλινων δωματίων που είναι σε κράτηση, είναι τύπου int και δέχεται μέχρι 1 ψηφίο.

number of triklina: Είναι το πεδίο στο οποίο καταγράφετε ο αριθμός των τρίκλινων δωματίων που είναι σε κράτηση, είναι τύπου int και δέχεται μέχρι 1 ψηφίο.

number of people: Είναι το πεδίο στο οποίο καταγράφετε ο αριθμός των ενήλικων που υπάρχουν στην κράτηση, είναι τύπου int και δέγεται μέγρι 1 ψηφίο.

number of kids: Είναι το πεδίο στο οποίο καταγράφετε ο αριθμός των παιδιών που υπάρχουν στην κράτηση, είναι τύπου int και δέχεται μέχρι 1 ψηφίο.

check-in: Είναι το πεδίο στο οποίο καταγράφετε η ημερομηνία που ο πελάτης επιθυμεί να κάνει το check-in και είναι τύπου date.

check out:Είναι το πεδίο στο οποίο καταγράφετε η ημερομηνία που ο πελάτης επιθυμεί να κάνει το check-out και είναι τύπου date.

reservation\_date: Είναι το πεδίο στο οποίο καταγράφετε η ημερομηνία που έγινε η κράτηση και είναι τύπου date.

total\_cost: Είναι το πεδίο στο οποίο καταγράφετε το συνολικό κόστος της κράτησης και είναι τύπου float.

|   | Πεδίο               |         | Τύπος Collation Χαρακτηριστικά | KEVÓ | Προκαθορισμένο | Πρόσθετα       | Ενέργεια |               |   |   |                         |                  |                         |
|---|---------------------|---------|--------------------------------|------|----------------|----------------|----------|---------------|---|---|-------------------------|------------------|-------------------------|
|   | reservaton id       | int(10) |                                | Οχι  | None           | auto increment | F        | $\mathscr{I}$ | Х | I | IJ                      | $\mathcal{A}$    | $ \mathbf{T} $          |
|   | number of monoklina | int(1)  |                                | Όχι  | None           |                | F        | I             | X | R | $\overline{\mathbf{U}}$ | $\overline{V}$   | $\overline{\pi}$        |
|   | number of diklina   | int(1)  |                                | Όχι  | None           |                | F        | I             | χ | Ñ | U                       | $\boldsymbol{A}$ | $\overline{\pi}$        |
| r | number of triklina  | int(1)  |                                | Охі  | None           |                | F        | g             | χ | n | $\overline{\mathbf{u}}$ | $\mathbf{A}$     | $\overline{\pi}$        |
| F | number of people    | int(1)  |                                | Όχι  | None           |                | F        |               | χ | Ñ | U                       | $\frac{1}{2}$    | $\bar{\pi}$             |
| F | number of kids      | int(1)  |                                | Όχι  | None           |                | E        | $\mathscr{I}$ | X | R | $\overline{\mathsf{u}}$ | $\overline{A}$   | $\overline{\mathbb{R}}$ |
| n | check-in            | date    |                                | Oxi  | None           |                | F        |               | χ | H | U                       | $\overline{A}$   | $\overline{\mathbb{T}}$ |
| n | check out           | date    |                                | Oxi  | None           |                | E        | I             | χ | R | $\overline{\mathbf{u}}$ | $\frac{1}{2}$    | $\overline{\pi}$        |
|   | reservation date    | date    |                                | Охі  | None           |                | F        |               | Х | Ń | U                       | $\frac{1}{2}$    | $\overline{\mathbb{T}}$ |
|   | total cost          | float   |                                | Όχι  | None           |                | E        |               | X | Ń | U                       | $\mathcal{A}$    | $\overline{\mathbb{F}}$ |

*Σχήμα 5.7 Πίνακας reservation* 

## **5.4.6 Πίνακας room**

Ο πίνακας room περιέχει πληροφορίες για τα δωμάτια.

Τα πεδία του πίνακα room όπως βλέπουμε και στο σχήμα 5.8 είναι:

room\_number:Είναι το πρωτεύον κλειδί του πίνακα room, ο τύπος του πεδίου αυτού είναι int, δέγεται μέγρι δέκα ψηφία, και είναι auto increment.

capacity: Είναι το πεδίο στο οποίο καταγράφετε ο αριθμός των ατόμων που χωράει κάθε δωμάτιο, είναι τύπου int και δέγεται μέγρι 1 ψηφίο.

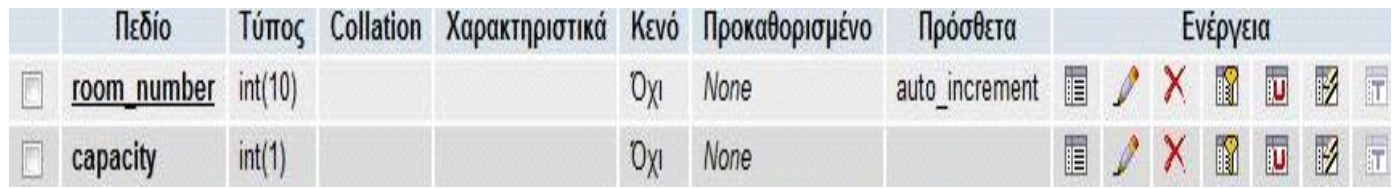

*Σχήμα 5.8 Πίνακας room* 

# 5.4.7 Μοντέλο Οντοτήτων Συσχετίσεων

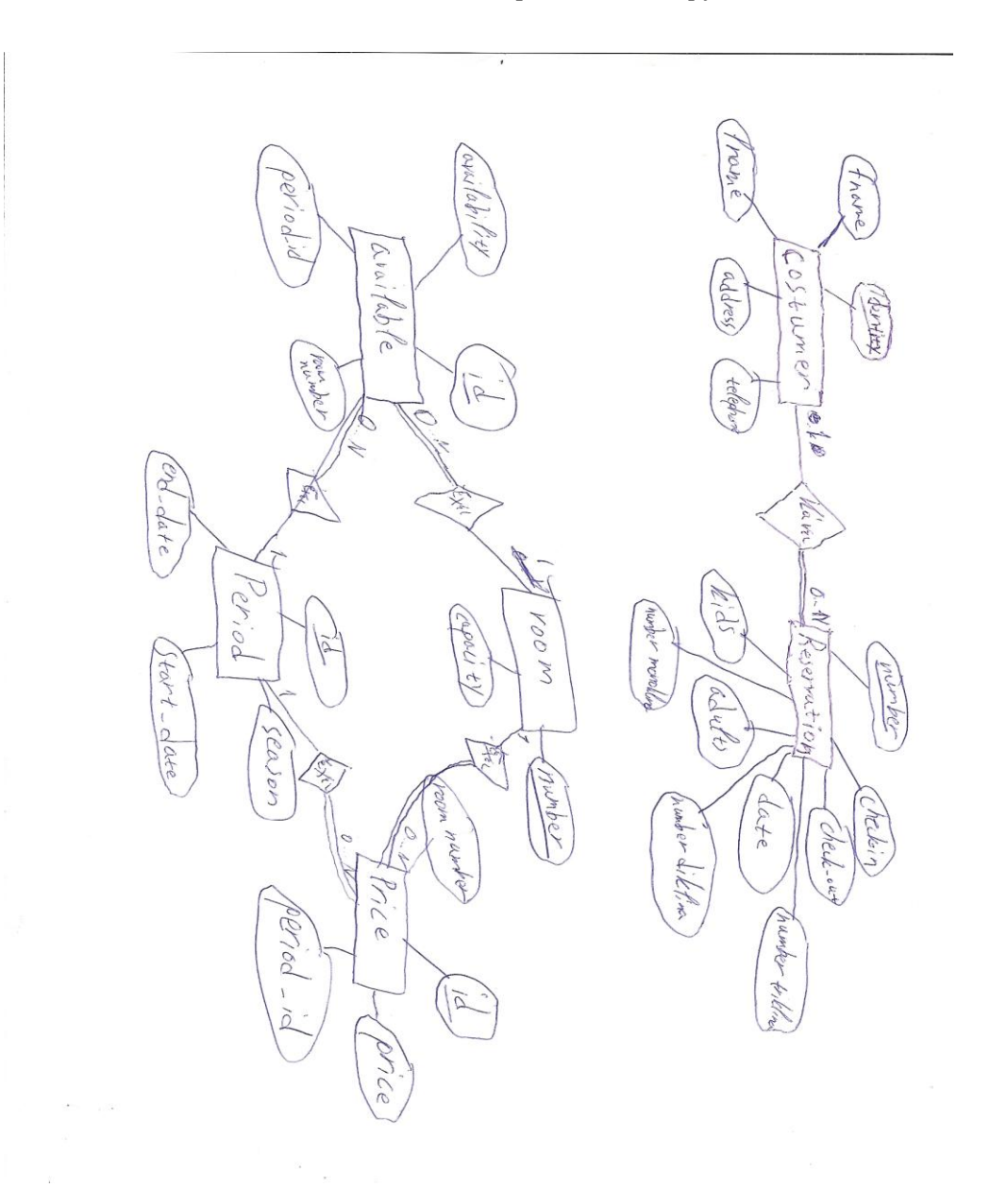

## **5.4.8 Συνδέσεις Πινάκων**

Όπως φαίνεται και από το σχήμα 5.9, οι περισσότεροι πίνακες είναι συνδεδεμένοι με άλλους πίνακες, ας δούμε αναλυτικότερα τις συνδέσεις των πινάκων.

• Ο πίνακας reservation είναι συνδεδεμένος με τον πίνακα customer με σχέση ένα προς πολλά το οποίο επιτυγχάνετε με τη βοήθεια του κλειδιού reservation number. Δηλαδή, για μια εγγραφή πελάτη μπορούμε να έχουμε μία έως πολλές εγγραφές κρατήσεων.

• Ο πίνακας available είναι συνδεδεμένος με τους πίνακες room και period με σχέση ένα προς πολλά το οποίο επιτυγχάνετε με τη βοήθεια των ξένων κλειδιών room number και period id αντίστοιχα. Δηλαδή, για μια εγγραφή δωματίου μπορούμε να έχουμε ή όχι διαθεσιμότητα ανάλογα με την περίοδο και για μια εγγραφή περιόδου μπορούμε να έχουμε η όχι διαθεσιμότητα ανάλογα με των αριθμό δωματίων.

• Ο πίνακας price είναι συνδεδεμένος με τους πίνακες room και period με σχέση ένα προς πολλά το οποίο επιτυγγάνετε με τη βοήθεια των ξένων κλειδιών room number και period id αντίστοιχα. Δηλαδή, για μια εγγραφή δωματίου μπορούμε να έχουμε μια η πολλές διαφορετικές τιμές ανάλογα με την περίοδο και για μια εγγραφή περιόδου μπορούμε να έχουμε μια η πολλές διαφορετικές τιμές ανάλογα με των αριθμό δωματίων.
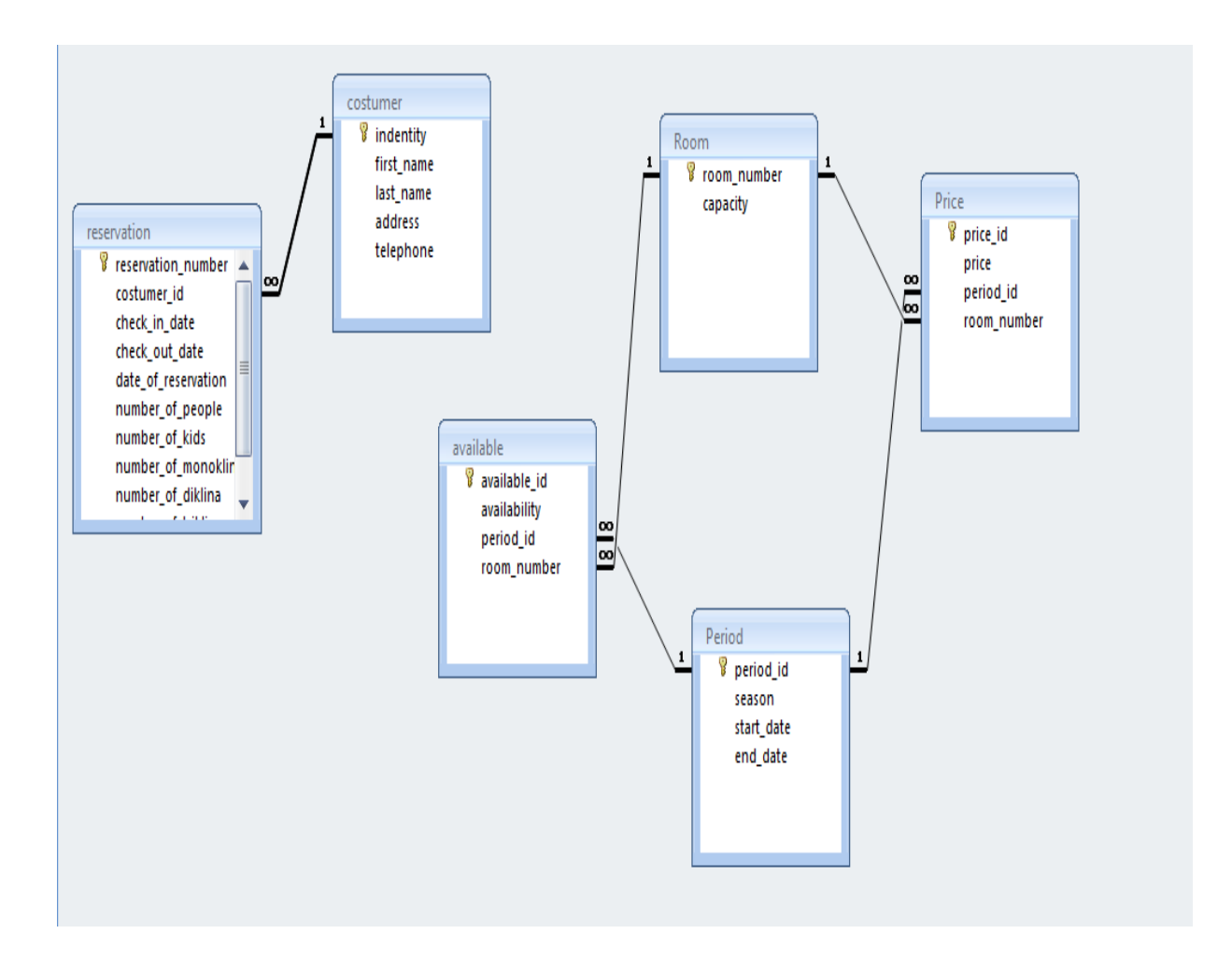

Σχήμα 5.9 Σχεσιακό μοντέλο της Βάσης Δεδομένων

# **6** Υλοποίηση ιστοσελίδας

## **6.1 Δηζαγσγή**

Για την κατασκευή της ιστοσελίδας χρησιμοποίησα τις γνώσεις μου πάνω στις γλώσσες προγραμματισμού HTML για την κεντρική σελίδα κράτησης, PHP για την δημιουργία του δυναμικού περιεχομένου και το σύστημα διαχείρησης βάσεως δεδομένων MySQL με την γρήση του Apache Server για το στήσιμο της ιστοσελίδας και την εκτέλεση των αρχείων της PHP.

# **6.2** Αρχική σελίδα

Στην παρακάτω εικόνα βρίσκεται η αρχική σελίδα της ιστοσελίδας.

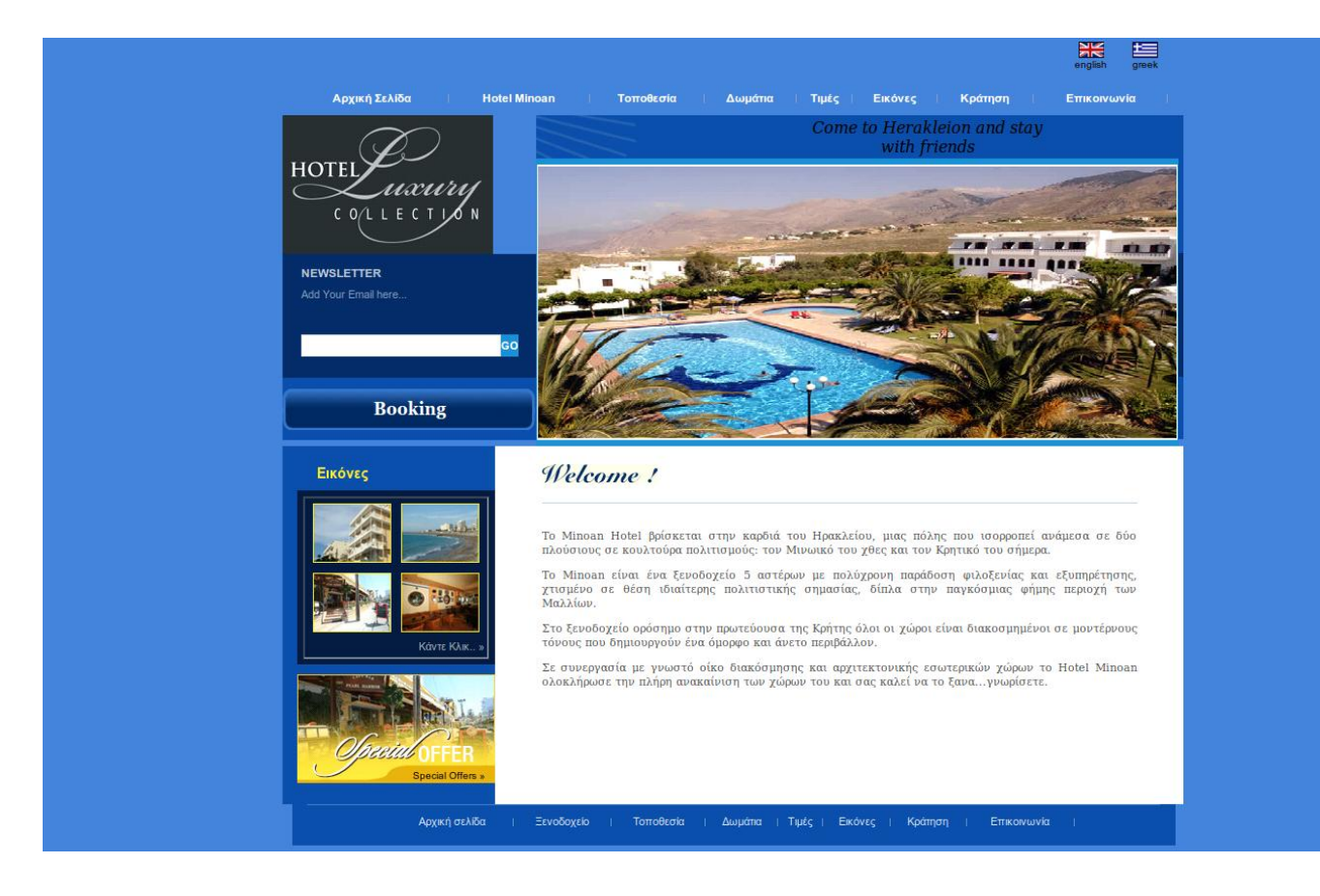

*Σχήμα 6.1: Η αρχική σελίδα του ξενοδοχείου* 

Όπως βλέπουμε στην παραπάνω εικόνα, υπάργει το κύριο μενού όπου βρίσκεται στο πάνω αλλά και στο κάτω μέρος της σελίδας, το οποίο περιέχει τους απαραίτητους υπερσύνδεσμους που είναι ελεύθεροι στον πελάτη για να συνδεθεί και να πάρει τις απαραίτητες για αυτόν πληροφορίες.

Στο κέντρο της ιστοσελίδας υπάρχει το καλωσόρισμα προς τους επισκέπτες του ιστοτόπου το οποίο αποτελείται από μια μικρή περιγραφή για το ξενοδοχείο το οποίο διαφημίζεται.

Στην αριστερή πλευρά της σελίδας παραθέτεται ένα πλαίσιο με εικόνες το οποίο σε μεταφέρει στο περιεχόμενο του υπερσύνδεσμου **Εικόνες**. Κάτω αριστερά παρατηρούμε ένα πλαίσιο με τις ειδικές προσφορές που έχει το ξενοδοχείο κατά καιρούς ενώ στην πάνω μεριά έχω τοποθετήσει το λογότυπο της αλυσίδας των ξενοδοχείων, καθώς και ένα πλαίσιο στο οποίο ο γρήστης μπορεί να πληκτρολογήσει

το date του και να λαμβάνει τις εκάστοτε προσφορές του ξενοδοχείου. Το πλαίσιο αυτό δημιουργήθηκε με την χρήση της γλώσσας προγραμματισμού javascript και της υπηρεσίας FormMail για την αποστολή του mail.

Τέλος, πάνω δεξιά στην σελίδα υπάρχουν δύο επιλογές για την γλώσσα με την οποία ο γρήστης επιθυμεί να δει την σελίδα.

## **6.2 Hotel Minoan**

Πατώντας ο χρήστης πάνω στον υπερσύνδεσμο Hotel Minoan, πηγαίνει στην παρακάτω σελίδα.

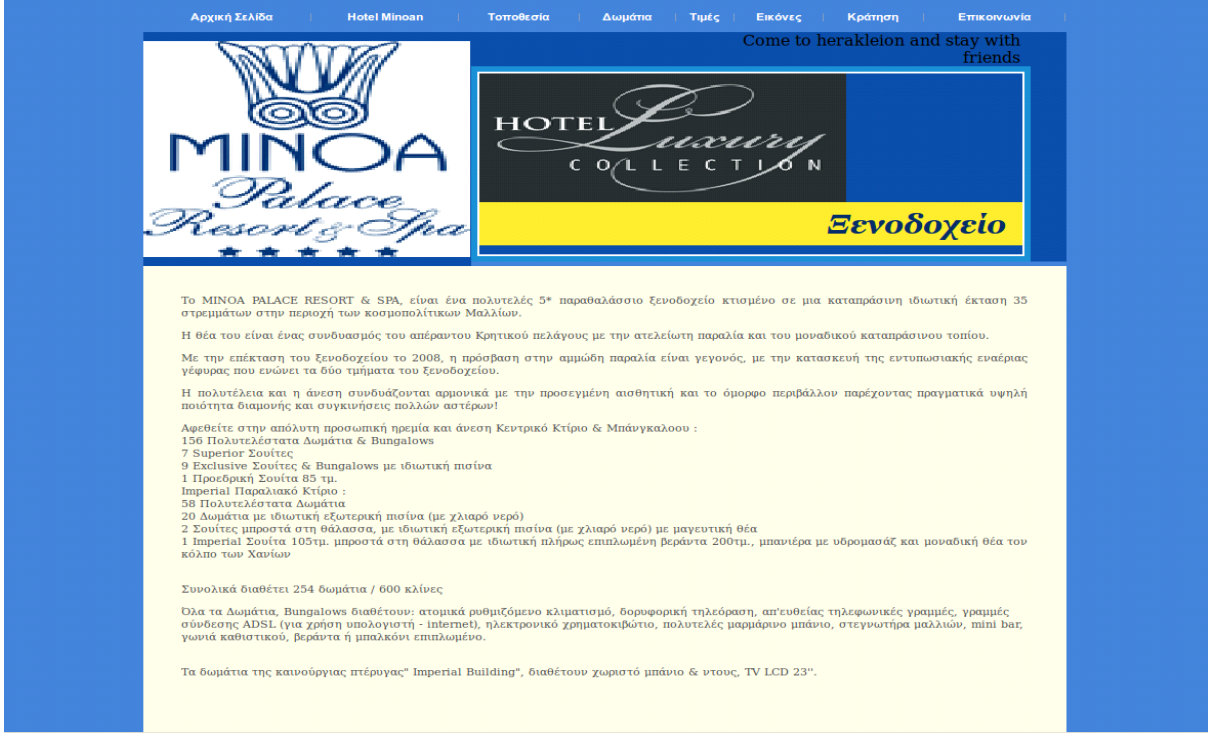

*Σρήκα 6.2: Η ζειίδα ηνπ ππεξζύλδεζκνπ Hotel Minoan*

 $\overline{\phantom{a}}$ 

Εδώ ο χρήστης μπορεί να διαβάσει διάφορες πληροφορίες σχετικά με την γεωγραφική θέση του ξενοδοχείου, καθώς και πληροφορίες για ότι αυτό προσφέρει, όπως είναι ο αριθμός δωματίων και κλινών, οι παροχές που διαθέτουν τα δωμάτια αλλά και τα είδη των δωματίων που υπάργουν ώστε να

προσεγγίζουν τα γούστα του κάθε πελάτη.

Επίσης παρατίθενται πάλι το λογότυπο του ξενοδογείου και της αλυσίδας των ξενοδογείων στο οποίο ανήκει.

## **6.2 Γοποθεσία**

Στον υπερσύνδεσμο αυτό βρίσκονται κυρίως πληροφορίες σχετικά με την γεωγραφική θέση του ξενοδογείου, καθώς και την απόσταση από τα διάφορα μέρη του νομού Ηρακλείου αλλά και ολόκληρης της Κρήτης.

Έχει παρατεθεί επίσης ένας χάρτης της google ο οποίος μπορεί να βοηθήσει τον χρήστη να βρει την ακριβή γεωγραφική θέση του ξενοδοχείου αλλά και γενικότερα οποιουδήποτε μέρους επιθυμεί. Ο χάρτης αυτός είναι αρκετά χρηστικός, καθώς παρέχει πανοραμική άποψη, οπότε διευκολύνει τον χρήστη.

Παρακάτω βλέπουμε την σελίδα **Τοποθεσία**.

|                                                                     |                |                                                                                            |                                                                                                    | Το MINOA PALACE RESORT & SPA, βρίσκεται μόλις 2 χιλιόμετρα από το κέντρο της περιοχής των κοσμοπολίτικων Μαλλίων. Απέχει 45 μόλις |  |
|---------------------------------------------------------------------|----------------|--------------------------------------------------------------------------------------------|----------------------------------------------------------------------------------------------------|----------------------------------------------------------------------------------------------------|--|
|                                                                     |                | τις αποστάσεις των σημαντικότερων τουριστικών θερέτρων και όχι μόνο από το ξενοδοχείο μας: | χιλιόμετρα από την πανέμορφη πόλη του Ηρακλείου και 40 χιλιόμετρα από το διεθνές αεροδρόμιο του Ηρακλείου. Σας αναφέρουμε ενδεικτικά |                                                                                                    |  |
| Μέρος                                                               | Απόσταση σε km |                                                                                            |                                                                                                    |                                                                                                    |  |
| Μάλλια                                                              | $\overline{2}$ |                                                                                            |                                                                                                    |                                                                                                    |  |
| Ηράκλειο                                                            | 45             |                                                                                            |                                                                                                    |                                                                                                    |  |
| Αεροδρόμιο                                                          | 40             |                                                                                            |                                                                                                    |                                                                                                    |  |
| Χερσόνησος                                                          | 10             |                                                                                            |                                                                                                    |                                                                                                    |  |
| Αγιος Νικόλαος 25                                                   |                |                                                                                            |                                                                                                    |                                                                                                    |  |
| Παραλία                                                             | $\mathbf{1}$   |                                                                                            |                                                                                                    |                                                                                                    |  |
| Κνωσσός                                                             | 43             |                                                                                            |                                                                                                    |                                                                                                    |  |
| $\blacktriangle$<br>EE<br>$\overline{\mathbf{v}}$<br>$\overline{+}$ | Μάλια          | lage de Malia                                                                              |                                                                                                    |                                                                                                    |  |

Σχήμα 6.3: Η σελίδα της Τοποθεσίας του ζενοδοχείου

## **6.5 Δωμάτια**

Στην σελίδα αυτή έχουμε βάλει μια μικρή εισαγωγή για τις παροχές που προσφέρουν τα δωμάτια του ξενοδοχείου Minoan όπως επίσης και προσπαθούμε να δελεάσουμε τον πελάτη να επιλέξει το ξενοδοχείο αυτό παραθέτοντας τις ανέσεις των δωματίων.

Υπάρχουν φωτογραφίες για κάθε ένα από τα τρία είδη δωματίων (μονόκλινο, δίκλινο, τρίκλινο) και δίπλα από κάθε φωτογραφία έχω γράψει τους κυριότερους λόγους για τους οποίους ο κάθε πελάτης θα μπορούσε να επιλέξει το κάθε δωμάτιο.

Το κεντρικό πλαίσιο έχει παραμείνει το ίδιο (λογότυπο του ξενοδοχείου και της αλυσίδας των ξενοδοχείων στο οποίο ανήκει).

Παρακάτω βλέπουμε την σελίδα του υπερσύνδεσμου Δωμάτια.

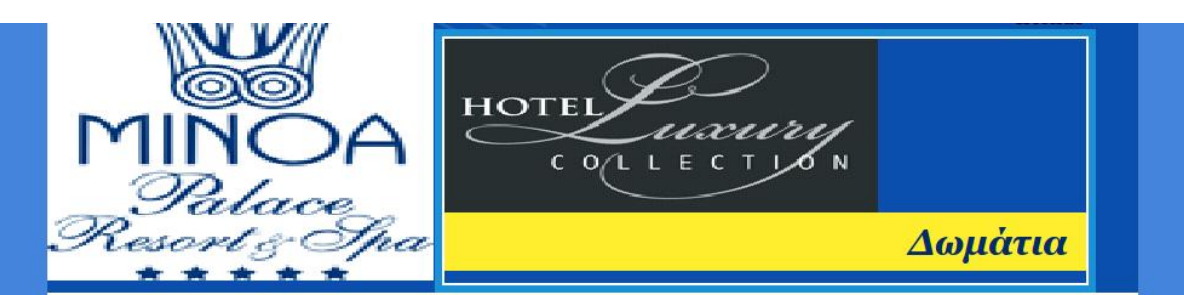

Τα Μάλλια αποτελούν πολύ δημοφιλή προορισμό διακοπών και το να βρει κανείς το κατάλληλο δωμάτιο στα ξενοδοχεία τΜαλλίωνων μπορεί να τα του δύσκολο. Παρ'όλ' αυτά εμείς κάνουμε το ψάξιμο εύκολη υπόθεση. Η εμπιστοσύνη που μας δείχνουν οι πελάτες μας, η άψογη εξυπηρέτηση<br>σε συνδυασμό με τις ασυναγώνιστες τιμές μας κάνουν τα δωμάτια του ξενοδοχείου Minoan

Απλά ξεκουραστείτε στην ήσυχη γωνιά του δωματίου σας προτού βγείτε να γνωρίσετε την ξέφρενη νυχτερινή ζωή της πόλης. Μετά από μία<br>μέρα γεμάτη ψώνια, αξιοθέατα και εξερευνήσεις απολαύστε την χαλάρωση που χρειάζεστε με τις στο ξενοδοχείο.

Σας παρέχουμε 38 άνετα και πλήρως επιπλωμένα δωμάτια. Όλα είναι απόλυτα εξοπλισμένα για τις μοντέρνες ανάγκες των πελατών μας, έτσι<br>ώστε να κάνουμε την διαμονή σας εδώ όσο το δυνατόν καλύτερη. Σε κάθε δωμάτιο υπάρχει ξεχω μπορείτε να χαρείτε την άνεση του μπαλκονιού του δωματίου σας, ενώ κάποια από τα δωμάτιά μας έχουν τηλεόραση και κλιματισμό. Σ'εμάς θα<br>βρείτε ό,τι ζητάτε από ένα από τα καλύτερα δωμάτια ξενοδοχείου στην πόλη των Μαλλίων. και θα δείτε την διαφορά που το ξενοδοχείο Minoan θα προσθέσει στις διακοπές σας.

#### Μονόκλινου

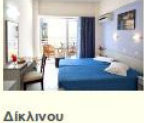

Αυ ψάχυετε για μονόκλινα στην περιοχή των Μαλλίων είσαστε στο σωστό μέρος. Τα μονόκλινά μας είναι αναπαυτικά<br>και θα σας κάνουν να νιώσετε σαν στο σπίτι σας. Όλα έχουν ένα ψυγείο, μπανιέρα ή ντουσιέρα, μουσική (δύο προγράμματα) και ξεχωριστό μπαλκόνι.

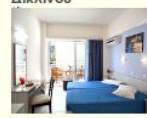

Σ'εμάς υπάρχει ακόμα η επιλογή του συνηθισμένου δίκλινου. Αν είστε δύο φίλοι που επισκέπτεστε μαζί στην περιοχή των Μαλλίων, τότε η επιλογή δικλίνου είναι η ιδανική. Ιδανική επιλογή είναι ακόμα και για ζευγάριο

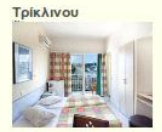

Στο ξενοδοχείο Minoan στην περιοχή σας των Μαλλίων προσφέρουμε την δυνατότητα να προστεθεί ένα ακόμη<br>κρεβάτι στο δίκλινο και να γίνει τρίκλινο. Αν είστε τριμελής οικογένεια και θέλετε να μείνετε μαζί, αυτό είναι η ιδανική λύση.

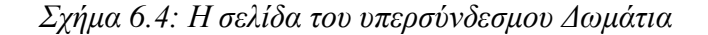

# **6.6 Σηκέο**

Ο υπερσύνδεσμος **Τιμές** μας παραπέμπει στην σελίδα που φαίνεται στην παρακάτω εικόνα.

Υπάρχει ένα μικρό κείμενο ως εισαγωγή, στο οποίο εξηγούμε την ποιότητα του ξενοδοχείου η οποία είναι ανάλογη και των τιμών.

Εχω παραθέσει επίσης έναν πίνακα, που δείχνει τις τιμές του κάθε τύπου δωματίου χωριστά σε κάθε χρονική περίοδο.

Εδώ βλέπουμε την εικόνα του υπερσύνδεσμου **Τιμές**.

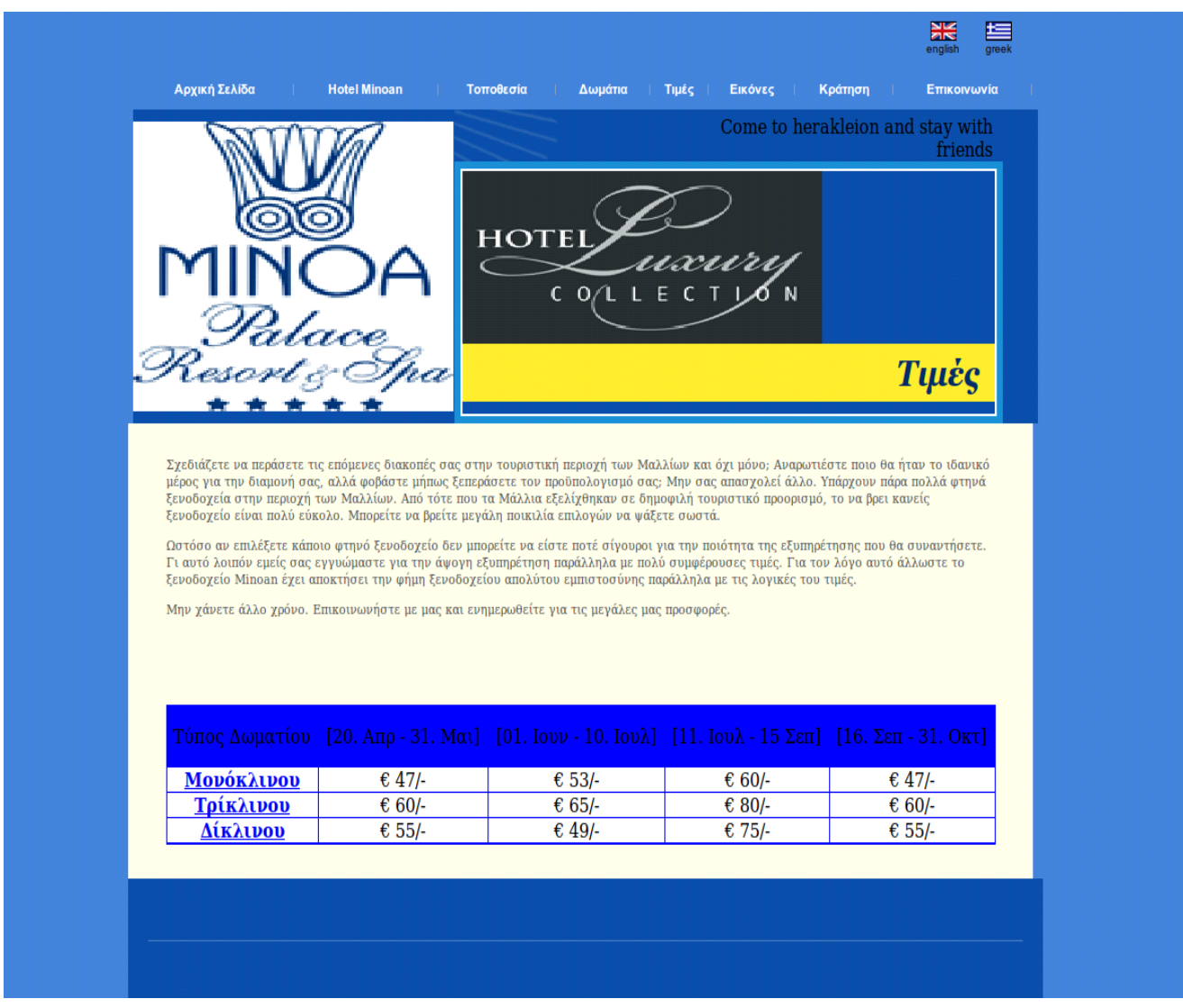

*Σχήμα 6.5: Η σελίδα του υπερσύνδεσμου Τιμές* 

# **6.7 Εικόνες**

Στην σελίδα αυτή έβαλα μια εισαγωγή για το περιεχόμενο των εικόνων που βρίσκονται στο κάτω μέρος της σγηγελίδας **Εικόνες** και οι οποίες είναι από διάφορους χώρους του ξενοδοχείου αλλά και μέρη που αποτελούν την θέα που έγουν οι πελάτες από το Minoan Hotel.

Ενθαρρύνουμε επίσης τους πελάτες να μας στείλουν και οι ίδιοι φωτογραφίες που έχουν τραβήξει από παλαιότερη επίσκεψη τους στο ξενοδογείο αυτό.

Με την βοήθεια της γλώσσας προγραμματισμού HTML και τις διάφορες παροχές που αυτή προσφέρει, έβαλα ένα pop up παράθυρο σε όλες τις φωτογραφίες μόλις ο γρήστης πατήσει πάνω το mouse του πληκτρολογίου.

Παρακάτω παρατίθενται η σελίδα **Εικόνες** καθώς και ένα παράδειγμα pop up παραθύρου.

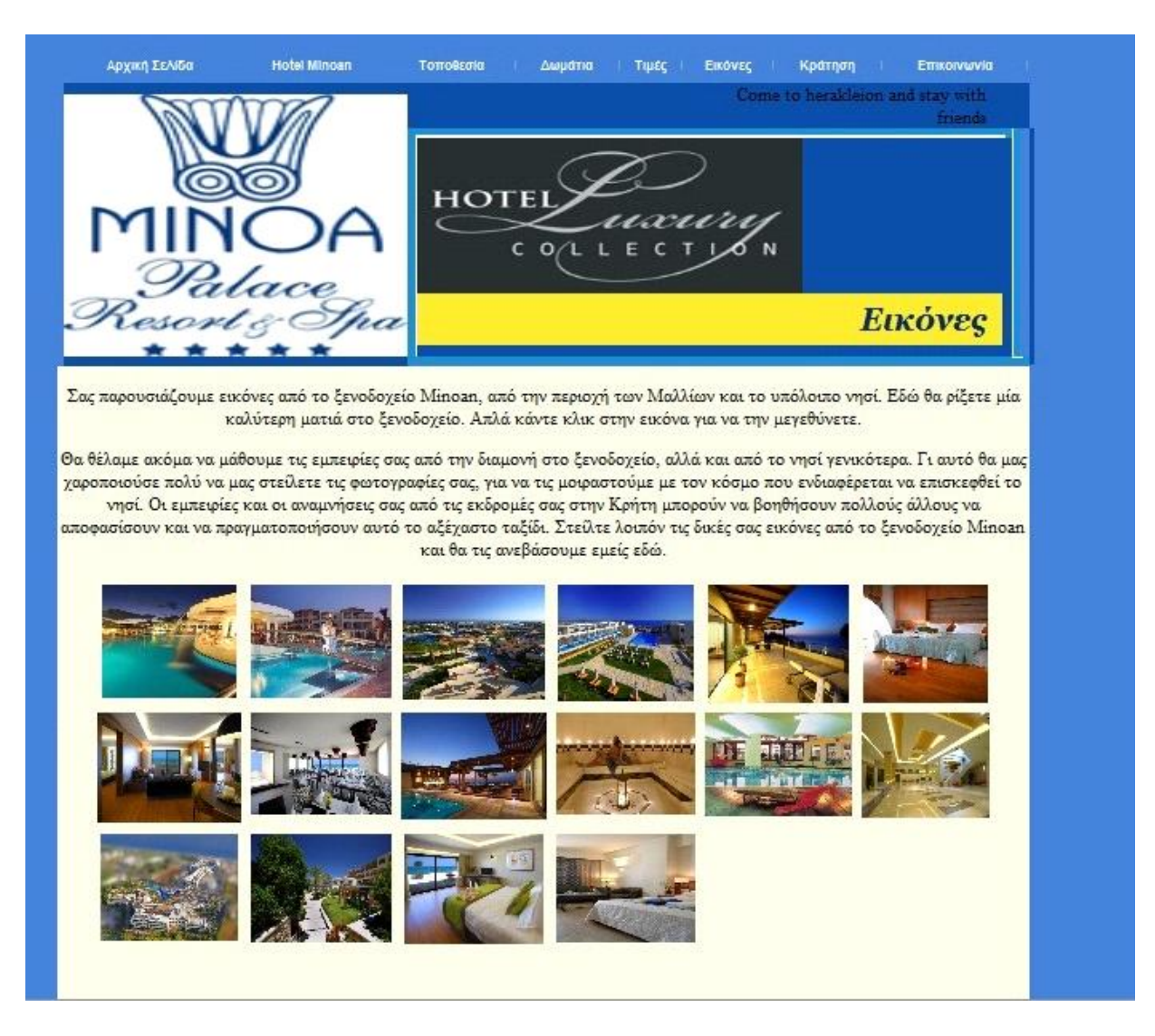

*Σχήμα 6.6: Η σελίδα του υπερσύνδεσμου Εικόνες* 

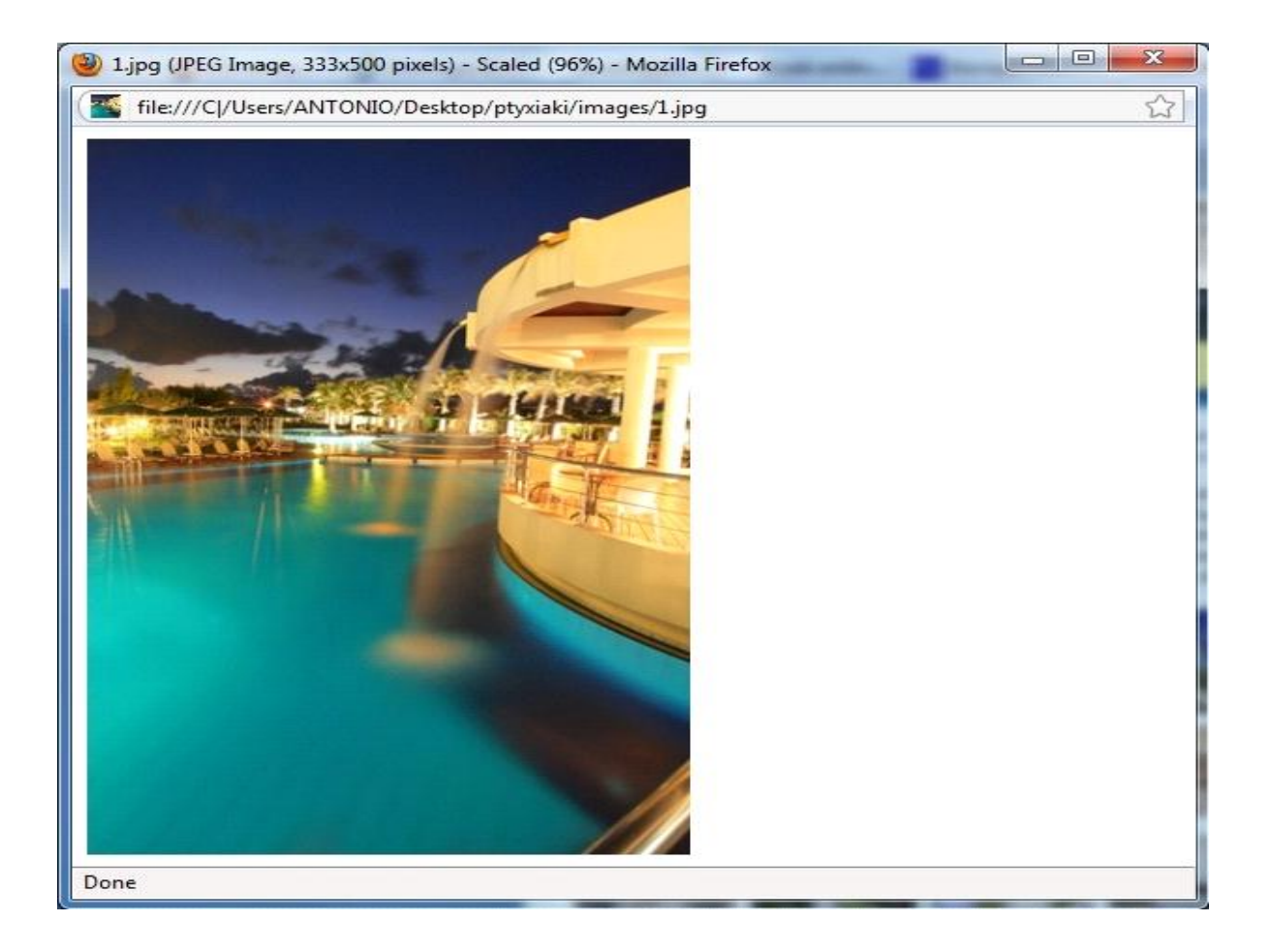

*Σχήμα6.7: παράδειγμα pop up παραθύρου* 

## **6.8 Επικοινωνία**

Στην σελίδα αυτή έχω παραθέσει τα στοιχεία του ξενοδοχείου, δηλαδή το τηλέφωνο με το οποίο μπορούν οι πελάτες να επικοινωνήσουν με το Minoan Hotel καθώς και την διεύθυνση του ξενοδοχείου.

Για οποιαδήποτε απορία ενδέχεται να έχουν οι πελάτες, μπορούν εκτός απ το τηλέφωνο, να επικοινωνήσουν με το ξενοδοχείο μέσω email. Για να επιτευχθεί αυτό, οι πελάτες πρέπει να συμπληρώσουν τα πεδία που θα βρουν στην φόρμα επικοινωνίας που βρίσκεται στην σελίδα **Επικοινωνία**. Τα πεδία που πρέπει να συμπληρώσει είναι τα προσωπικά του στοιχεία (όνομα, διεύθυνση, πόλη, χώρα, τηλέφωνο, φαξ(όχι υποχρεωτικά) και το email του), καθώς και το θέμα του μηνύματος. Στην συνέχεια ο πελάτης γράφει το μήνυμα και το αποστέλλει στο mail του ξενοδοχείου πατώντας το κουμπί "Υποβολή".

Μετά την αποστολή του μηνύματος ή σε περίπτωση που ο πελάτης θέλει να αλλάξει κάποιο απ τα στοιχεία που έχει ήδη γεμίσει, μπορεί να πατήσει το κουμπί 'Επανατοποθέτηση' το οποίο σβήνει ότι έχει μέχρι στιγμής γραφτεί από τον χρήστη, δηλαδή κάνει ανανέωση στην σελίδα **Επικοινωνία.** 

Ο πελάτης είναι υποχρεωμένος να συμπληρώσει τα πεδία τα οποία έχουν τον αστερίσκο (\*) διαφορετικά όταν πατήσουν το κουμπί 'Υποβολή' θα εμφανιστεί στην οθόνη τους ένα παράθυρο το οποίο δεν θα τους επιτρέψει να αποστείλουν το μήνυμά τους.

Η φόρμα επικοινωνίας δημιουργήθηκε με την χρήση της γλώσσας προγραμματισμού javascript και της υπηρεσίας FormMail για την αποστολή του mail.

Παρακάτω παρατίθεται η εικόνα της σελίδας **Επικοινωνία**.

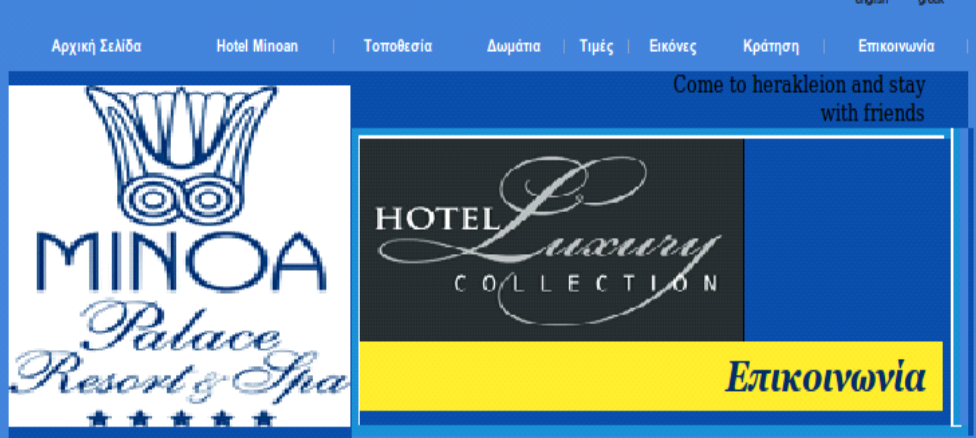

Για να επικοινωνήσετε με το ξενοδοχείο Minoan δεν έχετε παρά να τηλεφωνήσετε στο (0030)-2810-228420. Επίσης μπορείτε να μας στείλετε<br>φαξ στο (0030)-280-228420. Θα χαρούμε πολύ να επικοινωνήσουμε μαζί σας και να σας βοηθήσ

Μπορείτε ακόμα να μας στείλετε μήνυμα ηλεκτρονικού ταχυδρομείου στην διεύθυνση info(at)minoanhotel.gr. Μην αργείτε άλλο, επικοινωνήστε<br>μαζί μας τώρα. Θα μας βρείτε στην διεύθυνση ΠΥΡΑΝΘΟΥ 78, ΗΡΑΚΛΕΙΟ (ΠΟΛΗ), 70007, Μάλλι

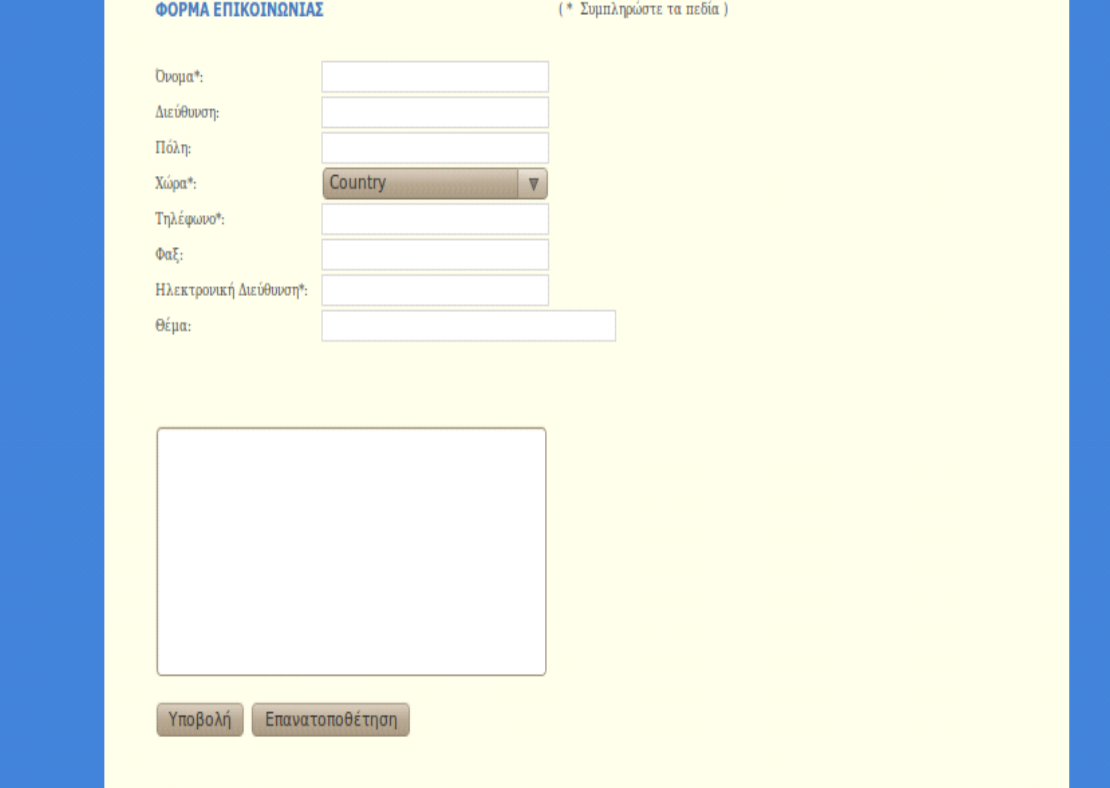

 $\Sigma \chi \eta \mu a$ 6.8: Η σελίδα του υπερσύνδεσμου Επικοινωνία

Μόλις συμπληρώσετε τα απαραίτητα πεδία θα σας εμφανιστεί επιτυχής αποστολή:

## **Thank You For Filling Out This Form**

Below is what you submitted to antonis on Monday, October 4, 2010 at 00:12:07

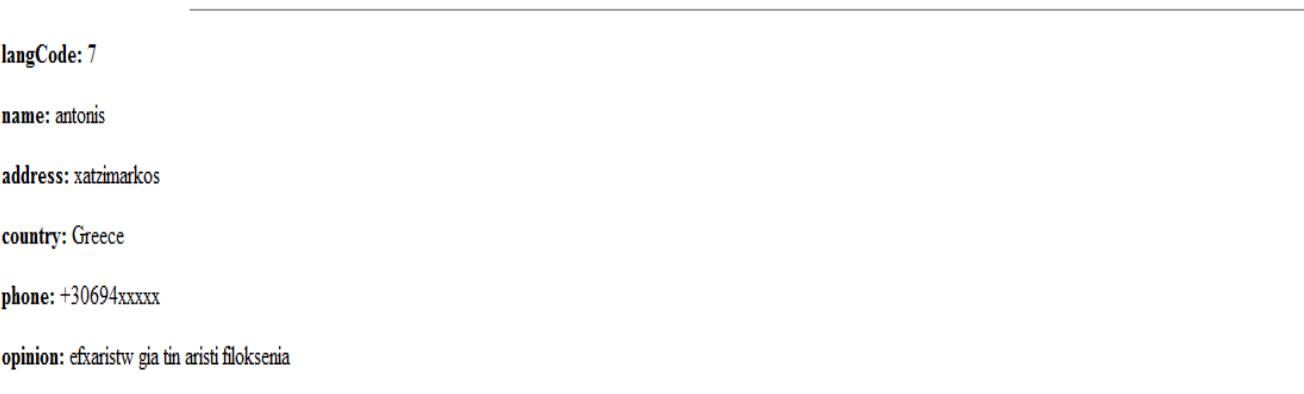

### *Σρήκα 6.9 Δπηηπρήο απνζηνιή ηεο θόξκαο*

Στο mail μας θα έρθει η φόρμα που συμπλήρωσε ο χρήστης μέσω του formmail:

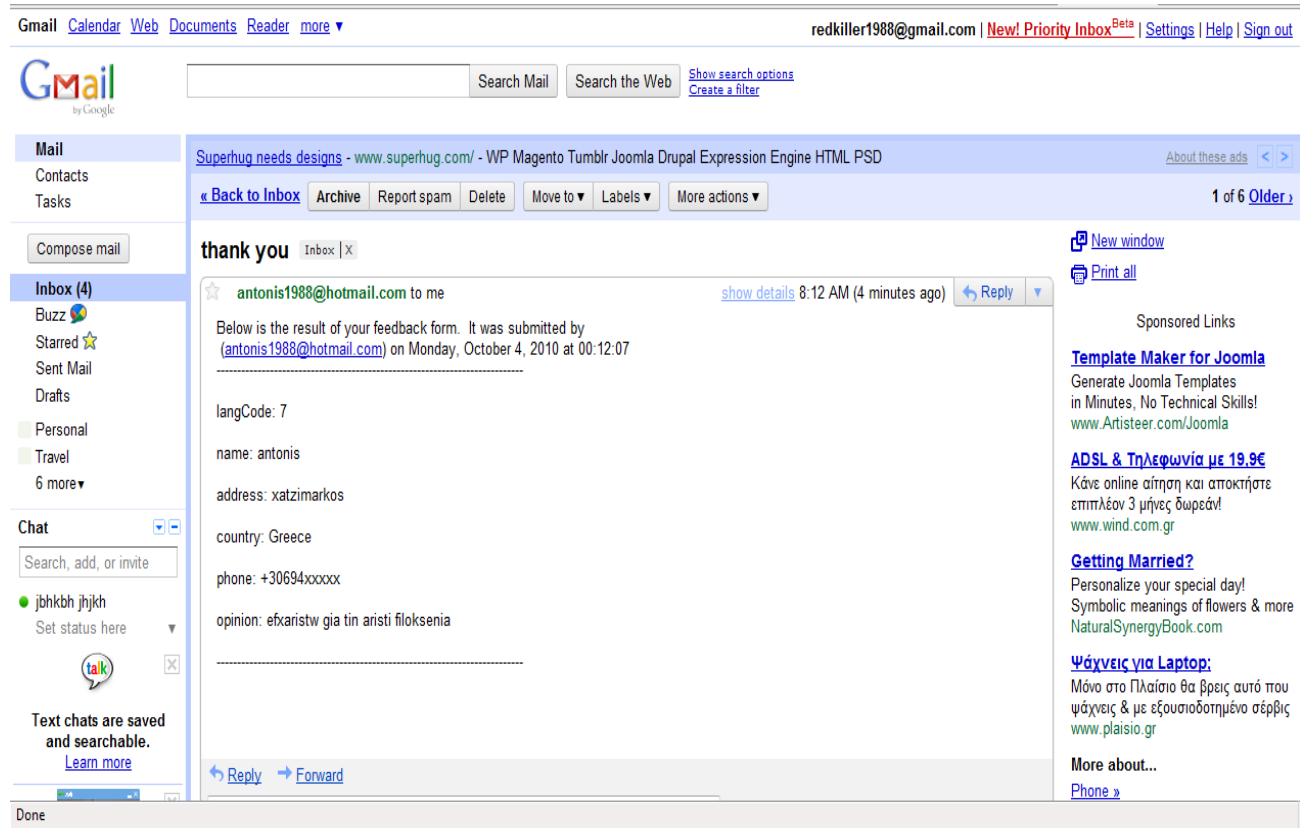

Σχήμα 6.10 Το mail που λάβαμε με την φόρμα που συμπλήρωσε ο χρήστης

# **6.9 Κράτηση**

Αυτή η σελίδα είναι η σημαντικότερη που κατασκευάσαμε από άποψη λειτουργίας. Μέσω αυτής ο χρήστης μπορεί να κάνει την κράτηση του. Σε αυτό το κομμάτι της ιστοσελίδας είναι που χρησιμοποιήσαμε τον περισσότερο κώδικα php για την σύνδεση με την MySQL, την εμφάνιση των δεδομένων αυτής και την εισαγωγή δεδομένων σε αυτήν. Εδώ θα χρησιμοποιήσουμε την βάση δεδομένων που κατασκευάσαμε. Στην παρακάτω εικόνα βλέπουμε την σελίδα της κράτησης και τα στοιχεία που πρέπει να συμπληρώσει ο χρήστης για να βρει τα διαθέσιμα δωμάτια με βάση τα στοιχεία της αρεσκείας του.

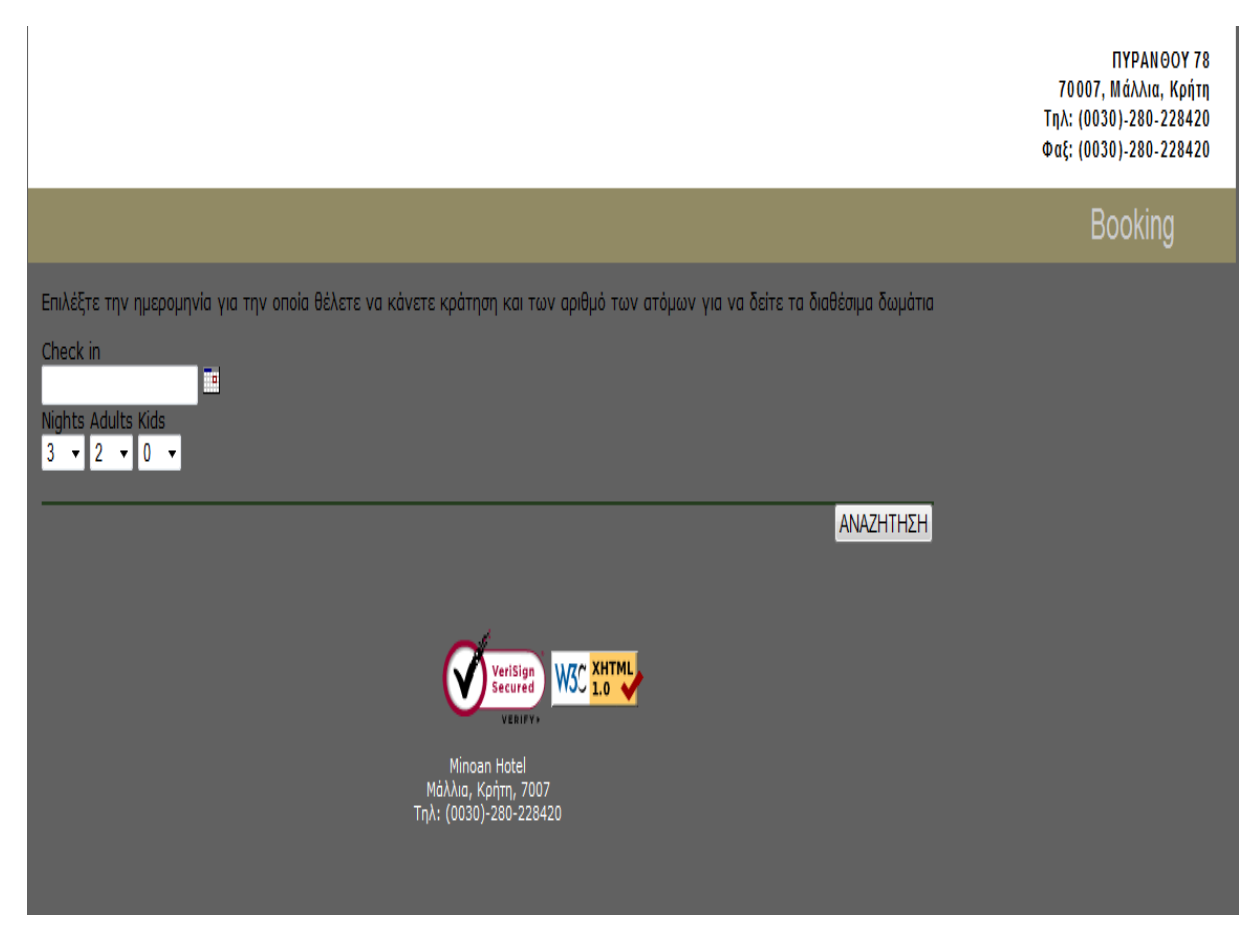

Σχήμα 6.11 Η σελίδα της κράτησης

Με το εικονίδιο του ημερολογίου εμφανίζετε ένα pop up παράθυρο μέσω JavaScript για να επιλέξει ο χρήστης την ημερομηνία που επιθυμεί και αυτή εισάγετε στο κενό πλαίσιο αριστερά.

| х                   |                      |    |    |                   |   |   |  |  |  |  |
|---------------------|----------------------|----|----|-------------------|---|---|--|--|--|--|
| http://localhost 52 |                      |    |    |                   |   |   |  |  |  |  |
| ٠                   | ٠<br><b>Oct 2010</b> |    |    |                   |   |   |  |  |  |  |
| s                   | м                    | T. | w  | $\mathbf{T}$      | F | s |  |  |  |  |
|                     |                      |    |    |                   | 1 | 2 |  |  |  |  |
| з                   | $\boldsymbol{A}$     | -5 | -6 | -7                | 8 | q |  |  |  |  |
| $10-1$              |                      |    |    | 11 12 13 14 15 16 |   |   |  |  |  |  |
|                     | 17 18 19 20 21 22 23 |    |    |                   |   |   |  |  |  |  |
|                     | 24 25 26 27 28 29 30 |    |    |                   |   |   |  |  |  |  |
| 31                  |                      |    |    |                   |   |   |  |  |  |  |
| Done                |                      |    |    |                   |   |   |  |  |  |  |

 $\Sigma$ χήμα 6.12 Το pop up window για επιλογή ημερομηνίας

Πατώντας το κουμπί Αναζήτηση, ο χρήστης μεταφέρεται σε μια άλλη στην οποία εμφανίζονται τα διαθέσιμα δωμάτια με βάση τα κριτήρια που επέλεξε.

# **6.10 Άλλα χαρακτηριστικά ιστοσελίδας**

Στην αρχική σελίδα έχω δημιουργήσει με την βοήθεια της γλώσσας προγραμματισμού javascript ένα ρολόι, το οποίο δείχνει δυναμικά την ώρα που υπάρχει την εκάστοτε στιγμή που ο χρήστης βρίσκεται στην ιστοσελίδα.

Παρακάτω βλέπουμε την εικόνα της αρχικής σελίδας του ξενοδοχείου με το ρολόι, το οποίο βρίσκεται στην πάνω δεξιά πλευρά της σελίδας.

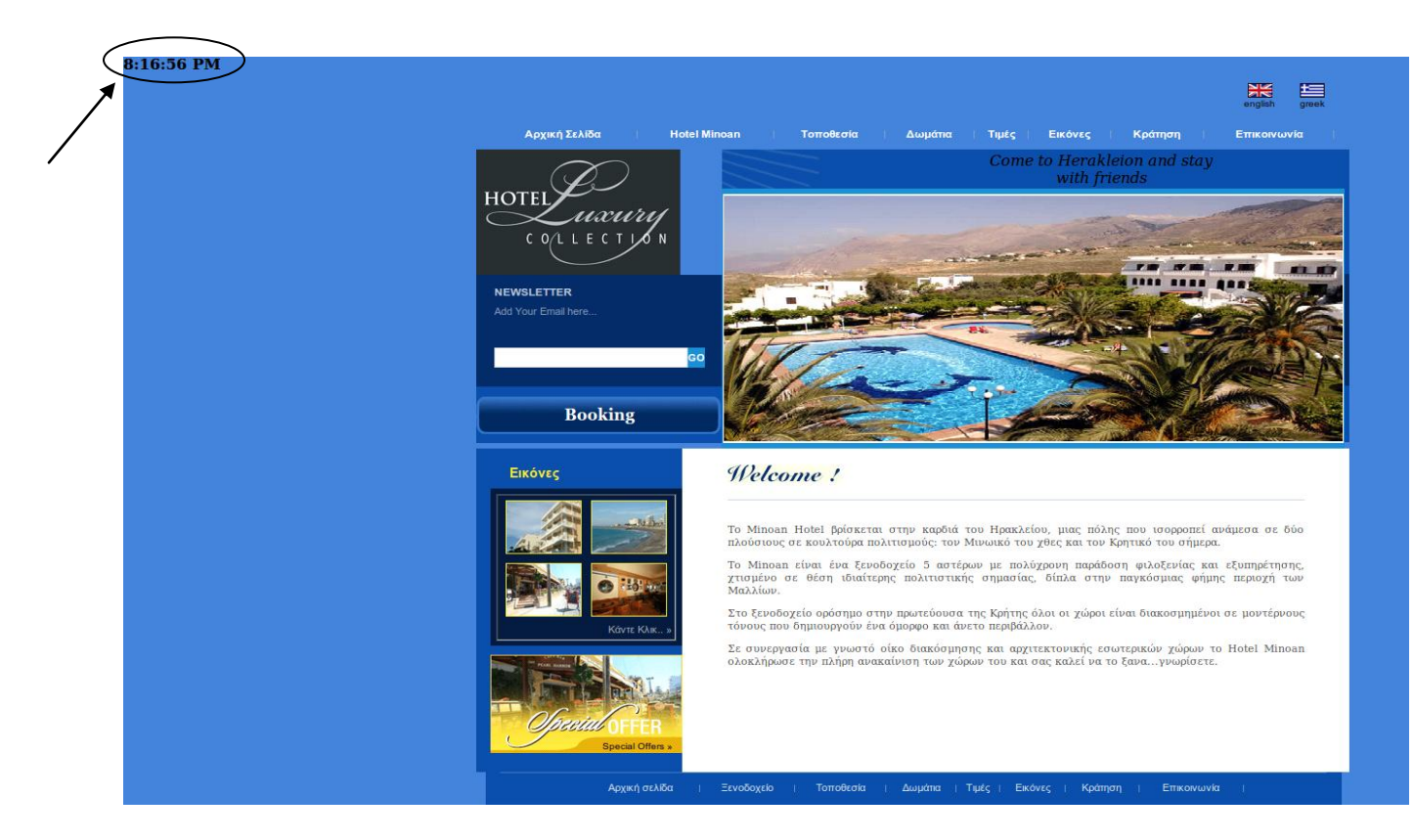

Σχήμα 6.13: Η αρχική σελίδα με το ρολόι

Ένα άλλο χαρακτηριστικό που υπάρχει στο site του ξενοδοχείου αυτού είναι ότι το κεντρικό πλαίσιο έχει παραμείνει ίδιο σε κάθε υπερσύνδεσμο, αλλάζοντας μόνο τα απαραίτητα στοιχεία για κάθε σελίδα.

Στις παρακάτω εικόνες παραθέτονται δύο παραδείγματα δύο διαφορετικών υπερσυνδέσμων, του υπερσύνδεσμου Τιμές και του Επικοινωνία.

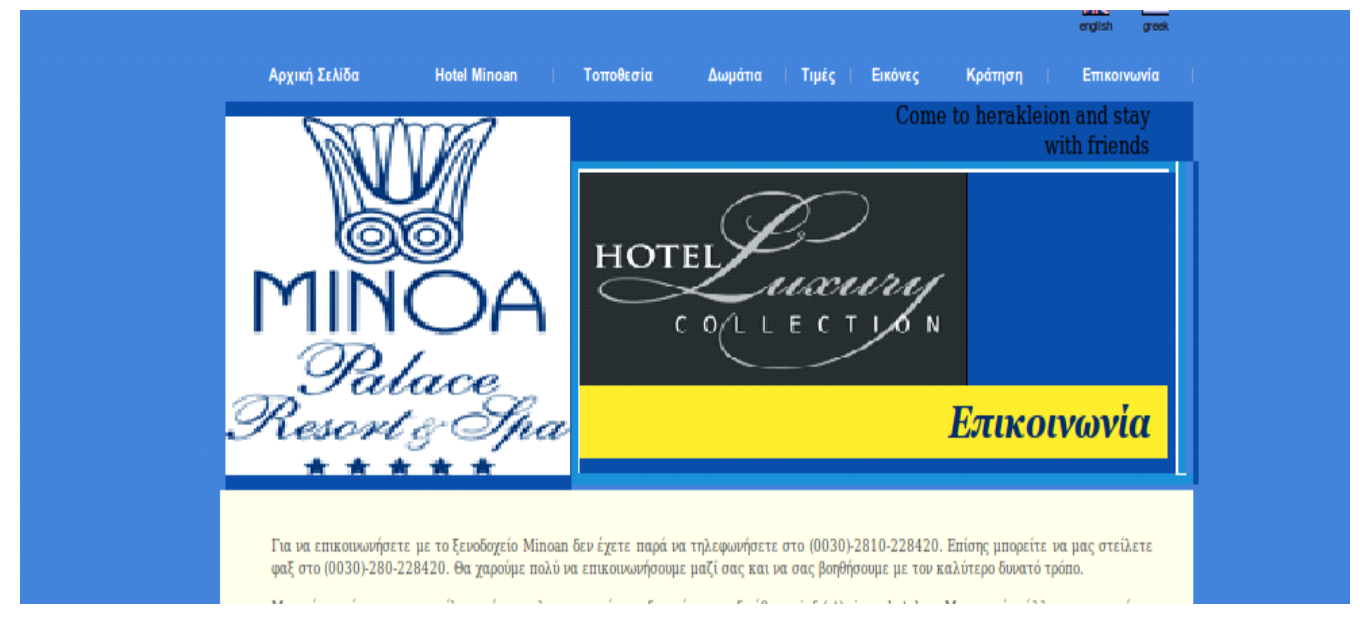

*Σχήμα 6.14: Παράδειγμα του κεντρικού πλαισίου* 

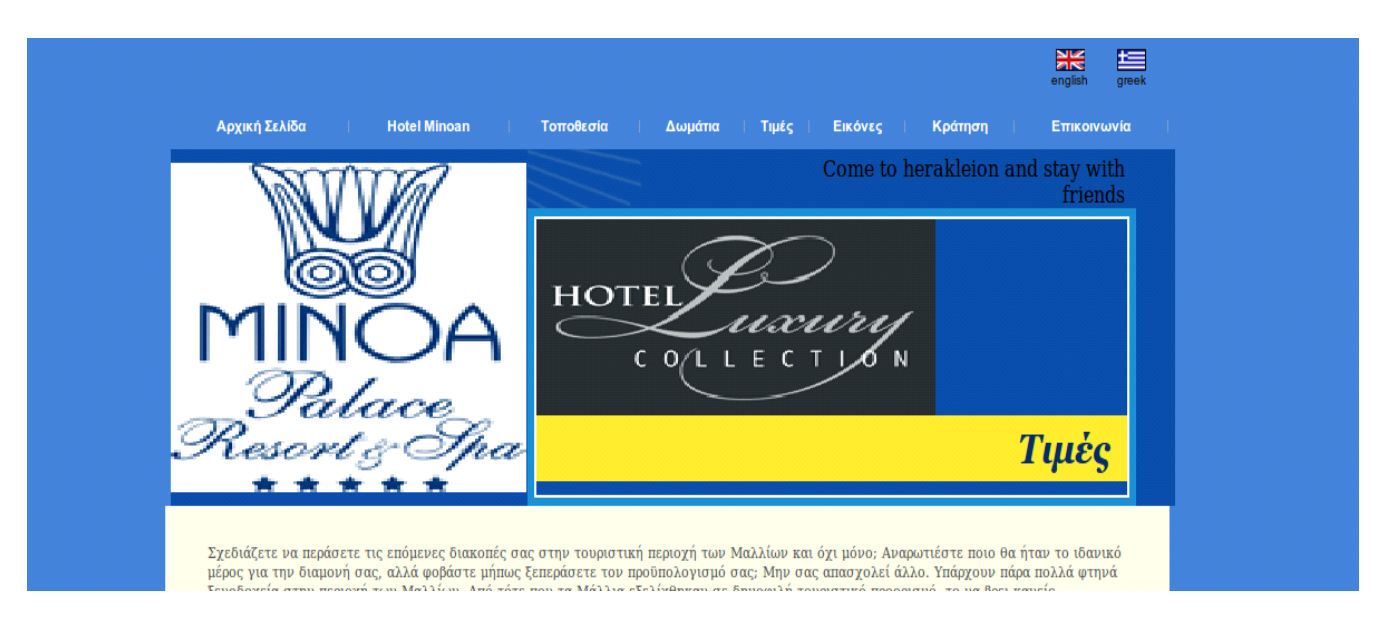

*Σχήμα 6.15: Παράδειγμα του κεντρικού πλαισίου* 

# **7** Παραρτήματα Κώδικα

## **7.1 JavaScript**

### **Τοποθέτηση Ρολογιού στην ιστοσελίδα**

<span id=tick2> </span> <script>  $\texttt{<!--}</math>$  function show2(){ if (!document.all&&!document.getElementById) return thelement=document.getElementById? document.getElementById("tick2"): document.all.tick2 var Digital=new Date() var hours=Digital.getHours() var minutes=Digital.getMinutes() var seconds=Digital.getSeconds() var dn="PM" if (hours $<12$ ) dn="AM" if (hours>12) hours=hours-12 if (hours==0) hours=12 if (minutes<=9)

```
minutes="0"+minutes
```
if (seconds $\leq$ =9)

seconds="0"+seconds

var ctime=hours+":"+minutes+":"+seconds+" "+dn

thelement.innerHTML="<br style='font-size:14;color:blue;'>"+ctime+"</b>"

```
setTimeout("show2()",1000)
```
}

window.onload=show2

//-->

</script>

#### **Επιλογή ημερομηνίας**

Αποθηκεύουμε κάπου αυτό το αρχείο html:

<!doctype html public "-//w3c//dtd html 4.0 transitional//en">

 $\langle$ html $>$ 

<head>

```
<title>Date Picker</title>
```
<style type="text/css">

body{margin:0px;padding:0px;}

a{text-decoration:none;}

.CalendarRed{width:100%;height:100%;}

.CalendarRed td{border:1px #F3F3F3 solid;text-align:center;}

.CalendarRed td.SelectedDay{background:#E5E5E5;color:red;}

.CalendarRed tr.TitleBar td{font-weight:bold;background:#ED0000;color:#FFF;}

.CalendarRed tr.TitleBar td a{color:#FFFFFF;}

.CalendarRed tr.Days td{}

.CalendarRed tr.Days td a{color:#000000;}

.CalendarRed tr.Days td a:hover{background:#FFCCCC;}

.CalendarRed .WeekName td{font-weight:bold;}

.CalendarRed{border-collapse:collapse;font:normal 11px Verdana, Arial, sansserif;background:#FFFFFF;border:1px red solid;}

 $\langle$ style $>$ 

```
<script type="text/JavaScript">
```
 $\lt!$ !--

```
ReturnFunc = ";
```
function Calendar(iYear, iMonth, iDay, ContainerId, ClassName)

{

MonthNames = new Array('Jan', 'Feb', 'Mar', 'Apr', 'May', 'Jun', 'Jul', 'Aug', 'Sep', 'Oct', 'Nov', 'Dec');

//If no parameter is passed use the current date.

 $oDate = new Date();$ 

Year =  $(iYear == null)$  ? oDate.getFullYear $()$  : iYear;

Month =  $(iMonth == null)$  ? oDate.getMonth $()$  : iMonth - 1;

while(Month  $< 0$ ){Month  $+= 12$ ;Year--}

while(Month  $>= 12$ ){Month  $= 12$ ; Year + + }

 $Day = (iDay == null)$  ? 0 :  $iDay$ ;

 $oDate = new Date(Year, Month, 1);$ 

NextMonth = new Date(Year, Month + 1, 1);

 $\text{WeakStart} = \text{oDate.getDay}$ ;

// Get the number of months in current month

MonthDays = Math.round((NextMonth.getTime() - oDate.getTime()) / 86400000) + 1;

```
// Check whether the Container Id is null
if(ContainerId != null){
       ContainerId = ContainerId;Container = document.getElementById(ContainerId);
       // If an element doesnot exists with the given ContainerId then create it
       if(!Container)
              document.write('<div id="' + ContainerId + "'> </div>');
}
else
{
       // Loop until a unique id is obtained for the container
       do
       {
              ContainerId = 'tblCalendar' + Math.round(Math.random() * 1000);
       }
       while(document.getElementById(ContainerId));
       // create an element with the new id
       document.write('<div id="' + ContainerId + "'> </div>');
}
Container = document.getElementById(ContainerId);
ClassName = (ClassName == null) ? 'tblCalendar' : ClassName;
HTML = '<table class="' + ClassName + '" cellspacing="0">';
// Title bar
```
HTML += '<tr class="TitleBar"><td class="Nav"><a href="javascript:void(0)" onMouseDown="Calendar(' + Year + ', ' + Month + ', ' + Day+',  $\lbrack$ "+ContainerId+ $\lbrack \cdot \rbrack$ ', \''+ClassName+'\');">«</a></td><td colspan="5" class="Title">' + MonthNames[Month] + ' ' + Year + '</td><td class="Nav"><a href="javascript:void(0)" onMouseDown="Calendar(' + Year + ', ' +  $(Month + 2)$  + ', ' +  $Day+$ ',  $\lvert$ '+ContainerId+'\', \"+ClassName+'\');">>></a></td></tr>';

// Week Names

 $\text{HTML}$   $\qquad \qquad +\text{=}$   $\qquad \qquad \text{'}\text{<} \text{tr}$ class="WeekName"><td>S</td><td>M</td><td>T</td><td>W</td><td>T</td><td>F</td  $>\lt d>S\lt d>S\lt d>t'$ 

```
HTML += ' < tr class="Days">';
```
// Fill the previous month days with space

```
for(DayCounter = 0; DayCounter < WeekStart; DayCounter++)
```
{

```
HTML += '<td> </td>';
```
}

```
// Populate current month
```

```
for(DayCounter = 1; DayCounter < MonthDays; DayCounter++)
```
{

```
if((DayCounter + WeekStart) % 7 == 1) HTML += '<tr class="Days">';
```
 $if(DayCounter == Day)$ 

HTML += '<td class="SelectedDay"><a href="javascript:ReturnDate(' + DayCounter + ')">' + DayCounter + '</a> </td>';

else HTML  $+=$  '<td><a href="javascript:ReturnDate(' + DayCounter + ')">' + DayCounter +  $\langle \angle a \rangle \langle \angle t \, d \rangle$ ;

```
if((DayCounter + WeekStart) % 7 == 0) HTML += '</tr>';
```
}

// Fill the next month days with space

```
for(j = (42 - (Month Days + WeekStart)), DayCounter = 0; DayCounter <= j;
DayCounter++)
  {
         HTML += ' <td> < t d >if((j - DayCounter) % 7 = 0) HTML + = ' < /tr>> :
  }
  HTML += '~\ltleftthreetimes /table>';
  Container.innerHTML = HTML;
  // Returns Id of the element containing the calendar
  return ContainerId;
}
function ReturnDate(Day)
{
  opener.SetDate(Day, Month+1, Year);
  window.close();
}
function MakeDate(iYear, iMonth, iDay, fn)
{
  D = new Date();Year = (typeof(iYear) != 'undefined') ? iYear : D.getFullYear();
  Month = (typeof(iMonth) != 'undefined') ? iMonth : D.getMonth();
  Day = (typeof(iDay) != 'undefined') ? iDay : D.getDate();ReturnFunc = fn;id = Calendar(Year, Month, Day, 'cal', 'CalendarRed');
```

```
}
```
//-->

</script>

</head>

```
<body onLoad="MakeDate();">
```

```
<div id='cal'> </div>
```
</body>

</html>

Mεταξύ των <head> και </head> τοποθετούμε τον παρακάτω κώδικα:

```
<script type="text/JavaScript">
```
 $<!--</math>$ 

```
function SelectDate()
```
### {

 $D = document.getElementById(Date').value;$ 

 $if(D)$ 

```
D = D.split('');
```
}else{

```
\text{Data} = \text{new Date}();
```
D = new Array(Dat.getDay(), Dat.getMonth(), Dat.getFullYear());

}

 $win = window.open("date-$ 

picker.html","win","status=no,scrollbars=no,toolbar=no,menubar=no,height=150,width=150 ");

if (parseInt(navigator.appVersion) ==  $2 \& \&$  navigator.appName == "Netscape")

```
win = window.open("date-
picker.html","win","status=yes,height=325,width=250");
          //win'MakeDate',D[2], D[1],D[0], 'SetDate');
          win.MakeDate(D[2], D[1], D[0]);
}
function SetDate(Day, Month, Year)
{
   document.getElementById('Date').value = Day + \frac{1}{1} + Month + \frac{1}{1} + Year;
}
//-->
</script>
```
Και στο σημείο της ιστοσελίδας που θέλουμε να εμφανίζετε γράφουμε το εξής:

<form name="DateTest">

<input type="text" name="Date" id="Date" readonly><input type="button" onClick="SelectDate('Date1')" value="Select"><br>

</form>

### Έλεγχος για κενά πεδία τιμών

<script language="JavaScript">

function CheckAdd(form){

if(form.name.value==""){

alert('Please enter value in Name');

return false;}

#### else if(form.country.value==""){

alert('Please enter value in Country');

return false;}

else if(form.phone.value==""){

alert('Please enter value in Phone');

return false; }

else if(form.email.value==""){

alert('Please enter value in Email');

return false;

}return true;

}</script>

## **7.2 PHP**

### Σύνδεση με MySQL

### 1. Κάνοντας χρήση της εντολής mysql connect

<?php

```
 mysql_connect("userdb", "testlar", "jrefg557");
 mysql_select_db("testlar-db1");
 $result = mysql_query("SHOW TABLES;");
while (\text{from} = \text{mysgl\_fetch\_row}(\text{Sresult})) {
   echo "Table: $row[0] ";
 }
 mysql_close();
```
?>

2. Κάνοντας χρήση του PDO Driver για MySQL:

```
\langle?php
  /*** MySQL διακομιστής ***/
  \text{8}hostname = "userdb";
  \frac{1}{2} MySQL όνομα χρήστη ***/
  $username = "testlar";
 /*** MySOl κωδικός ***/
  spassword = "jrefg557";/*** Όνομα βάσης δεδομένων ***/
  \deltadbname = "testlar-db1";
 try \{$dbh = new PDO("mysql:host=$hostname;dbname=$dbname", $username, $password);
   /*** Μήνυμα για επιτυχής σύνδεση ***/
   echo "Η σύνδεση ήταν επιτυχής";
  \mathcal{F}catch(PDOException $e)
  \{echo $e->getMessage();
  \mathcal{E}\ddot{ }
```
### Εισαγωγή Δεδομένων στην MySQL

 $\langle$ ?php

include("connect.php");

 $$id = $POST['onoma']$ ;

\$result = mysql\_query("INSERT INTO names (NAME, ID) VALUES (NULL, '\$id')");

```
if ($result = TRUE) {
```
echo ("Έγινε η καταχώρηση των στοιχείων στην βάση");

 $\}$  else  $\{$ 

echo ("Αποτυχία καταχώρησης στοιχείων στην βάση!");

```
\}
```
 $\rightarrow$ 

## Εισαγωγή της CSS στην PHP

```
\langle?php
echo "<style type=\"text/css\">
\leftarrow#\logo{margin:0;}
/\mathrm{*}your styles<br/>*/
\rightarrow\langlestyle>";
\ddot{ }\alpha\langle?php
echo "<link rel=\"stylesheet\" type=\"text/css\" href=\"style.css\" />";
\ddot{ }
```
# **8 Βιβλιογραφία-Πηγές**

### **Βιβλιογραφία**

- 1. Julie C. Melony «PHP, MySql και Apache» Εκδόσεις Μ.Γκιούρδας
- 2. Luke Welling Laura Thomson «Ανάπτυξη web εφαρμογών με PHP και MYSQL»
- 3. Εκδόσεις Μ.Γκιούρδας
- 4. PHP and MySQL Programming for the absolute beginner
- 5. O'Reilly Web Database Applications with PHP and MySQL 2nd Edition
- 6. O'Reilly Programming PHP
- 7. Beginning PHP Apache MySQL Web Development
- 8. O'Reilly Learning PHP and MySQL

# **Πηγές**

### **PHP**

- 1. <http://www.php.net/>
- 2. http://www.w3schools.com
- 3. http://myphp.gr/manual/el
- 4. http://www.techteam.gr/wiki/PHP
- 5. http://en.wikipedia.org/wiki/Php
- 6. <http://dide.flo.sch.gr/Plinet/Tutorials/Tutorials-Php-Analytical.html>
- 7. [http://www.planetphp.net](http://www.planetphp.net/)
- 8. [http://www.w3c.org](http://www.w3c.org/)
- 9. http://www.phpfreaks.com

### **SQL**

- 1. http://dev.mysql.com/doc/refman/5.1/en/history.html
- 2. http://www.clearlearning.com/v4/install/mysql.html
- 3. http://www.mysql.com/whymysql/
- 4. http://www.en.wikipedia.org/wiki/SQL
- 5. http://www.w3schools.com/sql/sql\_intro.asp
- 6. http://www.1keydata.com/sql/sql.htmlhyh
- **7.** http://www.sql.org